การจัดจังหวะแสงจากแอลอีดี เพื่อการจับการเคลื่อนไหวของท่อนแขนสองแขน ด้วยกล้องวี ื่

นายพงศธร ประเสริฐอัมพร

วิทยานิพนธ์นี้เป็นส่วนหนึ่งของการศึกษาตามหลักสูตรปริญญาวิศวกรรมศาสตรมหาบัณฑิต ึ่ สาขาวิชาวิศวกรรมคอมพิวเตอร์ ภาควิชาวิศวกรรมคอมพิวเตอร์ คณะวิศวกรรมศาสตร์ จุฬาลงกรณ์มหาวิทยาลัย ปีการศึกษา 2554 ลิขสิทธิ์ของจุฬาลงกรณ์มหาวิทยาลัย

บทคัดย่อและแฟ้มข้อมูลฉบับเต็มของวิทยานิพนธ์ตั้งแต่ปีการศึกษา 2554 ที่ให้บริการในคลังปัญญาจุฬาฯ (CUIR) เป็นแฟ้มข้อมูลของนิสิตเจ้าของวิทยานิพนธ์ที่ส่งผ่านทางบัณฑิตวิทยาลัย

The abstract and full text of theses from the academic year 2011 in Chulalongkorn University Intellectual Repository(CUIR) are the thesis authors' files submitted through the Graduate School.

### LEDS MANAGEMENT FOR TWO HUMAN ARMS MOVEMENT DETECTION WITH THE WII CAMERA

Mr. Pongsthorn Prasertamporn

A Thesis Submitted in Partial Fulfillment of the Requirements for the Degree of Master of Engineering Program in Computer Engineering Department of Computer Engineering Faculty of Engineering Chulalongkorn University Academic Year 2011 Copyright of Chulalongkorn University

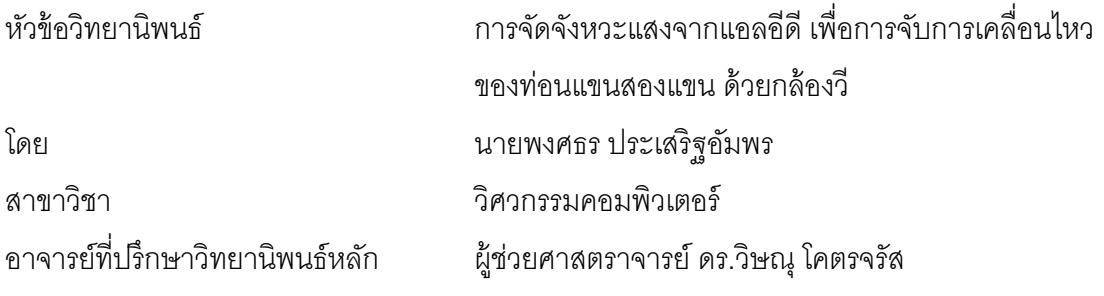

ิ คณะวิศวกรรมศาสตร์ จุฬาลงกรณ์มหาวิทยาลัย อนุมัติให้นับวิทยานิพนธ์ฉบับนี้เป็นส่วน หนึ่งของการศึกษาตามหลักสูตรปริญญามหาบัณฑิต ึ่

> ………………………………………….. คณบดีคณะวิศวกรรมศาสตร์ (รองศาสตราจารย์ ดร.บุญสม เลิศหิรัญวงศ์)

คณะกรรมการสอบวิทยานิพนธ์

…………………………………………… ประธานกรรมการ

(ผู้ช่วยศาสตราจารย์ ดร. โปรดปราน บุณยพุกกณะ)

…………………………………………... อาจารย์ที่ปรึกษาวทยาน ิ ิพนธ์หลัก

(ผู้ช่วยศาสตราจารย์ดร.วิษณุโคตรจรัส)

…………………………………………… กรรมการ

(อาจารย์ ดร.นัทที นิภานันท์)

…………………………………………… กรรมการภายนอกมหาวิทยาลัย

(ดร. พศิน อิศรเสนา ณ อยุธยา)

พงศธร ประเสริฐอัมพร : การจัดจังหวะแสงจากแอลอีดี เพื่อการจับการเคลื่อนไหวของ ท่อนแขนสองแขน ด้วยกล้องวี. (LEDS MANAGEMENT FOR TWO HUMAN ARMS MOVEMENT DETECTION WITH THE WII CAMERA) อ. ที่ปรึกษาวิทยานิพนธ์หลัก : ผศ.ดร.วิษณุโคตรจรัส, 79 หน้า.

อุปกรณ์สําหรับการเล่นเกมน นมีอยู่มากมายหลายรูปแบบ โดยเริ่ มต้นจากรูปแบบของ ั้ แป้นบังคับซึ่งจะต่อตรงเข้ากับเครื่องเกม ต่อมาเมื่อเริ่มมีการพัฒนาโปรแกรมเกมบนเครื่อง ื่ ิ่ คอมพิวเตอร์ อุปกรณ์ชนิดต่างๆที่ต่อเข้ากับเครื่องคอมพิวเตอร์จึงเริ่มถูกนำมาใช้ในการบังคับ ื่ ิ่ ควบคุมตัวละครในเกม เช่น กล้องต่างๆที่ติดกับเครื่องคอมพิวเตอร์, เมาส์, และ คีย์บอร์ด อุปกรณ์ บังคับแบบอื่นนั้นไม่ค่อยมีการทำออกมา จนกระทั่งบริษัทนินเทนโดได้ทำวีรีโมทออกจำหน่าย ซึ่ง ความสามารถในการจับการเคลื่อนไหว รวมไปถึงราคาที่ค่อนข้างต่ำนั้น ทำให้นักวิจัยหลายคนหัน ํ่ มาสนใจใช้วีรีโมทในงานวิจัย

วิทยานิพนธ์นี้ทําการนําเสนอการใช้งานวีรีโมทในรูปแบบใหม่ โดยการให้วีรีโมทสามารถ จับการเคลื่อนไหวของแขนผู้ใช้งานทั้งสองแขน ซึ่งคุณสมบัติใหม่นี้เพิ่มความสามารถให้วีรีโมท เป็นอย่างมาก ตามปกติแล้ว วีรีโมทนั้นใช้เพื่อการรับข้อมูลตำแหน่งสองมิติของจุดแสงอินฟราเรด ื่ สี่จุดในเวลาหนึ่งๆ งานวิทยานิพนธ์นี้นำเสนอวิธีการรับข้อมูลตำแหน่งสามมิติจากจุดแสง ้ อินฟราเรดหกจุด นอกจากนี้ยังได้นำเสนอวิธีการแก้ไข ลดค่าความผิดพลาดของการคำนวนระยะ 3 มิติและการทำนายตำแหน่งปัจจุบันของหลอดอินฟราเรดเมื่อกล้องไม่สามารถมองเห็นแสงจาก ิหลอดอินฟราเรด ผลลัพธ์ของงานวิทยานิพนธ์นี้ คือ ระบบจับภาพการเคลื่อนไหวของแขนคนทั้ง สองแขนในรูปแบบ 3 มิติ ซึ่งสามารถจับการเคลื่อนไหวตามท่าทางที่เป็นการเคลื่อนไหวส่วนใหญ่ ที่ผู้เล่นมักจะใช้ในการเล่นเกมต่างๆได้

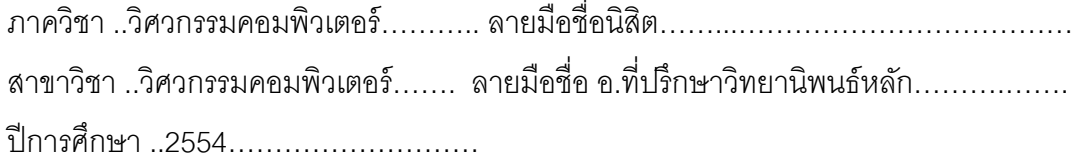

# # 5170391321 : MAJOR Computer Engineering

KEYWORDS : WII REMOTE / STEREO VISION / OPTICAL-BASED MOTION DETECTION / IR LEDS / MISSING MARKER / SYNCHRONIZATION / KALMAN FILTER

PONGSTHORN PRASERTAMPORN : LEDS MANAGEMENT FOR TWO HUMAN ARMS MOVEMENT DETECTION WITH THE WII CAMERA. THESIS ADVISOR : ASST PROF. VISHNU KOTRAJARAS, Ph.D., 79 pp.

 There exist many types of game controllers in the market. Initially, joysticks were connected to game consoles. After game companies started to develop games for PC, PC equipments such as WebCam, Mouse, and Keyboard began to see some use in games. Other types of controllers were rare until the introduction of Nintendo's Wii Remote. Its movement detection capability and its relatively low price attracted many researchers.

 This thesis introduces a different way to use Wii Remotes as a game controller, having Wii Remotes detect both arms of a player. Such usage enhances the capability of Wii Remote considerably. Normally, Wii Remote is used to retrieve 2D positions of 4 IR points at any particular time. With an enhancement introduced in this thesis, 3D position information of 6 IR points can be acquired. Moreover, methodologies for reducing errors in 3D calculation and predicting missing markers are also presented. With the proposed techniques, a system for detecting both human arms movement in three dimensions is constructed. The system can detect most common movements players use when playing games.

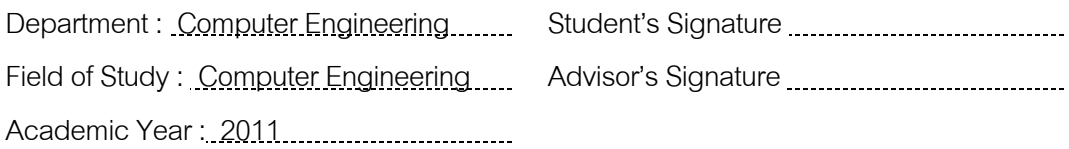

#### กิตตกรรมประกาศ ิ

ุ ขอขอบพระคุณบิดา มารดา และครอบครัว ที่เป็นกำลังใจสำคัญ และคอยให้ ้ ความช่วยเหลือในทุกๆด้าน จนผู้เขียนสามารถทำวิทยานิพนธ์ฉบับนี้ได้สำเร็จ

ุ ขอขอบพระคุณอาจารย์ที่ปริกษา ผศ.ดร.วิษณุ โคตรจรัส ซึ่งเป็นผู้ให้ข้อคิด แนวทาง คำปรึกษา ตลอดจนช่วยตรวจทาน และแก้ไข จนทำให้วิทยานิพนธ์ฉบับนี้สำเร็จลุล่วง รวมถึงให้โอกาสในการทำงานด้านอื่นๆในระหว่างทำวิทยานิพนธ์ ซึ่งทำให้ผู้วิจัยมีประสบการณ์ หลายคย่างมากกว่าแค่การทำงานวิจัย

ขอขอบพระคุณคณะกรรมการสอบวิทยานิพนธ์ ผศ.ดร.โปรดปราน บุณยพุกกณะ พิตรสาธร ดร.นัทที นิภานันท์ และดร. พศิน อิศรเสนา ณ อยุธยา ที่ได้กรุณาให้คำแนะนำในการ แก้ไขวิทยานิพนธ์ให้มีคุณภาพย ิ่ วิทยานิพนธ์ฉบับนี้ไม่อาจจะสำเร็จได้หากไม่ได้รับความ ร่วมมือจากทุกท่าน และขอขอบคุณสมาชิกกลุ่มวิจัยเกม รวมถึงเพื่อนๆทุกคนผู้ที่ให้คำแนะนำ เพ มเติม และช่วยเหลือในการทดลองเสมอมา

่ ขอขอบคุณทุกท่านที่ช่วยตอบแบบสอบถามต่างๆ ่ ซึ่งเป็นประโยชน์อย่างมากกับ ้วิทยานิพนธ์นี้ และทำให้วิทยานิพนธ์นี้สำเร็จลุล่วงได้ด้วยดี

และท้ายที่สุดนี้ขอขอบคุณพี่ๆและเจ้าหน้าที่ทั้งหลายของทางภาควิชา และทาง ี ้ คณะ ที่ช่วยดำเนินงาน และให้คำแนะนำสิ่งต่างๆที่เกี่ยวข้องการเรียน อย่างไม่รังเกียจ ถึงแม้ว่าสิ่ง ิ่ ต่างๆเหล่านั้นพวกท่านจะเคยประกาศไปแล้วก็ตาม แต่พวกท่านก็มักจะต้องตอบคำถามซ้ำเดิมอยู่ ้ ตลอดเวลา

# **สารบัญ**

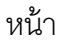

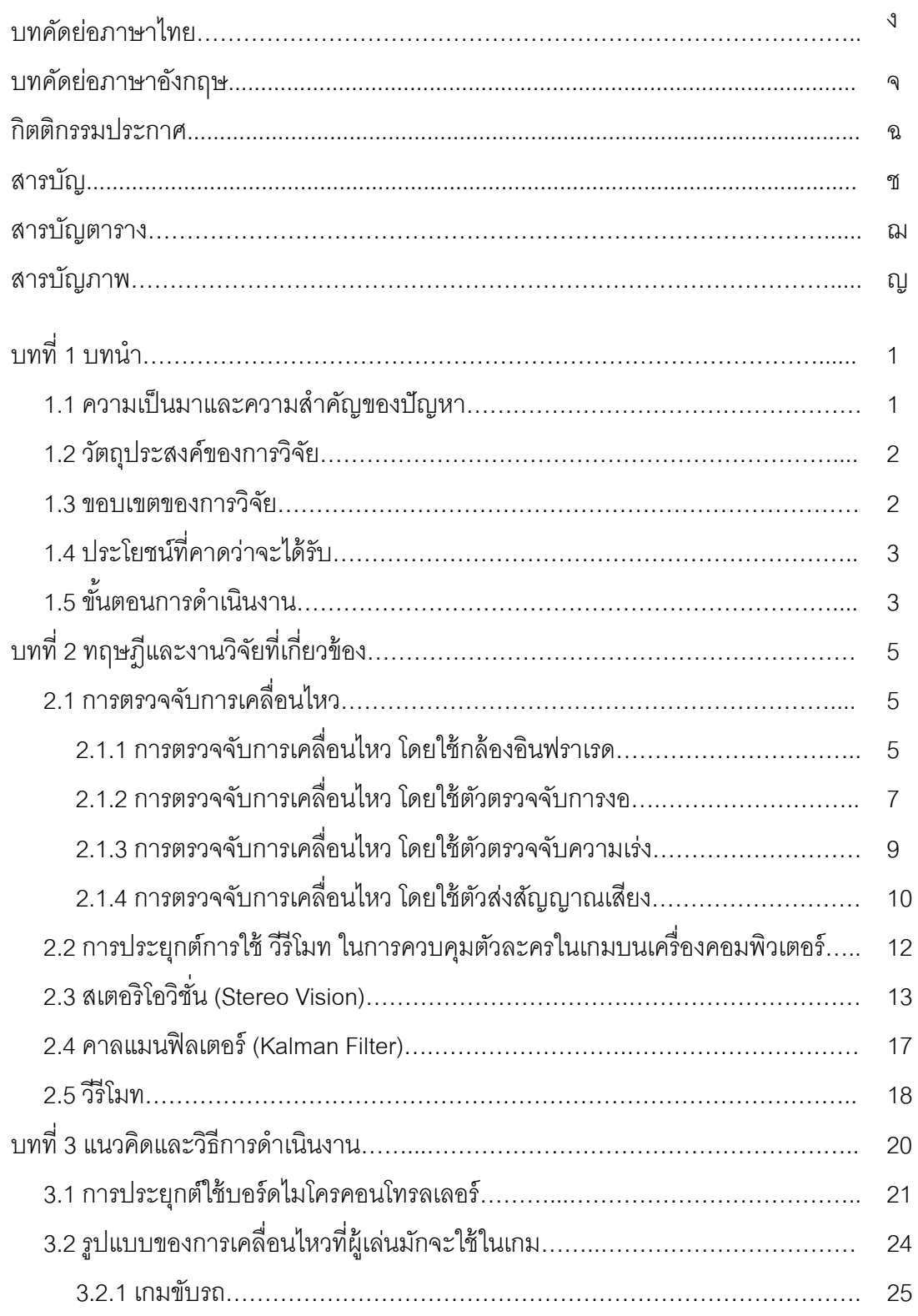

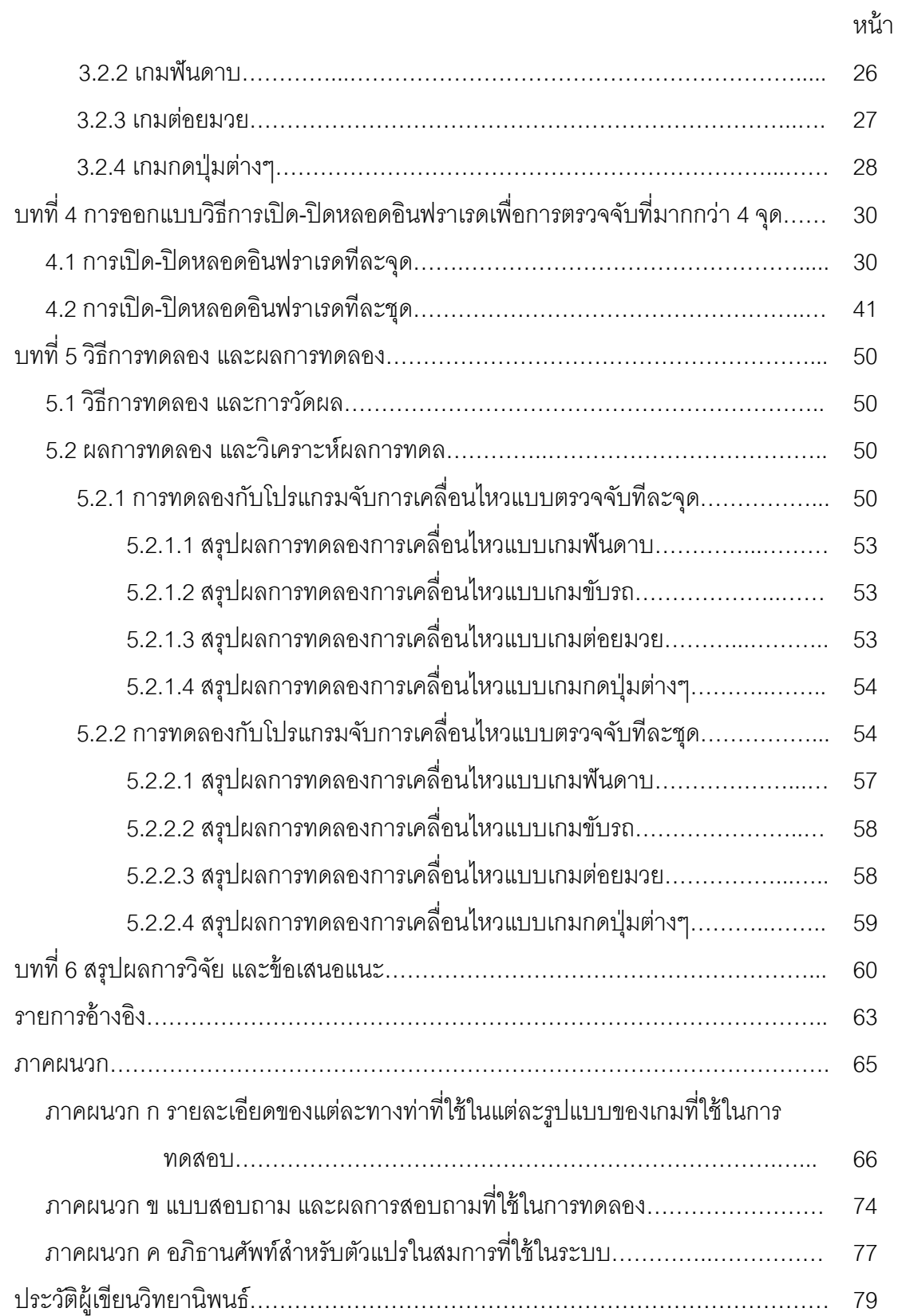

# **สารบัญตาราง**

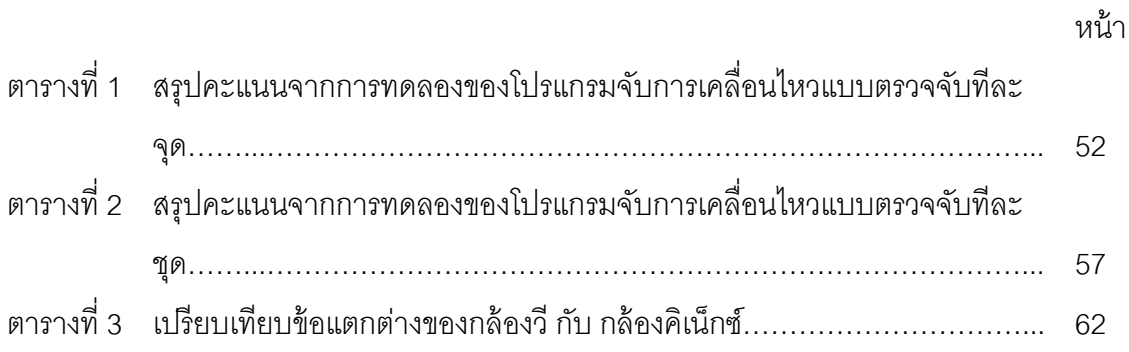

# **สารบญภาพ ั**

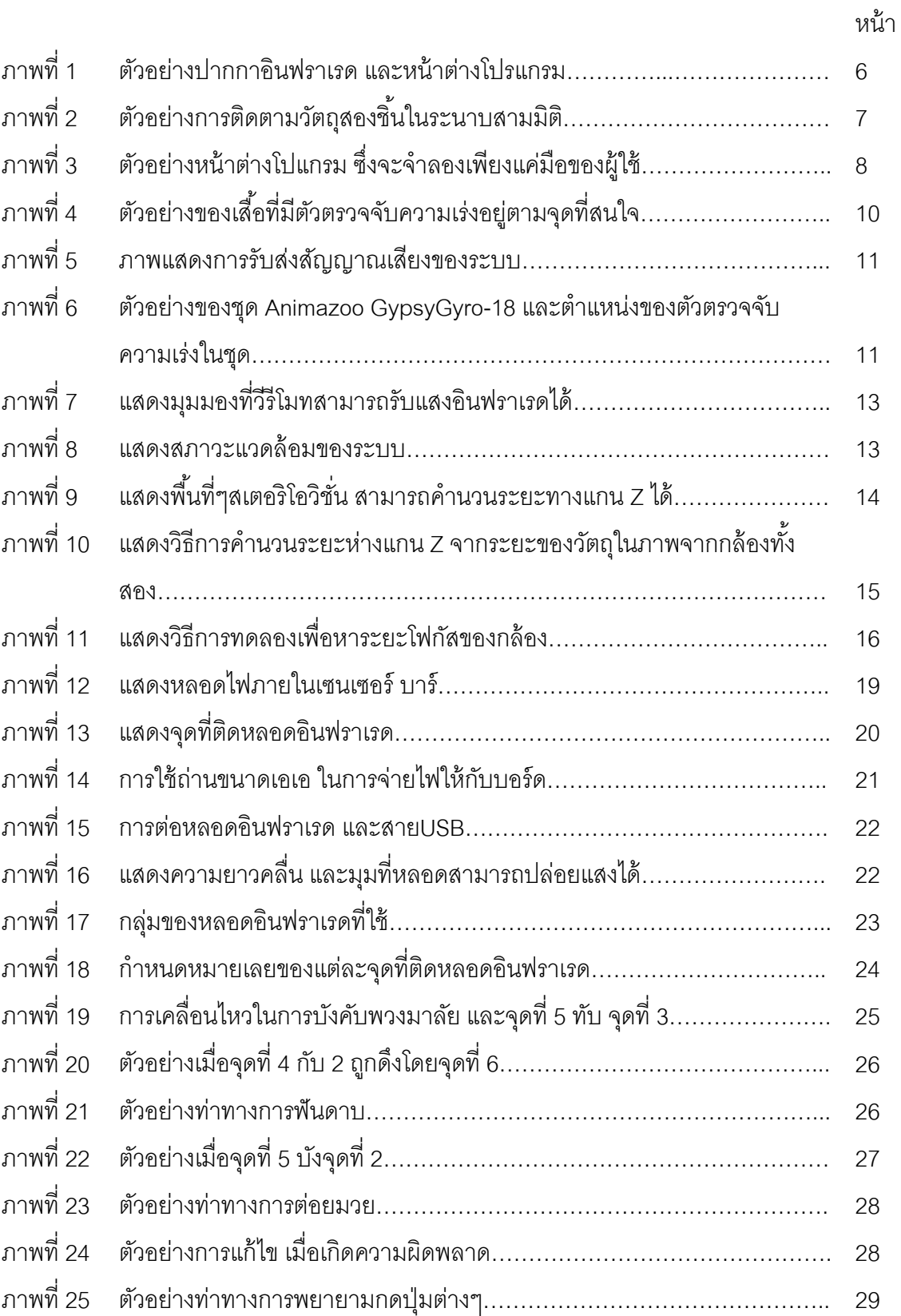

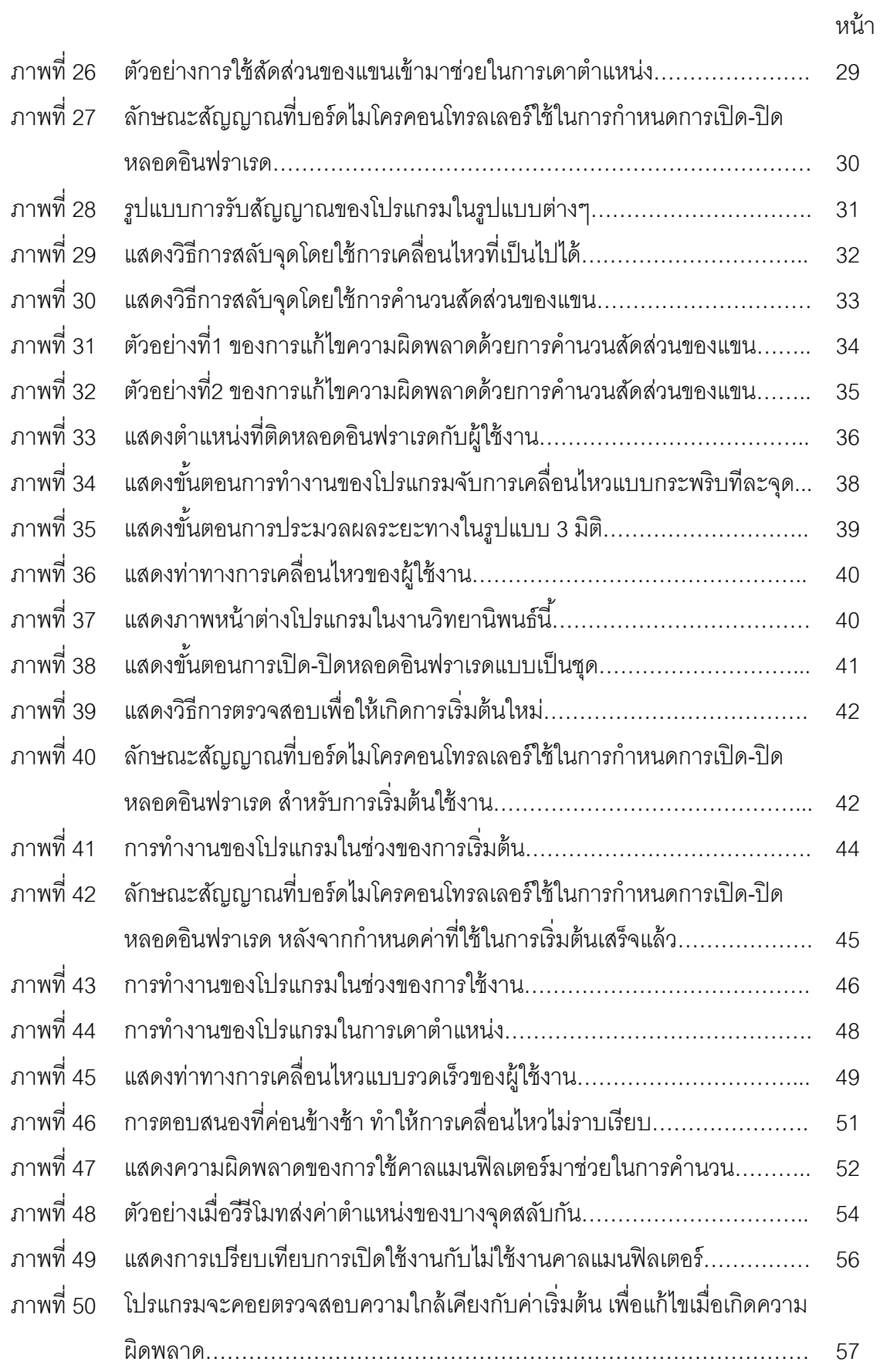

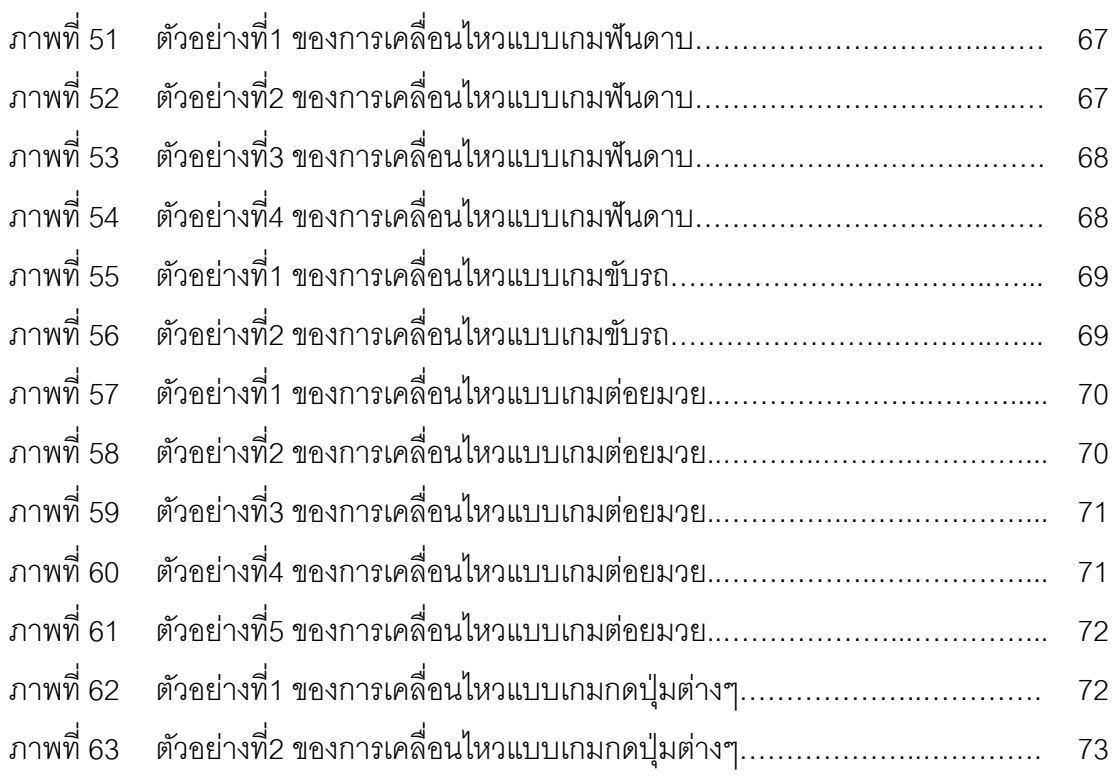

หน้า

**บทที่ 1** 

**บทนํา**

#### **1.1 ความเป็นมาและความสาคํ ัญของปัญหา**

ในปัจจุบันได้มีการพัฒนาอุปกรณ์สําหรับควบคุมตัวละครในเกมเกิดข นมากมาย ึ้ โดยเฉพาะอุปกรณ์จับการเคลื่อนไหวของผู้เล่น ซึ่งในปัจจุบันอุปกรณ์ชิ้นหนึ่งที่มีราคาถูกคือ ึ่ อุปกรณ์จากบริษัทนินเทนโด(Nintendo) ที่ชื่อวีรีโมท(Wii Remote) โดยภายใน วีรีโมท จะประกอบ ้ไปด้วย กล้องรับแสงอินฟราเรด (IR) ตัวตรวจจับความเร่งสำหรับ 3 ทิศทาง และปุ่มกดต่างๆ ซึ่งตัว วีรีโมทนั้นมีความถี่ในการส่งข้อมูลอยู่ที่ 100 เฮิรตซ์ ซึ่งถือว่าสูงเมื่อเทียบกับอุปกรณ์ที่มีราคา เท่าๆกัน ทั้งน ี ้ได้มีงานวิจัยหลายงานพยายามหาวิธีการต่างๆในการประยุกต์ใช้งานวีรีโมทใน รูปแบบต่างๆเพื่อรับคำสั่งจากผู้ใช้งานไปประมวลผล [1], [2] และ [3] เป็นต้น งานวิจัยส่วนใหญ่ ต่างมุ่งประเด็นไปที่การประยุกต์ใช้งานวีรีโมทกับเครื่องคอมพิวเตอร์ โดยใช้งานตามความสามารถ หรือไม่ได้มีการเพิ่มเติมอุปกรณ์เพื่อเพิ่มความสามารถ เช่นใช้เป็นตัวกำหนดพื้นที่ในการฉายภาพ ิ่ ิ่ ้ จากเครื่องฉายภาพหรือใช้ติดตามวัตถุที่สนใจ โดยส่วนประกอบของวีรีโมท ที่นิยมนำมาประยุกต์ ื่ การใช้งานก็คือ กล้องรับแสงอินฟราเรดและตัวตรวจจับความเร่ง (Accelerometer) ในแนวระนาบ ทั้ง 3 แกน แต่ยังไม่มีงานชิ้นใดที่ประยุกต์ใช้วีรีโมทเพื่อจับการเคลื่อนไหวของวัตถุชิ้นใหญ่ที่บิดงอ ได้ เช่นการเคลื่อนไหวพร้อมกันของแขนทั้งสองข้างของผู้ใช้งาน

้วิทยานิพนธ์ฉบับนี้จะเป็นการค้นคว้าและนำเสนอเทคนิคและวิธีการในการสร้างระบบการ จับตำแหน่งการเคลื่อนไหวของแขนมนุษย์ในมุมมองสามมิติ (3D Simulation) โดยใช้กล้องรับแสง อินฟราเรดที่มีอยู่ในตัววีรีโมทเป็นตัวตรวจจับการเคลื่อนไหว ซึ่งจะใช้หลักการสเตอริโอวิชัน (Stereo Vision) ในการประมาณระยะห่างของวัตถุกับกล้องรับแสงอินฟราเรด โดยจะใช้วีรีโมท 2 ตัวเป็นกล้องรับแสงอินฟราเรด 2 ตัว และเป็นตัวส่งข้อมูลไปที่ เคร องคอมพิวเตอร์ผ่านบลูทูธ ื่ หลังจากนั้นโปรแกรมจะนำค่าตำแหน่งในแนวแกนระนาบพื้น (X-Axis) ของทั้งสองกล้องไปคำนวน หาระยะที่แตกต่าง เพื่อใช้ในการคำนวนระยะห่าง (Z-Axis) จากกล้องของวัตถุนั้นๆและจะใช้ หลักการของคาลแมนฟิลเตอร์(Kalman Filter) เพื่อช่วยในการติดตาม และทำนายค่าตำแหน่งของ ื่ วัตถุเมื่อตัววีรีโมทไม่สามารถรับแสงจากหลอดอินฟราเรดได้ อย่างไรก็ตามกล้องอินฟราเรดใน วี รีโมท นั้นมีความสามารถที่จำกัดในการรับแสงอินฟราเรด เนื่องจากสามารถรับแสงได้สูงสุดจากจุด ื่ แสงเพียง 4 จุดในเวลาเดียวกันเท่านั้น ซึ่งไม่เพียงพอสำหรับการตรวจจับการเคลื่อนไหวของแขน ทั้งสองแขนของผู้ใช้งาน วิทยานิพนธ์ฉบับนี้จึงนำเสนอวิธีการจัดวางหลอดและควบคุมการเปิด-ปิด หลอดอินฟราเรดเพ ื่อให้สามารถใช้กล้องอินฟราเรดของวีรีโมท ตรวจจับและติดตาม

หลอดอินฟราเรดที่ติดอยู่ตามส่วนที่สำคัญของผู้ใช้งานได้มากกว่า 4 จุด และสามารถตอบสนอง การเคลื่อนไหวได้อย่างรวดเร็ว (Real-Time) โดยนำเสนอวิธีการควบคุมการเปิด-ปิด หลอดอินฟราเรดทั้งหมด 2 วิธี ซึ่งพัฒนาควบคู่ไปกับโปรแกรมแสดงผลการตรวจจับการเคลื่อนไหว เพื่อให้สามารถมองเห็นผลการตรวจจับได้ชัดเจน ที่ ผลที่ได้รับจากวิทยานิพนธ์ฉบับนี้ คือองค์ ความรู้ในการใช้งานอุปกรณ์จับการเคลื่อนไหวที่สามารถเผยแพร่ใช้กับเกมที่มีขายตามท้องตลาด ได้โดยไม่ต้องแยกชิ้นส่วนอุปกรณ์ที่มากับเครื่องเล่นเกมวี ้

### **1.2 วัตถุประสงค์ของการวิจัย**

งานวิทยานิพนธ์นี้มีวัตถุประสงค์เพื่อพัฒนาระบบตรวจจับการเคลื่อนไหวของแขนสองข้าง ื่ โดยใช้วีรีโมทร่วมกับการจัดการกระพริบของชุดหลอดไฟอินฟราเรด เพื่อตรวจจับการเคลื่อนไหว ของจุดที่สนใจได้มากกว่าข้อจำกัดของวีรีโมท (4 จุด) โดยโปรแกรมจะสามารถคำนวน และ แสดงผลการเคลื่อนไหวในรูปแบบภาพ 3 มิติ ได้อย่างรวดเร็ว (Real-Time)

#### **1.3 ขอบเขตของการวิจัย**

- 1. ใช้วีรีโมทสองตัวในการตรวจจับแสงอินฟราเรด เพื่อนำไปประมวลผลเป็นภาพ 3 มิติ ื่
- 2. การติดต่อระหว่างวีรีโมทกับเครื่องคอมพิวเตอร์ ใช้บลูทูธ

3.ใช้การ Synchronization ด้วยการเปิ ด-ปิดหลอดอินฟราเรด โดยใช้บอร์ด ไมโครคอนโทรลเลอร์ในการกำหนดสัญญาณการเปิด-ปิด โดยการเปิดปิดหลอดที่ นำเสนอนั้นมีสองรูปแบบ

- การเปิด-ปิด หลอดอินฟราเรด โดยจะเปิด-ปิดทีละจุด
- การเปิด-ปิด หลอดอินฟราเรด โดยจะเปิด-ปิดทีละชุด (1 ชุด = 4 จุด)

4. โปรแกรมแสดงผล แสดงผลเป็นสามมิติ ในรูปของเส้นและจุดที่ประกอบกันเป็นรูปร่าง ของแขน

5. การจัดการกับข้อมูลแสงอินฟราเรดที่วีรีโมทตรวจจับได้ เพื่อให้สามารถนำข้อมูลนั้นไป แสดงเป็นรูปแขนคนไปถูกต้อง โดยที่ยังคงสามารถตอบสนองได้ทันตามเวลาจริง

6. การเคลื่อนไหวที่ตรวจจับได้นั้น เป็นการเคลื่อนไหวที่ใช้ในการบังคับเกมดังต่อไปนี้ เท่านั้น

- ฟันดาบ
- ชกมวย
- •ขับรถ
- กดปุ่มต่างๆบนหน้าจอ

### **1.4 ประโยชน์ที่คาดว่าจะได้รับ**

ได้ระบบการตรวจจับการเคล ื่อนไหวในรูปแบบ 3 มิติที่สามารถทํางานได้อย่างรวดเร็ว ี่ สามารถตรวจจับการเคลื่อนไหวของส่วนที่สำคัญของผู้ใช้งานได้มากกว่า 4 จุด ซึ่งจะสามารถเป็น ระบบต้นแบบของอุปกรณ์การบังคับตัวละครด้วยร่างกายในราคาย่อมเยาว์สําหรับเกม คอมพิวเตอร์และเกมของเคร องนินเทนโดวีได้ ื่

# **1.5 ขั้นตอนการดําเนินงาน**

- 1. ศึกษาทฤษฏีพื้นฐาน และงานวิจัยที่เกี่ยวข้อง
- 2. ออกแบบ และพัฒนาอุปกรณ์ที่จำเป็นต้องใช้ในงานวิจัย
- 3. เขียนโปรแกรมบนเครื่องคอมพิวเตอร์ให้สามารถรับข้อมูลตำแหน่งของแสง ้อินฟราเรดจาก วีรีโมท 2 อัน และนำข้อมูลไปแสดงผลได้
- 4. เขียนโปรแกรมลงบนบอร์ดไมโครคอนโทรเลอร์เพ อควบคุมจังหวะการเปิ ด-ปิ ด หลอดอินฟราเรด 6 หลอด
- 5. เขียนโปรแกรมบนเครื่องคอมพิวเตอร์ให้สามารถทำงานสอดคล้องกับสัญญาณเปิด-ปิด ที่ได้จากบอร์ดไมโครคอนโทรลเลอร์ได้โดยการเปิด-ปิด แสงอินฟราเรดทีละจุด
- 6. เขียนโปรแกรมรับค่าตำแหน่งจาก วีรีโมท 2 อัน ไปประมวลผลตามหลักการสเตอริโอ วิชันเพ ื่อให้สามารถแสดงผลในรูปแบบภาพ 3 มิติ
- 7. เขียนโปรแกรมประมาณค่าตำแหน่ง เมื่อวีรีโมทไม่สามารถส่งข้อมูลตำแหน่งได้ โดย ื่ ใช้หลักการคาลแมนฟิลเตอร์
- 8. ทดลองและวิเคราะห์ผลการทดลอง

9. เขียนโปรแกรมบนเครื่องคอมพิวเตอร์ให้สามารถทำงานสอดคล้องกับสัญญาณเปิด-ปิด ที่ได้จากบอร์ดไมโครคอนโทรลเลอร์ได้ โดยการเปิด-ปิด แสงอินฟราเรดทีละชุด (4 หลอด)

- 10. ทดลองและวิเคราะห์ผลการทดลอง
- 11. สรุปผลและเรียบเรียงวิทยานิพนธ์

### **บทที่ 2**

# **ทฤษฎีและงานวิจัยทเก ี่ ี่ ยวข้อง**

ทฤษฎีที่สําคัญในงานวิทยานิพนธ์นี ้ประกอบไปด้วย รายละเอียดของการประมาณ ระยะห่างของวัตถุจากกล้อง โดยใช้กล้องสองกล้อง การประมาณตำแหน่งของวัตถุเมื่อกล้องไม่ สามารถตรวจจับวัตถุได้ ซึ่งมีงานวิจัยต่างๆมากมายที่ได้นำเสนอวิธีการหาค่าระยะห่าง และ จัดการกบปั ัญหาตางๆด ่ งตั อไปน ่ ี ้

#### **2.1 การตรวจจับการเคล ื่อนไหว**

การที่จะตรวจจับการเคลื่อนไหวของผู้ใช้ เพื่อที่จะทำให้โปรแกรมสามารถจำลองการเค ี่ ลือนไหว หรือรับคำสั่งจากการเคลื่อนไหวได้นั้น จะต้องอาศัยความสามารถของอุปกรณ์ที่มี ั่ ความสามารถในการส่งข้อมูลไปยังเครื่องคอมพิวเตอร์ด้วย ซึ่งมีงานวิจัยต่างๆมากมายที่พยายาม ใช้อุปกรณ์ต่างๆมาช่วย เช่น การใช้ตัวตรวจจับคลื่นแม่เหล็กมาช่วยในงานวิจัยที่ชื่อ Development ื่ of a Data Glove With Reducing Sensors Based on Magnetic Induction ของ ซี.เอส. ฟาห์น และ เฮส. ซัน [4] อุปกรณ์ที่นิยมนำมาใช้ในการตรวจจับและติดตามการเคลื่อนไหว ก็คือ กล้อง ชนิดต่างๆ ตัวตรวจจับการงอ และตัวตรวจจับความเร่ง (Accelerometers)

### ่ 2.1.1 การตรวจจับการเคลื่อนไหว โดยใช้กล้องอินฟราเรด

เนื่องจากภายในตัว วีรีโมท นั้นมีกล้องอินฟราเรดติดอยู่ประกอบกับมีความสามารถในการ ้ ส่งข้อมูลผ่านบลูทูธได้ จึงมีนักวิจัยหลายคนพยายามนำความสามารถในส่วนนี้มาประยุกต์ใช้งาน กับเครื่องคอมพิวเตอร์ เช่น จอห์นนี่ ลี ชัง (Johnny Chung Lee) แห่งมหาวิทยาลัยคาร์เนกี เมลอน ื่ (Carnegie Mellon University) ได้เขียนโปรแกรมขึ้นมาเพื่อประยุกต์การใช้งานตัวกล้อง อินฟราเรดของ วีรีโมท เพื่อให้สามารถใช้หลอดอินฟราเรดแทนเมาส์ [1] ดังภาพที่ 1 โดยจะตั้งตัว วีรีโมท ให้หันหน้าไปรับแสงอินฟราเรดที่กระดาน และดัดแปลงปากกาให้หัวปากกาเป็น หลอดอินฟราเรด จากนั้นเมื่อผู้ใช้ต้องการเขียนข้อความ ผู้ใช้ก็จะเปิดหลอดอินฟราเรด เพื่อให้ วี รีโมท รับสัญญาณอินฟราเรด แล้วลากปากกาไปตามที่ต้องการ โดยตัวโปรแกรมของจอห์นนี่จะทำ ี่ การเขียนสีดำลงไปบนหน้าจอตามค่าตำแหน่งที่ได้จาก วีรีโมท แม้ว่าเครื่องคอมพิวเตอร์ที่เป็น ื่ ระบบปฎิบัติการวินโดวส์เอ็กซ์พี หรือ วินโดวส์วิสตา ขึ้นไปจะรู้จัก วีรีโมท ในรูปแบบที่เป็น HID (Human Interface Device) แต่ว่าข้อมูลบางอย่างที่ได้จากตัว วีรีโมท ก็จะยังไม่สามารถใช้งานได้ เช่น ข้อมูลจากความเร่งที่เกิดขึ้น หรือ ข้อมูลจากกล้องอินฟราเรด ทำให้ในตัวโปรแกรมของจอน์นนี่ ี่ จึงจำเป็นต้องใช้ชุดคำสั่ง (Library) เพื่อช่วยในการดึงข้อมูลเหล่านั้นมาใช้งาน ซึ่งชุดคำสั่งที่ใช้มีชื่อ ื่

ว่า "WiimoteLib" ซึ่งพัฒนาโดย ไบรอัน พีท (Brian Peek) ซึ่งได้พัฒนาชุดคำสั่งออกมาสำหรับ ภาษาซีชาร์ป และ วิชวลเบสิก

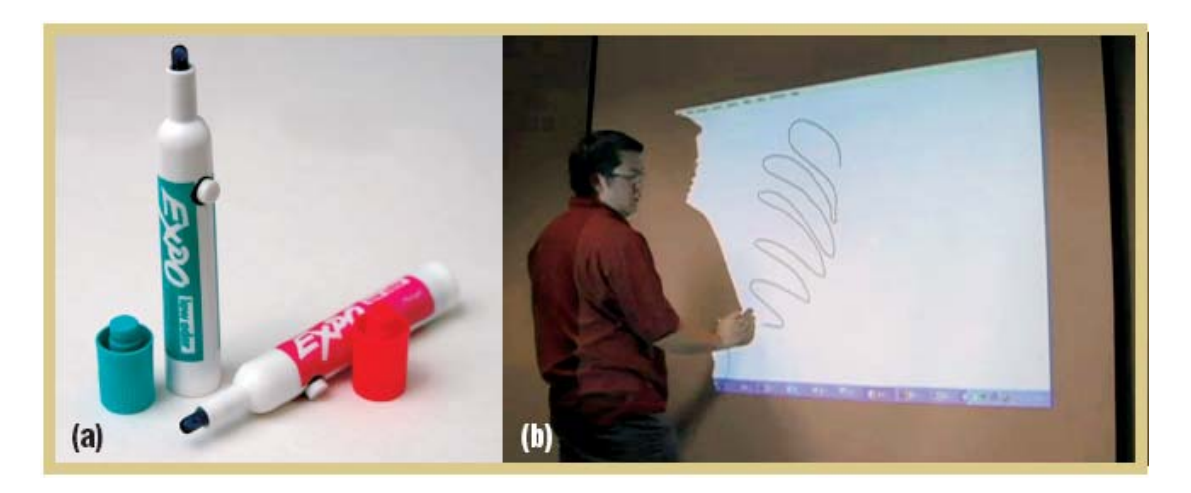

ภาพที่ 1 ตัวอย่างปากกาอินฟราเรด และหน้าต่างโปรแกรม [1]

โปรแกรมนี้เป็นเพียงโปรแกรมตัวอย่างการใช้งานกล้องอินฟราเรดใน วีรีโมท กับเครื่อง ื่ ้ คอมพิวเตอร์ ในรูปแบบ 2 มิติ โดยการใช้งาน วีรีโมท เพียงตัวเดียว ซึ่งค่าความละเอียตของกล้อง ใน วีรีโมท คือ 1024 x 768 พิกเซล และมีมุมมองกว้าง 45 องศา

ในงานวิจัยของ เฮล์ นิวแมน และฮาร์เลย์ [2] ได้พยายามนําวีรีโมท 2 ตัวมาใช้ในการ ตรวจจับ และติดตามการเคล ื่อนไหวของวัตถุ 2 สิ่ง ซึ่งใช้หลอดอินฟาเรด 4 หลอด โดยจะ กำหนดให้ วัตถุชิ้นแรกมีหลอดอินฟาเรดติดอยู่ 1 หลอด และวัตถุชิ้นที่สองมีหลอดอินฟาเรดติดอยู่ 3 หลอด จากนั้นก็จะใช้ทฤษฎีสเตอริโอวิชัน ในการคำนวนระยะ 3 มิติ ดังภาพที่ 2

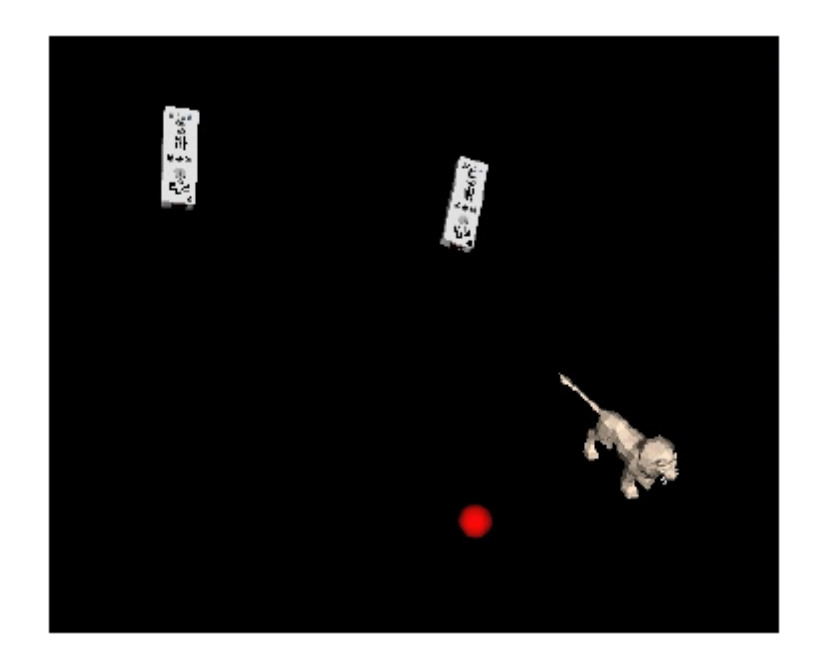

ภาพที่ 2 ตัวอย่างการติดตามวัตถุสองชิ้นในระนาบสามมิติ [2]

จากภาพที่ 2 จุดวงกลมจะเป็นวัตถุชิ้นแรก ซึ่งจะถูกติดตั้งหลอดอินฟาเรดไว้ 1 หลอด และ โมเดลสัตว์ในรูปจะเป็นวัตถุที่สองซึ่งจะถูกติดตั้งหลอดอินฟารเรดไว้ 3 หลอด ึ่

ซึ่งงานวิจัยเหล่านี้ แม้ว่าจะใช้วีรีโมทในการจับตำแหน่งของวัตถุที่สนใจ แต่ก็จะสามารถ ้ จับได้เพียงแค่อย่างมาก 4 จุด เท่านั้น ซึ่งก็เป็นไปตามข้อจำกัดของตัววีรีโมท แต่อย่างไรก็ตาม แนวคิดในการคำนวนระยะทาง 3 มิติก็ยังคงที่จะสามารถนำมาใช้กับงานวิทยานิพนธ์ฉบับนี้ได้  $\mathcal{L}^{\mathcal{L}}(\mathcal{L}^{\mathcal{L}})$  and  $\mathcal{L}^{\mathcal{L}}(\mathcal{L}^{\mathcal{L}})$  and  $\mathcal{L}^{\mathcal{L}}(\mathcal{L}^{\mathcal{L}})$ 

# .2.1.2 การตรวจจับการเคลื่อนไหว โดยใช้ตัวตรวจจับการงอ

งานวิจัยของ เดลเลอร์เอิบเบอด์เบนเดอร์และ ฮาเกน [5] ใช้อุปกรณ์สําเร็จภาพที่มีขาย อยู่ในท้องตลาด ที่มีลักษณะเป็นถุงมือ ซึ่งมีความสามารถในการใช้งานร่วมกับเครื่องคอมพิวเตอร์ ได้ อุปกรณ์นี้มีชื่อว่า "พี5 โกลฟ" ซึ่งตัว พี5 จะประกอบไปด้วยตัวตรวจจับการงอ (Bend or Flex Sensor) 5 อันซึ่งจะแนบอยู่กับนิ้วของผู้ใช้งาน และจะมีตัวส่งสัญญาณแสงอินฟราเรด ติดอยู่ที่ ึ่ ิ ้ บริเวณหลังมือของผู้ใช้งาน เพื่อใช้ในการบอกตำแหน่ง ซึ่งตัวถุงมือ พี5 จะมีสายต่อกับเครื่อง ื่ รวบรวมสัญญาณข้อมูล (Based Station) และเครื่องรวบรวมสัญญาณก็จะมีสายไปต่อกับเครื่อง ื่ คอมพิวเตอร์ผ่านพอร์ตยเอสบ ู ีอีกทีหนึ่ง

งานวิจัยท กลาวถ ่ ึงนี ้ทําการทดลองด้วยการสร้างห้องจําลองออกมาให้ผู้ใช้งานได้ใช้ตัวถุง มือ P5 ในการทำกิจกรรมต่างๆดังภาพที่ 3 ซึ่งผู้ใช้งานสามารถเคลื่อนไหวมือไปตามจุดต่างๆใน โปรแกรมได้แต่ว่าระบบไม่สามารถรองรับการหมุนของมือได้แม้ว่าตัวถุงมือ พี5 จะสามารถ ตรวจจับการหมุนของมือ จากนั้นการใช้การเคลื่อนไหวของนิ้วจะเป็นการออกคำสั่ง เช่น หยิบของ ปล่อยของ หรือ กดปุ่ม ฯลฯ แต่ก่อนการใช้งานจะต้องมีการสร้างฐานข้อมูลสำหรับผู้ใช้คนนั้นๆทุก ั้ ครั้ง

แม้ ว่าตัวโปรแกรมจะสามารถบอกตําแหน่งของถุงมือ P5 ได้แต่ก็เป็นเพียงการบอก ตำแหน่งในมุมมอง 2 มิติเท่านั้น ไม่สามารถบอกในแนวลึกเข้าหาเครื่องคอมพิวเตอร์ได้ และ ื่ เนื่องจากการงอของตัวตรวจจับการงอ (Flex Sensor) จะส่งสัญญาณมาว่าตัวมันถูกงอมากน้อย ื่ เพียงใด แต่ไม่สามารถบอกได้ว่าถูกงอส่วนใด ทำให้ต้องมีการสร้างฐานข้อมูลเพื่อกำหนดสัญญาน เข้ากับท่าทางการเคลื่อนไหว เพื่อให้แสดงผลได้ใกล้เคียงที่สุด

ในการประยุกต์ใช้เพื่อตรวจจับการเคลื่อนไหวของแขนนั้นความไม่แน่นอนในการระบุส่วน ื่ ที่งออาจไม่มีผลมากนักเนื่องจากสามารถแยกส่วนตัวตรวจจับการงอเพื่อติดกับส่วนสำคัญแยก ต่างหากจากกันได้ แต่เนื่องจากต้นแขนและข้อศอกมีมุมการเคลื่อนไหวในระนาบสามมิติที่กว้าง ื่ กว่านิ้วมือมาก เช่น การงอข้อศอกเป็นมุมฉากนั้น ตัวแขนท่อนล่างอาจชี้ไปได้ตามมุมต่างๆกันได้ ิ ้ ึกว้างเกินเก้าสิบองศา ซึ่งมุมที่ต่างกันนี้ไม่สามารถถูกตรวจจับได้ด้วยตัวตรวจจับการงอเพียงอย่าง เดียว นอกจากนี้ตัวตรวจจับการงอยังไม่สามารถจับการเคลื่อนที่ของท่อนแขนได้ จำเป็นต้องใช้ ้ เซ็นเซอร์ตรวจจับตำแหน่งของท่อนแขนด้วย ซึ่งการที่ต้องใช้เซ็นเซอร์หลายชนิดจะเป็นการเพิ่ม ความไม่สะดวกและค่าใช้จ่ายในการใช้งานเมื่อนำไปใช้กับเกมจริง ดังนั้นงานวิทยานิพนธ์นี้จึง ื่ ั้ ไม่ได้เลือกใช้เซ็บเซอร์ตราจจับการงอ

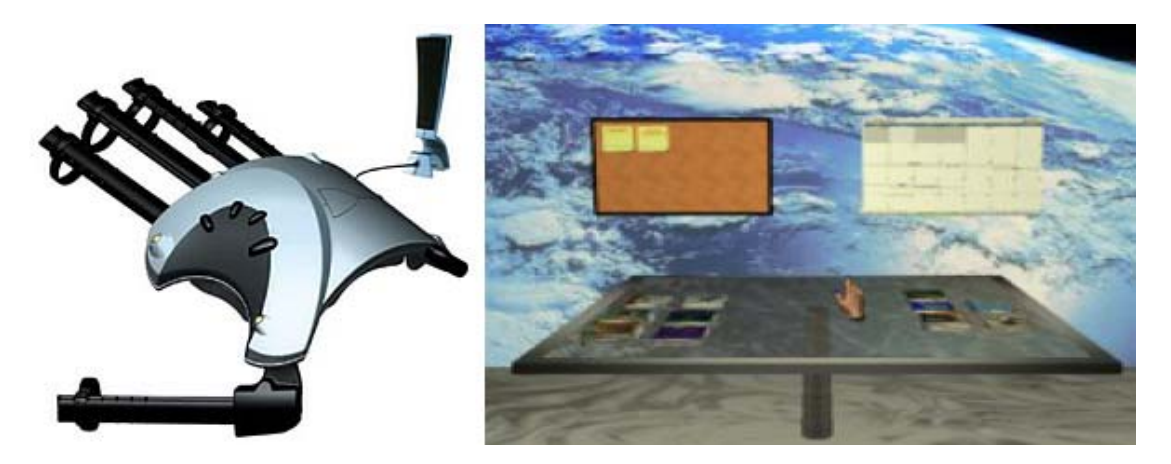

ภาพที่ 3 ตัวอย่างหน้าต่างโปแกรม ซึ่งจะจำลองเพียงแค่มือของผู้ใช้ [5]

# 2.1.3 การตรวจจับการเคลื่อนไหว โดยใช้ตัวตรวจจับความเร่ง

งานวิจัยของ โรนิท สไลป์เปอร์และ เจสซิก้า เค. ฮอดกินส์ [6] ทําชุดข นมาสําหรับให้ ึ้ ผู้ใช้งานสวมใส่ในระหว่างการใช้งาน ดังภาพที่ 4 ซึ่งในแต่ละจุดวงกลมสีแดงจะเป็นตำแหน่งที่มีตัว ตรวจจับความเร่งฝังอยู่ ซึ่งจะมีตัวตรวจจับการเคลื่อนไหวทั้งหมด 5 ตัว ส่วนรูปด้านขวาจะเป็นการ ั้ จัดเรียงสายไฟภายในเสื้อ ในระหว่างการใช้งานนั้น ทุกๆครั้งที่เสื้อส่งข้อมูลการเคลื่อนไหวของแต่ ั้ ้ ละจุดมายังเครื่องคอมพิวเตอร์ ตัวโปรแกรมจะนำค่าที่ได้รับไปประมวลผลกับข้อมูลที่เก็บไว้ใน ฐานข้อมูล (Database) เพื่อให้ได้การเคลื่อนไหวที่เหมือนจริงมากที่สุด แต่ถ้าการเคลื่อนไหวที่ เกิดขึ้นไม่เคยถูกบันทึกในฐานข้อมูลมาก่อนโปรแกรมจะนำข้อมูลปัจจุบัน และข้อมูลย้อนหลังไป 128 เฟรม ไปเทียบหาข้อมูลท ี่ใกล้เคียงที่สุดในฐานข้อมูล โดยใช้ความสัมพันธ์แบบเส้นตรง (Linear) ซึ่งจะเทียบค่าในทุกๆ 10 เฟรม การส่งข้อมูลการเคลื่อนไหวของแต่ละตำแหน่งของเสื้อนั้น ื ้ จะส่งผ่านบอร์ดไมโครคอนโทรลเลอร์ ซึ่งจะติดต่อกับเครื่องคอมพิวเตอร์ผ่านสายยูเอสบี ซึ่งจะมี ้ ช่วงเวลาการล่าช้าของข้อมูลในแต่ละช่วงคือ 5 มิลลิวินาที และ 8 มิลลิวินาที ตามลำดับ

ข้อมูลค่าตำแหน่งของผู้ใช้งานในฐานข้อมูลนั้น จะได้มาจากช่วงของการปรับและตั้งค่า การใช้งาน (Calibration) ในช่วงการทำงานนี้ค่าตำแหน่งและการเคลื่อนไหวของแต่ละจุดจะไม่ ได้มาจากตัวตรวจจับความเร่ง แต่จะมาจากการใช้กล้องในการตรวจจับ และติดตามการ เคลื่อนไหว ซึ่งในช่วงการปรับและตั้งค่านี้จะต้องพยายามเก็บข้อมูลการเคลื่อนไหวในท่าทางต่างๆ ั้ ให้ได้มากที่สุดเพราะในระหว่างการใช้งานจะไม่มีการนําข้อมูลการเคล ื่อนไหวที่ยังไม่มีใน ฐานข้อมูลลงไปเก็บเพิ่มเติม ิ่

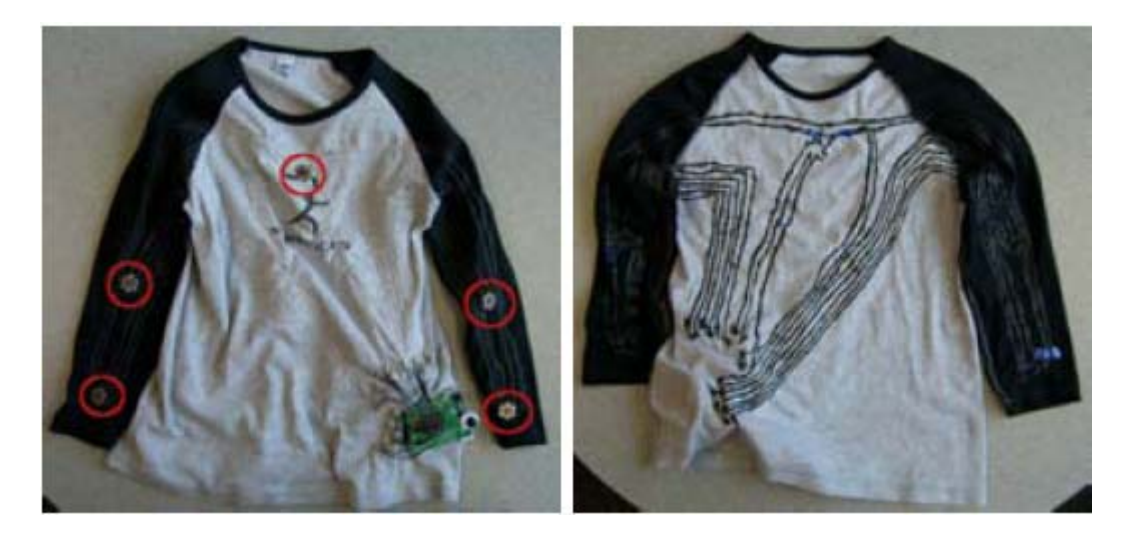

ภาพที่ 4 ตัวอย่างของเสื้อที่มีตัวตรวจจับความเร่งอยู่ตามจุดที่สนใจ [6] ้

งานวิจัยนี้จะเหมาะกับงานที่ผู้ใช้ค่อนข้างที่จะเคลื่อนไหวซ้ำเดิม และเคลื่อนไหวด้วย ี ้ ความเร็วคงที่ โดยที่ก่อนใช้งานจะต้องมีการสร้างฐานข้อมูลสำหรับผู้ใช้คนนั้นๆ โดยการบันทึก ข้อมูลด้วยกล้องซึ่งถึงแม้ว่าจะได้ฐานข้อมูลที่เหมาะสมกับผู้ใช้คนนั้นๆแล้ว แต่ระบบก็ยังไม่ ึ่ ั้ สามารถบ่งบอกตำแหน่งที่อยู่ของผู้ใช้งานได้อยู่ดี รวมไปถึงตอนเริ่มต้นการใช้งานผู้ใช้จะต้องอยู่ใน ี่ ิ่ ท่าเริ่มต้นที่กำหนดไว้เท่านั้น เพราะในการใช้งานจริงจะใช้ตัวตรวจจับความเร่ง ซึ่งจะบอกได้เพียง ิ่ แค่ลักษณะการเคลื่อนไหวของผู้ใช้เท่านั้น จะเห็นได้ว่าตำแหน่งที่ถูกต้องนั้น ยังคงต้องอาศัยกล้อง ในการตรวจจับ ดังนั้นการใช้กล้องจับหลอดไฟอินฟราเรดไปเลยโดยไม่ต้องใช้เซ็นเซอร์ตรวจจับ ้ ความเร่งจึงน่าจะมีความเหมาะสมมากกว่า ซึ่งงานวิทยานิพนธ์นี้เลือกใช้กล้องของวีรีโมท ถึงแม้ว่า ภายในตัววีรีโมทจะมีตัวตรวจจับความเร่งอยู่แต่ว่าถ้าจะใช้ความสามารถในส่วนนี้เข้ามาติดตาม ี ้ การเคลื่อนไหวก็จะทำให้ผู้ใช้งานเกิดความยุ่งยากเนื่องจากตัววีรีโมทมีขนาดใหญ่เกินไปที่จะนำมา ติดตามจุดต่างๆของร่างกาย

### ่ 2.1.4 การตรวจจับการเคลื่อนไหว โดยใช้ตัวส่งสัญญาณเสียง

งานวิจัยของ โครราเรส แคนดิลาส และ ตอร์เรส [7] ได้สร้างระบบที่ประกอบไปด้วยตัวรับ สัญญาณเสียง 4 จุด ตามมุมดังภาพที่ 5 โดยผู้ใช้งานจะต้องสวมชุดที่ประกอบไปด้วยตัวส่ง ้ สัญญาณเสียง Ultra-Wide Band (UWB) และตัวตรวจจับความเร่งตามจุดต่างๆที่สนใจ ซึ่งใน งานวิจัยนี้จะใช้ชุดสำเร็จภาพที่มีขายทั่วไปที่ชื่อ Animazoo GypsyGyro-18 และมีตำแหน่งของตัว ิ ตรวจจับความเร่งอยู่ตามจุดวงกลมดังภาพที่ 6 ในการใช้งานจริงตัวส่งสัญญาณเสียงจะส่ง สัญญาณอยู่ตลอดเวลา เพื่อบ่งบอกตำแหน่งของผู้ใช้งานภายในพื้นที่ๆกำหนด และข้อมูลการ ื่ ี่ เคลื่อนไหวต่างๆจะได้จากตัวตรวจจับความเร่งตามจุดต่างๆที่สนใจ แต่เนื่องจากในงานวิจัยนี้ใช้ตัว ิตรวจจับความเร่งอยู่หลายจุดจึงทำให้การเกิดการล่าช้าของข้อมูล ในงานวิจัยนี้จึงได้นำคาลแมน ฟิลเตอร์ (Kalman Filter) เข้ามาช่วยในการทำนายการเคลื่อนไหวของผู้ใช้ และใช้คาลแมน ฟิลเตอร์เข้ามาช่วยในการบ่งบอกตำแหน่งของผู้ใช้งานภายในพื้นที่ๆกำหนด ี่

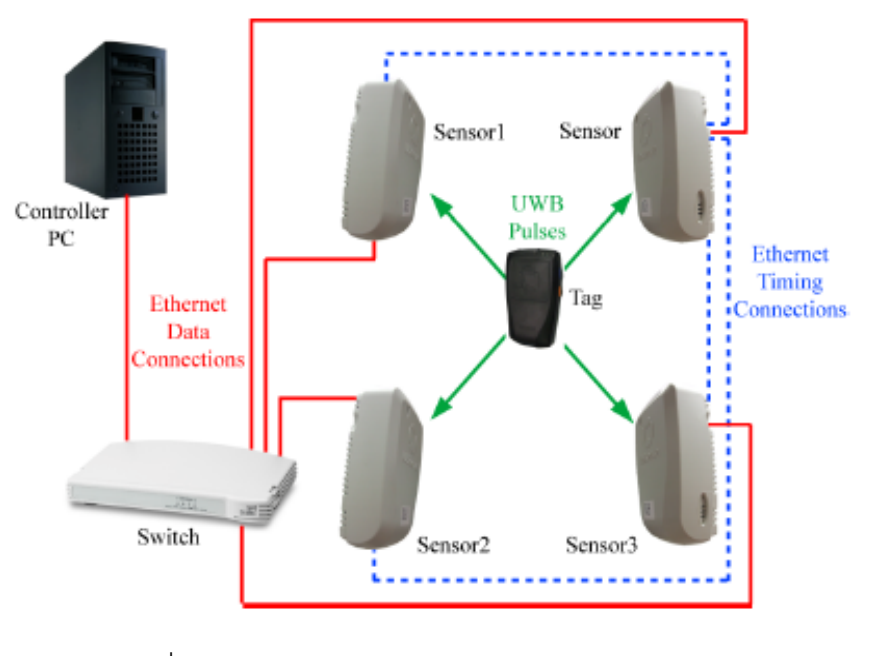

ภาพที่ 5 ภาพแสดงการรับส่งสัญญาณเสียงของระบบ [7]

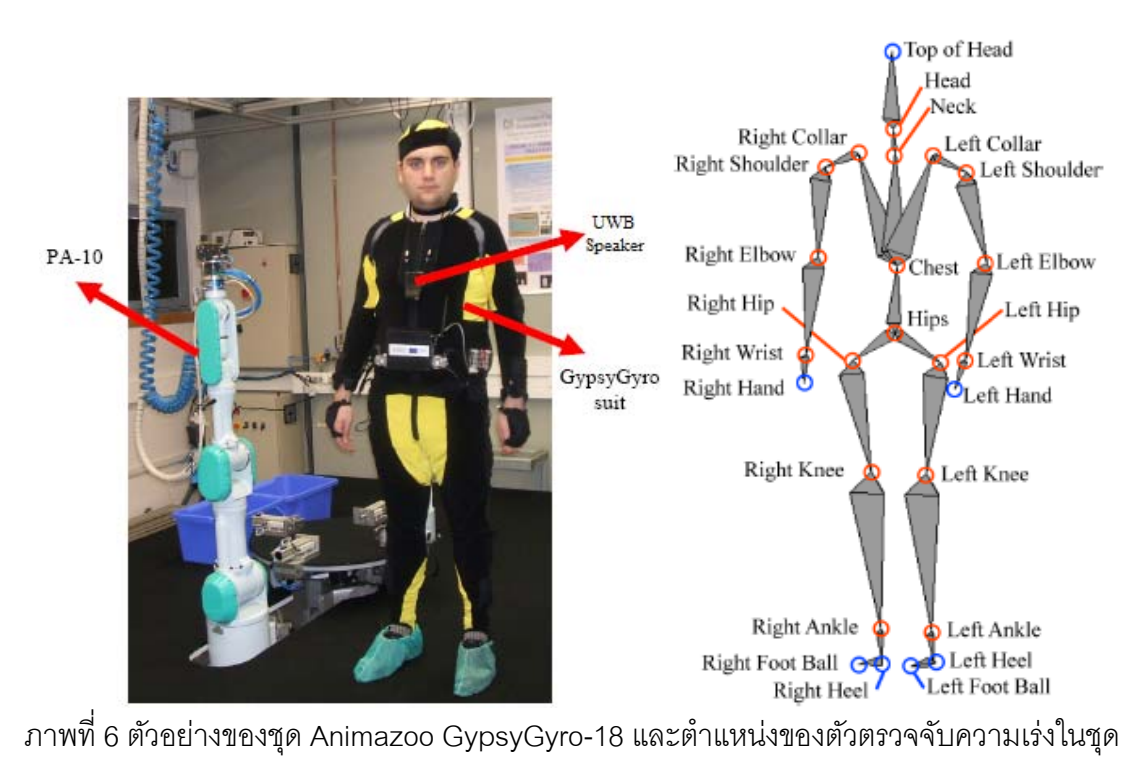

[7]

งานวิจัยนี้แม้ว่าจะใช้ตัวส่งสัญญาณเสียงเข้ามาช่วยในการบอกตำแหน่งที่อยู่ของผู้ใช้งาน ี ้ ี่ ภายในพื้นที่ๆกำหนด แต่ใช้อุปกรณ์หลายชนิด, มีราคาค่อนข้างแพง, และไม่สะดวกในการสวมใส่ ี่

12

ใช้งาน โดยเฉพาะกับการเล่นเกมจริง นอกจากนี้การใช้งานจะต้องใช้งานในสภาวะแวดล้อมที่ต้อง ุ มีการควบคุมอย่างมาก เพราะตัวเซนเซอร์รับสัญญาณเสียงที่ติดอยู่ทั้ง 4 มุม จะประมวลผล นิดพลาดได้ง่าย ถ้าเกิดเสียงจากแหล่งอื่นมารบกวน หรือแม้กระทั่งเกิดการสะท้อนของตัวส่ง สัญญาณเสียงของตัวชุดเอง นอกจากนี้ทุกๆครั้งที่จะเริ่มใช้งานระบบในงานวิจัยนี้ ผู้ใช้ต้องอยู่ใน ั้ ี่ ท่าที่กำหนดสำหรับการเริ่มต้น เพราะในงานวิจัยนี้ใช้ตัวตรวจจับความเร่ง จึงบอกได้เพียงแค่ ิ่ ลักษณะการเคลื่อนไหวของผู้ใช้เท่านั้น การใช้งานตัวตรวจจับความเร่งเป็นสิ่งที่น่าสนใจ และ อาจจะนำมาเพิ่มเติมกับงานในวิทยานิพนธ์ฉบับนี้ได้ แต่เนื่องจากวีรีโมทมีขนาดใหญ่เกินไปจึงไม่ ิ่ เหมาะที่จะนำมาติดกับผู้ใช้ในส่วนต่างๆ นอกจากนี้ การแยกส่วนวีรีโมทยังเป็นสิ่งที่บุคคลทั่วไปไม่ ี่ ี ้ สามารถทำได้ง่าย ดังนั้นวิทยานิพนธ์ฉบับนี้จึงเลือกใช้กล้องของวีรีโมทเท่านั้น ั้

# **2.2 การประยุกต์การใช้วีรีโมท ในการควบคุมตัวละครในเกมบนเครื่ องคอมพวเตอร ิ ์**

ในงานวิจัยของ ที่ สโค และ เฮช การ์ดเนอร์ [8] พวกเขาได้สร้างระบบขึ้นมาเพื่อให้ใช้งาน วีรีโมทควบคุมตัวละครในเกมได้ในมุมที่กว้างขึ้น โดยปกติวีรีโมท จะสามารถรับแสงจากแท่ง เซ็นเซอร์ (Sensor Bar) ที่อยู่ภายในมุม 45 องศาของตัว วีรีโมท เท่านั้นดังภาพที่ 7 ในระบบการ ั้ ทำงานตัววีรีโมท จะติดต่อกับเครื่องคอมพิวเตอร์ผ่านการติดต่อแบบบลูทูธซึ่งเครื่องคอมพิวเตอร์ **่** จะมองเห็นวีรีโมท เป็นอุปกรณ์ Human Interface Device (HID) ซึ่งในงานวิจัยนี้ไม่ได้มีการสร้าง โปรแกรมขึ้ นมาแต่อย่างใด แต่ว่าจะใช้เกมที่มีขายอยู่ทั่วไปตามท้องตลาด โดยที่ตัว วีรีโมท จะถูก ใช้งานแทนเมาส์และคีย์บอร์ดเพื่อควบคุมตัวละครในเกม แต่เนื่องจากมุมมองในการรับแสงของ ื่ ื่ กล้องรับแสงอินฟราเรดในวีรีโมทนั้นสามารถมีเพียง 45 องศา ในงานวิจัยนี้จึงใช้เซ็นเซอร์บาร์ เพิ่มขึ้นเป็น 5 อัน เพื่อที่จะทำให้ วีรีโมทสามารถหมุนได้มากกว่า 45 องศา ดังภาพที่ 8 ิ่ ื่ ี่

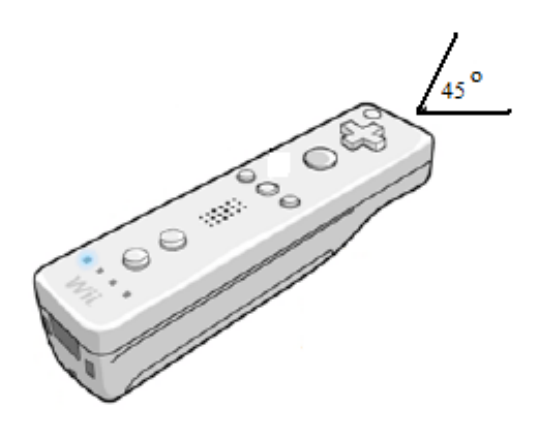

ภาพที่ 7 แสดงมุมมองที่วีรีโมทสามารถรับแสงอินฟราเรดได้

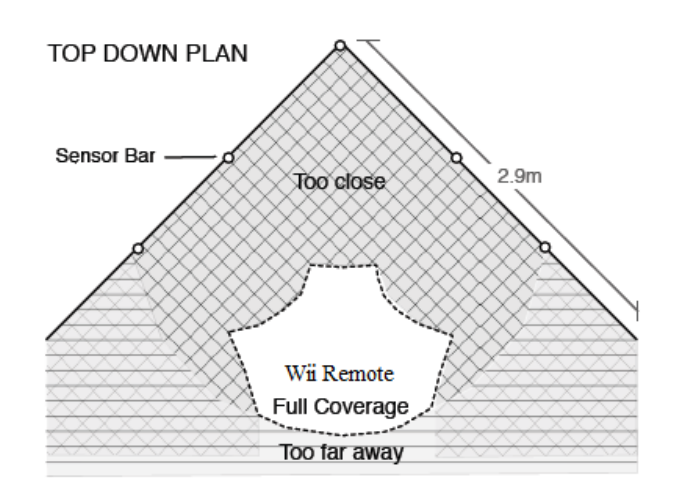

ภาพท ี่ 8 แสดงสภาวะแวดล้อมของระบบ [8]

งานวิจัยนี้แม้ว่าจะใช้ LEDs มากกว่า 4 จุด แต่ว่า ณ เวลาใดเวลาหนึ่ง การจัดระยะห่างจะ ี ้ ทำให้ตัววีรีโมทมองเห็นและนำไปคำนวนระยะเพียง 2 จุดเท่านั้น การที่ใช้ LEDs มากกว่า 4 จุดทำ ไปแพียงเพื่อเพิ่มมุมมองเท่านั้น อย่างไรก็ตาม การใช้LEDs เกิน 4 จุด แต่เห็นทีละไม่เกิน 4 จุด ื่ ั้ ในช่วงเวลาหนึ่งๆนี้ เป็นแนวคิดที่น่าสนใจ โดยในงานวิทยานิพนธ์นี้จะใช้หลอดไฟมากกว่า 4 จุด ึ่ แต่จะใช้การกระพริบไฟให้กล้องมองเห็นเพียง 4 จุดในช่วงเวลาหนึ่งๆเท่านั้น

### **2.3 สเตอริโอวิชั่น (Stereo Vision)**

ึการคำนวนตำแหน่งในรูปแบบ 3 มิติ ในงานวิทยานิพนธ์นี้จะทำโดยการใช้กล้อง อินฟราเรดในเครื่องวีรีโมท 2 ตัว จากนั้นจะนำข้อมูลจาก วีรีโมททั้งสองมาคำนวนพิกัดในระนาบ 3 ้มิติ โดยการประมาณระยะห่างของวัตถุกับกล้องนั้นจะได้มาจากระยะห่างของวัตถุบนภาพของ กล้องทั้งสอง ซึ่งความแม่นยำในการหาระยะห่างของวัตถุกับกล้องนั้นจะขึ้นอยู่กับระยะห่างของ ั้ การวางกล้องทั้งสองตัว ถ้าวางกล้องทั้งสองตัวห่างกันมาก ความแม่นยำในการประมาณระยะก็จะ ั้ มากขึ้นแต่พื้นที่ๆสามารถคำนวนระยะในรูปแบบ 3 มิติก็จะน้อยลงดังภาพที่ 9 ซึ่งการที่จะใช้ ึ้ งานสเตอริโอวิชั่นนั้นก็มีอยู่หลายรูปแบบ เช่น การใช้กล้องสองกล้องที่เหมือนๆ กัน [9] และ [10], การใช้กล้องเดียวเคล ื่อนไหวแทนการใช้กล้องสองกล้อง [11] หรือการใช้งานกล้องสองกล้องที่มี ้ ความเร็วชัดเตอร์แตกต่างกันมาก [12] สำหรับงานวิทยานิพนธ์นี้ ได้เลือกใช้วิธีการสำหรับกล้องที่ เป็นชนิดเดียวกันเนื่องจากเป็นกล้องที่ติดกับวีรีโมททั้งสองตัว สามารถหาซื้อได้ง่ายและนำมาใช้ งานได้ทับที่ไม่ต้องผ่านการดัดแปลง

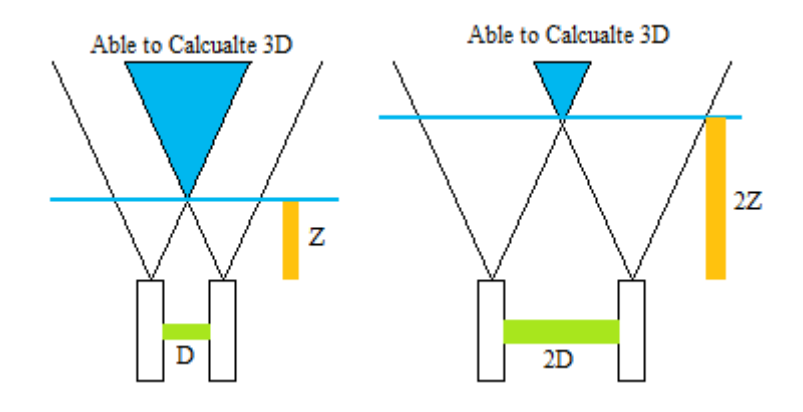

ภาพที่ 9 แสดงพื้นที่ๆสเตอริโอวิชั่น สามารถคำนวนระยะทางแกน Z ได้ ้

้วิธีการคำนวนหาระยะห่างของวัตถุจากกล้อง โดยใช้ระยะห่างของวัตถุบนภาพของกล้อง ทั้งสองที่มีคุณสมบัติเดียวกันนั้นหาได้จากสมการ (2.1) [9]

$$
Z = \frac{BF}{xl - xr} \approx \frac{BF}{DK} = \frac{BC}{D}
$$
\n<sup>(2.1)</sup>

โดยที่ Z คือ ระยะห่างจากกล้องของวัตถุในแกน Z

B คือ ระยะห่างของที่วางกล้องทั้งสอง ั้

F คือระยะโฟกัส

 $X_{\text{l}}$  คือ ระยะห่างจริงจากกล้องของวัตถุในแกน X ของกล้องซ้าย

 $X_{\mathsf{r}}$  คือ ระยะห่างจริงจากกล้องของวัตถุในแกน X ของกล้องขวา

D คือ ความแตกต่างในแกน X ของภาพจากกล้องทั้งสอง ั้

K คือ ค่าขนาดจุดพิกเซลต่อระยะทาง

C คือ ค่าคงของการปรับค่า (Calibration Constant)

ซึ่งค่า C มีค่าเท่ากับระยะโฟกัสหารด้วยค่าขนาดจุดพิกเซลต่อระยะทาง ในภาพที่ 10 จะ แสดงวิธีการคำนวนระยะห่างจากค่าความแตกต่างของภาพจากกล้องซ้ายกับกล้องขวา

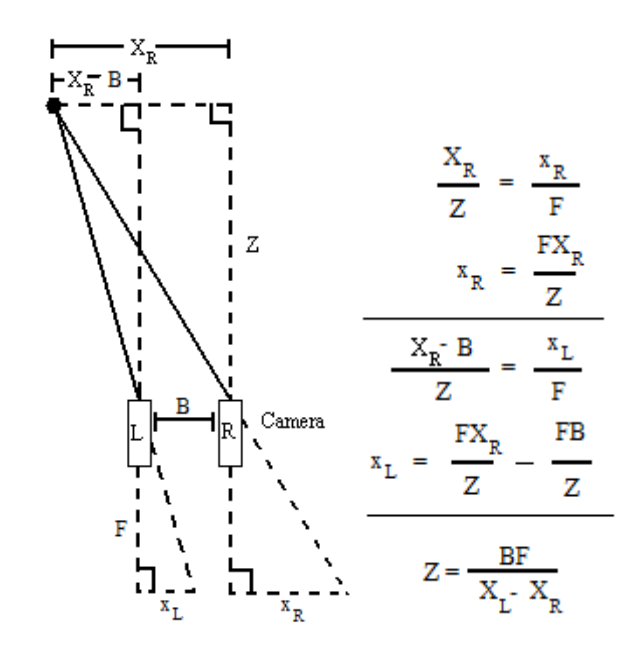

ภาพที่ 10 แสดงวิธีการคำนวนระยะห่างแกน Z จากระยะของวัตถุในภาพจากกล้องทั้งสอง ั้

จากสมการ (2.1) การที่จะประมาณระยะในแกน Z ได้จะต้องรู้ระยะโฟกัสของกล้องที่ใช้ ก่อนซึ่งระยะโฟกัสในงานวิจัยนี้จะหาได้จากการทดลองแบบ Active Process ของงานวิจัยที่ชื่อ Active/Dynamic Stereo Vision ของ อี. กอสโซ่ และ เอ็ม เทสทาเรลลี่ [13] โดยมีหลักการทำงาน คือ กำหนดที่อยู่ของจุดที่สนใจสองจุด แล้วเก็บค่าตำแหน่งของจุดที่สนใจทั้งสองจุดที่กล้อง มองเห็น จากนั้นก็ใช้สามเหลี่ยมคล้ายในการหาระยะโฟกัส ดังภาพที่ 11 ทำให้สามารถหาระยะ ี่ โฟกัสได้จากสมการ (2.2) ซึ่งเมื่อเปรียบเทียบความสัมพันธ์ของระยะภาพ และระยะวัตถุแล้ว ก็จะ ได้ความสมพั นธั ์ดังสมการ (2.3)

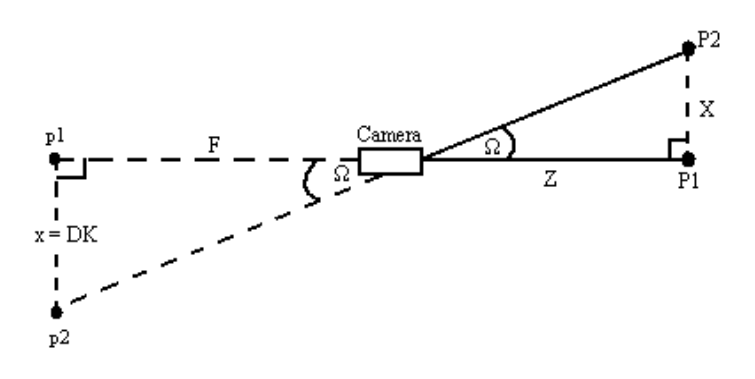

ภาพที่ 11 แสดงวิธีการทดลองเพื่อหาระยะโฟกัสของกล้อง

$$
tan\Omega = \frac{x}{F}
$$
 (2.2)

$$
tan\Omega = \frac{x}{z} = \frac{x}{F}
$$
 (2.3)

โดยที่  $\Omega$  คือ มุมที่เปลี่ยนไปของวัตถุ

- $\boldsymbol{\mathsf{X}}$  คือ ระยะที่เปลี่ยนไปจริงในแกน X ของวัตถุ
	- Z คือ ระยะห่างจริงระหว่างกล้องกับวัตถุ
	- x คือระยะห่างในแกน X ที่กล้องมองเห็นในระยะภาพ
	- F คือ ระยะโฟกัสของกล้อง

จากภาพที่ 10 จะเห็นว่า ค่าขนาดจุดพิกเซลต่อระยะทาง (K) จะแปรผันตามระยะห่างใน แกน Z ของวัตถุ กล่าวคือ เมื่อวัตถุอยู่ใกล้กับกล้องมากขึ้น ค่า K ก็จะมีค่ามากขึ้นตาม ทำให้ทุก ื่ ครั้งที่มีการหาค่าระยะห่างของวัตถุจากกล้อง เมื่อได้ค่าระยะในแกน Z แล้ว จะต้องนำค่าระยะห่าง ั้ ึ กลับมาคิดหาค่าขนาดจุดพิกเซลต่อระยะทางด้วยทุกครั้ง ตามสมการ (2.4)

$$
K = \frac{F}{Z}
$$
 (2.4)

### **2.4 คาลแมนฟิลเตอร์ (Kalman Filter)**

คาลแมนฟิลเตอร์เป็นกระบวนการที่นิยมใช้ในการลดค่าความผิดพลาดของระบบ ซึ่งมี หลักการทำงานเป็นแบบวนทำซ้ำไปเรื่อยๆ(Recursive) ซึ่งผลลัทธ์ที่จะได้จากการใช้คาลแมน ฟิลเตอร์จะมาจากผลลัพธ์ที่เกิดขึ้นในอดีตของระบบคูณกับค่าลักษณะของตำแหน่งปัจจุบัน ซึ่งมี งานวิจัยในหลายด้านที่เลือกนำเอาคาลแมนฟิลเตอร์มาช่วยในการทำงาน เช่น ระบบติดตาม และ นำทาง (Navigation), การแสดงกราฟฟิกต่างๆ, และการทำนายการเคลื่อนไหวของวัตถุ (Motion Prediction) ในงานวิทยานิพนธ์นี้จะนำเอาหลักการคาลแมนฟิลเตอร์มาใช้ช่วยในการหาค่า ตำแหน่งของวัตถุเมื่อกล้องของระบบไม่สามารถรับแสงได้ เนื่องจากหลักการ คาลแมนฟิลเตอร์ ื่ ี สามารถคำนวนค่าผลลัพธ์ได้อย่างรวดเร็ว (Real Time) และสามารถนำมาใช้ได้เลย โดยไม่ จำเป็นต้องกำหนดลักษณะ และการเคลื่อนไหวที่เป็นไปได้ของวัตถุ (Unknown Model)

วิธีการคำนวนของคาลแมนฟิลเตอร์จะเริ่มจากสมการตั้งต้นของคาลแมน ดังสมการ (2.5) ิ่ [14]

$$
x_t = Ax_{t-1} + Bu_{t-1} + w_{t-1}
$$
 (2.5)

โดยที่ x $_{\rm t}$  คือ ค่าตำแหน่งตามเวลา t

u คือเวกเตอร์การเคล ื่อนไหวตามเวลา t

A คือ เมตทริกค่าลักษณะแต่ละจุดของวัตถุ

B คือ เมตทริกค่าลักษณะการเคลื่อนไหวในแต่ละจุดของวัตถุ

w คือ ค่าความผิดพลาดจากสิ่งรบกวน (Noise)

ในงานวิทยานิพนธ์นี้กำหนดให้การเคลื่อนไหวของวัตถุนั้นสามารถเป็นไปได้อย่างอิสระ ทำให้ค่า A ไม่มีผลกับสมการ จากนั้นถ้าสมมุติให้การเคลื่อนที่ของวัตถุเคลื่อนที่ด้วยความเร็วคงที่ ื่  $\mathcal{L}^{\mathcal{L}}(\mathcal{L}^{\mathcal{L}})$  and  $\mathcal{L}^{\mathcal{L}}(\mathcal{L}^{\mathcal{L}})$  and  $\mathcal{L}^{\mathcal{L}}(\mathcal{L}^{\mathcal{L}})$ ก็จะทำให้ค่า B ไม่มีผลกับสมการ และถ้าเราไม่สนใจค่าความผิดพลาดจากสิ่งรบกวน (Noise) ก็ จะทําให้ค่า w เป็น 0 ซึ่งก็จะได้สมการ (2.6) [15]

$$
x_t = x_{t-1} + v_{t-1}dt
$$
\n
$$
(2.6)
$$

โดยที่ v $_{\rm t}$ คือ ความเร็วที่เวลา t

จากสมการ (2.6) เราจะสามารถประมาณค่าตำแหน่งที่เวลา t ของวัตถุที่สนใจได้ เมื่อเรารู้ ตำแหน่งของวัตถุในภาพที่เวลา t-1 และความเร็วที่เวลา t-1 ซึ่งความเร็วที่เวลา t-1 นั้นก็สามารถ หาได้โดยใช้ตำแหน่งของวัตถุที่เวลา t-2 กับ t-1 ดังสมการ (2.7)

$$
V_{t-1} = X_{t-1} - X_{t-2} \tag{2.7}
$$

โดยที่ หน่วยของ v จะเป็น pixel/frame

การคํานวนระยะในระบบ 3 มิติโดยการใช้หลกการสเตอร ั ิโอวิชั่นในงานวิทยานิพนธ์นี ้จะ ้ ไม่สามารถคำนวนระยะของทั้ง 3 แกน ได้ในกรณีดังต่อไปนี้

1. กล้องซ้ายสามารถรับแสงอินฟราเรด แต่กล้องขวาไม่สามารถรับแสงอินฟราเรด

2. กล้องขวาสามารถรับแสงอินฟราเรด แต่กล้องซ้ายไม่สามารถรับแสงอินฟราเรด

3. กล้องทั้งสองไม่สามารถรับแสงอินฟราเรด

โดยปกติแล้วเมื่อเกิดเหตุการณ์เหล่านี้ โปรแกรมจะคำนวนระยะผิดพลาด หรือไม่สามารถ ื่ คำนวนระยะทางได้ทำให้โปรแกรมไม่สามารถแสดงการเคลื่อนไหวของผู้เล่นได้อย่างต่อเนื่อง โดย ื่ ในงานวิทยานิพนธ์นี้จะนำเอาหลักการ คาลแมนฟิลเตอร์มาช่วยในการติดตาม และประมาณ ตำแหน่งการเคลื่อนไหวของผู้ใช้งานในเวลานั้นๆ ั้

#### **2.5 วีรีโมท**

ในงานวิจัยนี้ได้เลือกใช้ วีรีโมทเป็นตัวตรวจจับการเคลื่อนไหว เนื่องจากตัว วีรีโมท มีกล้อง ื่ รับแสง และมีความถี่ในการส่งข้อมูลอยู่ที่ 100 เฮิรตซ์ ซึ่งสูงกว่าอุปกรณ์ในราคาเดียวกัน เช่นกล้อง เว็บแคมส่วนใหญ่จะมีความถี่อยู่ที่ 30 เฮิรตซ์ ประกอบกับความสามารถในการติดต่อกับเครื่อง  $\mathcal{L}^{\mathcal{L}}(\mathcal{L}^{\mathcal{L}})$  and  $\mathcal{L}^{\mathcal{L}}(\mathcal{L}^{\mathcal{L}})$  and  $\mathcal{L}^{\mathcal{L}}(\mathcal{L}^{\mathcal{L}})$ คอมพิวเตอร์ผ่านบลูทูธทำให้มีความง่าย และสะดวกในการใช้งานมากกว่าการใช้กล้องชนิดอื่นที่ ื่ ต้องติดต่อผ่านสายยูเอสบี นอกจากนี้ การใช้งานวีรีโมทยังสามารถนำไปประยุกต์กับเกมของ เคร องเลนเกมว ่ ีได้โดยตรงอีกด้วย ื่

ในการติดต่อกับเครื่องคอมพิวเตอร์ ระบบปฏิบัติการส่วนใหญ่ เช่นวินโดวส์วิสตา แมคโอ เอส วินโดวส์เอ็กซ์พี หรือวินโดวส์เจ็ด จะรู้จักตัววีรีโมทอยู่แล้วทำให้สามารถทำการเชื่อมต่อได้เลย ื่ โดยไม่ต้องลงไดรเวอร์เพิ่มเติม ซึ่งเครื่องคอมพิวเตอร์จะมองเห็นวีรีโมทเป็นอุปกรณ์ HID ื่

ภายในวีรีโมทจะประกอบไปด้วยตัวตรวจจับความเร่งทั้งสามแกน (ADXL 330 model) มอเตอร์สำหรับการสั่น ปุ่มกดต่างๆ ตัวส่งสัญญาณบลูทูธ และกล้องรับแสง โดยที่หน้ากล้องรับ แสงของวีรีโมทจะมีตัวกรองแสงอินฟราเรด (Infrared Filter) กั้นอยู่ ทำให้แสงที่จะผ่านตัวกรองแสง ี่ ได้นั้นจะต้องอยู่ในช่วงตั้งแต่ประมาณ 900 nm ขึ้นไป และมุมมองในการรับแสงอยู่ที่ 45 องศา [1] ดังภาพที่ 6 โดยปกติแล้วกล้องรับแสงในตัว วีรีโมทจะสามารถตรวจจับและติดตามแสงอินฟราเรด ได้พร้อมกัน 4 จุด ซึ่งในการใช้งานปกติของวีรีโมทกับเครื่องวีนั้นตัว วีรีโมทจะรับสัญญาณแสง อินฟราเรดจากอุปกรณ์ตัวหนึ่งที่ชื่อ เซนเซอร์บาร์ (Sensor Bar) โดยในตัวเซนเซอร์บาร์จะประกอบ ไปด้วยหลอดอินฟราเรด 10 หลอด โดยจะแบ่งหลอดออกเป็น 2 กลุ่ม กลุ่มละ 5 หลอด ดังภาพที่ 12 โดยแต่ละหลอดใน 5 หลอดนี้จะหันไปตามมุมต่างๆเพื่อให้ วีรีโมทสามารถตรวจจับแสงได้ใน ี ้ หลายๆมุมมอง ซึ่งตัววีริโมท จะมองเห็นหลอดอินฟราเรดทั้ง 10 หลอด เป็นแสงอินฟราเรดแค่ 2 แหล่ง ทำให้เครื่องวีสามารถคำนวนตำแหน่งของวีรีโมทในรูปแบบสามมิติได้ โดยใช้หลักการของส ื่ เตอริโอวิชั่น ซึ่งระยะท เหมาะสมสําหรับการใช้งานคือ 6 – 10 ฟุต [16]

การตรวจจับและติดตามแสงอินฟราเรดพร้อมกัน 4 จุด อาจเพียงพอสำหรับการบอก ตำแหน่งของ วีรีโมท กับเครื่องวี แต่ในทางกลับกัน ถ้าเราต้องการติดตามตำแหน่งของร่างกายผู้ใช้ ื่ โดยให้วีรีโมทตั้งอยู่กับที่ แล้วติดหลอดอินฟราเรดกับผู้ใช้แทน การตรวจจับและติดตามแสง ้อินฟราเรดพร้อมกัน 4 จุดจะไม่เพียงพอสำหรับการตรวจจับการเคลื่อนไหวของส่วนที่สำคัญๆของ

ร่างกายของผู้ใช้งาน ยกตัวอย่างเช่น ในการติดตามการเคลื่อนไหวของแขนทั้งสองแขน ถ้าจะให้ เห็นตำแหน่งของไหล่และแขนทั้งท่อนบนและล่าง จะต้องใช้จุดแสงอินฟราเรดอย่างน้อย 6 จุด ใน งานวิทยานิพนธ์นี้จึงนำเสนอวิธีการที่จะทำให้ วีรีโมทสามารถตรวจจับ และติดตาม หลอดอินฟราเรดได้มากกว่า 4 จุดในการจับการเคลื่อนไหวของแขนทั้งสองข้าง เพื่อการบังคับตัว ื่ ละครในเกม

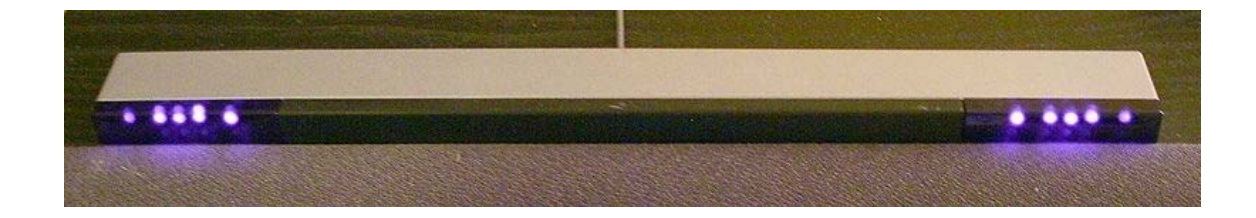

ภาพท ี่ 12 แสดงหลอดไฟภายในเซนเซอร์บาร์

# **บทที่ 3**

## **แนวคดและว ิ ิธีการดาเนํ ินงาน**

ในงานวิทยานิพนธ์นี ้จะทําการออกแบบ พัฒนา และทดสอบการทํางานของโปรแกรม ิตรวจจับการเคลื่อนไหวของแขนของผู้ใช้งาน ซึ่งจะติดหลอดอินฟราเรดไว้ตามจุดที่สำคัญที่สนใจ ทั้งหมด 6 จุด เนื่องจากเป็นจำนวนที่น้อยที่สุดที่สามารถตรวจจับการเคลื่อนไหวของแขนคนทั้งสอง ั้ ได้อย่างสมบูรณ์เพราะติดตามข้อต่อของแขนและไหล่ซึ่งทําให้ผู้ใช้งานรู้ สึกรําคาญน้อยที่สุด เพราะติดน้อยที่สุด นอกจากนี้ เนื่องจากงานวิทยานิพนธ์นี้ใช้การกระพริบของแสงในการทำให้รับ  $\ddot{\phantom{a}}$ ื่ แสงอินฟราเรดได้มากกว่า 4 จุด การใช้จำนวนจุดน้อยที่สุดเท่าที่เป็นไปได้จะส่งผลให้เกิดการ ตอบสนองที่ดีมากที่สุดเช่นกัน ดังภาพที่ 13 โดยจะใช้กล้องรับแสงที่มีอยู่ภายในวีรีโมท ซึ่งจะใช้ ทั้งหมด 2 ตัว เพื่อที่จะสามารถนำข้อมูลจากวีรีโมททั้งสองมาคำนวนระยะและแสดงผลในรูปแบบ ื่ ี่ .3 มิติ โดยใช้หลักการสเตอริโอวิชั่นได้ ซึ่งจะนำเคาหลักการ คาลแมนฟิลเตอร์มาช่วยในการคำนวน ่ เมื่อกล้องไม่สามารถรับแสงได้ โดยจะใช้ในการตรวจจับแบบทีละจุด

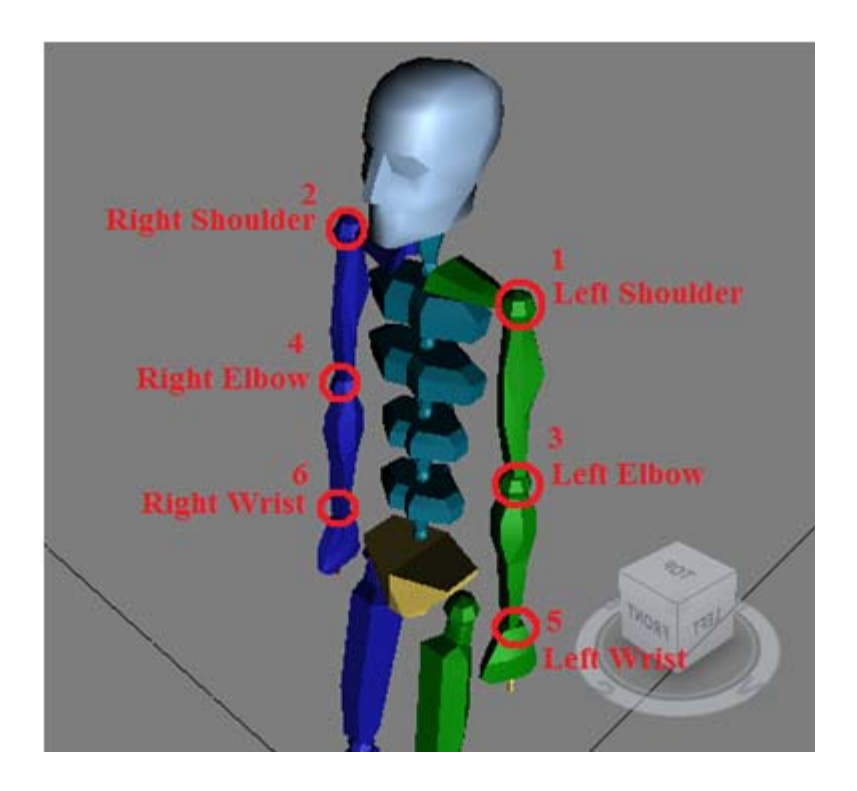

ภาพที่ 13 แสดงจุดที่ติดหลอดอินฟราเรด

งานวิทยานิพนธ์นี้ต้องการให้ตัววีรีโมทตรวจจับและติดตามแสงอินฟราเรดได้มากกว่า 4 จุด ซึ่งวิธีการที่นำเสนอคือ การใช้กระบวนการทำให้เข้าจังหวะ (Synchronization) ระหว่างการ เปิด-ปิดหลอดอินฟราเรด และโปรแกรมจับการเคลื่อนไหวบนเครื่องคอมพิวเตอร์ ซึ่งการที่จะ ื่

สามารถกำหนดลำดับและระยะเวลาในการเปิด-ปิดหลอดอินฟราเรดได้นั้นจะต้องอาศัยบอร์ด ไมโครคอนโทรลเลอร์เป็นตัวกำหนดสัญญาณการเปิด-ปิดหลอดอินฟราเรดแต่ละหลอดและสร้าง ความสัมพันธ์กับโปรแกรมบนเครื่องคอมพิวเตอร์

# **3.1 การประยุกต์ใช้บอร์ดไมโครคอนโทรลเลอร์**

บอร์ดไมโครคอนโทรลเลอร์ที่งานวิทยานิพนธ์นี ้เลือกใช้คือ Philip Arm7 LPC 2103 โดย สาเหตุที่เลือกใช้คือ บอร์ดชนิดนี้เป็นบอร์ดที่อยู่ในกลุ่มที่มีราคาไม่สูง (600 บาท), มีความถี่ในการ ี่ ประมวลผลที่เพียงพอสำหรับการใช้งานในงานวิทยานิพนธ์นี้ (19.6608 เมกกะเฮิรตซ์), ใช้ไฟเลี้ยง น้อย (5 โวลต์) ซึ่งเมื่อเรานำวงจรขยายความต่างศักย์ที่มีอยู่ในเครื่องชาร์จโทรศัพท์มือถือแบบ ฉุกเฉินมาใช้จะทําให้บอร์ดไมโครคอนโทรลเลอร์สามารถทํางานได้ด้วยถ่านไฟฉายเพียงก้อนเดียว (1 AA Battery) ดังภาพที่ 14 และมีพอร์ตจีพีไอโอรับ-ส่งสัญญาณไฟ 5 โวลต์ ออกมามากถึง 32 พอร์ต (General Purpose Input Output : GPIO) ซึ่งทั้งจำนวนพอร์ตและขนาดแรงดันที่บอร์ด ี สามารถทำได้นั้นมีมากเพียงพอสำหรับงานวิทยานิพนธ์นี้

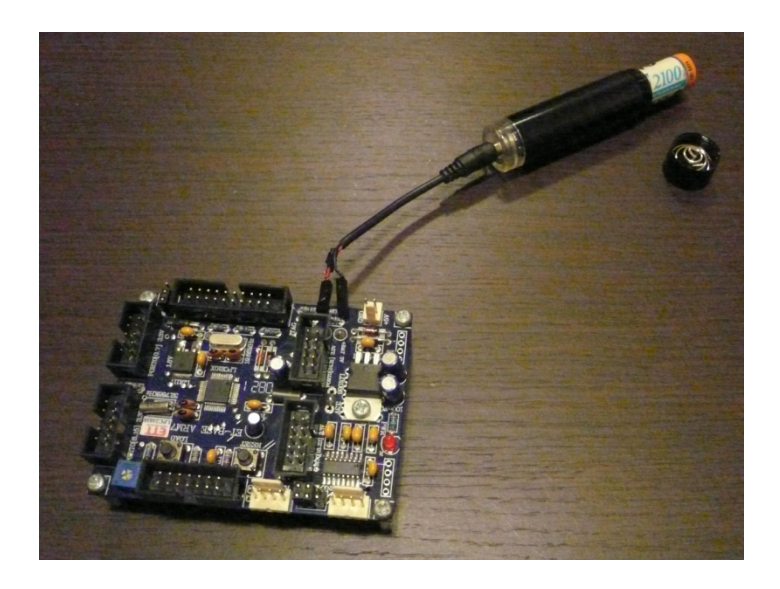

ภาพท ี่ 14 การใช้ถ่านขนาดเอเอในการจ่ายไฟให้กับบอร์ด

การกำหนดการส่งสัญญาณที่พอร์ตจีพีไอโอ สำหรับหลอดอินฟราเรดแต่ละหลอดของ ไมโครคอนโทรลเลอร์นั้นสามารถทำได้ โดยการใช้โปรแกรมภาษาซี ซึ่งเมื่อเขียนโปรแกรมควบคุม การส่งสัญญาณของพอร์ตจีพีไอโอเสร็จแล้ว เราสามารถบันทึก (Upload) ลงไปในบอร์ด ไมโครคอนโทรลเลอร์ได้โดยผ่านพอร์ตยเอสบ ู ีในภาพที่ 15 แสดงการต่อหลอดอินฟราเรด และ สายยเอสบ ู ีกับบอร์ดไมโครคอนโทรลเลอร์

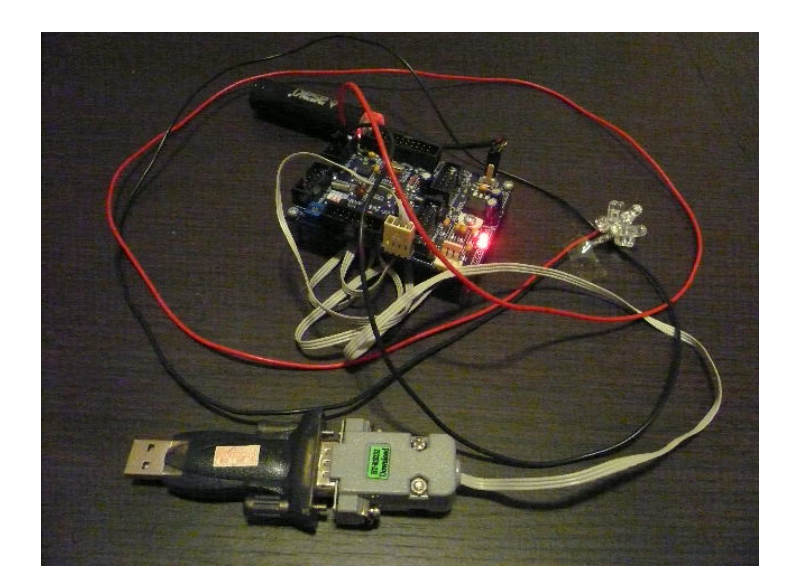

ภาพที่ 15 การต่อหลอดอินฟราเรด และสายUSB

หลอดอินฟราเรดที่เลือกใช้คือ Vishay TSAL7400 [17] ซึ่งเป็นหลอดอินฟราเรดขนาด 5 มิลลิเมตร และเป็นหลอดที่ใช้เทคโนโลยี่ GaAIAs ในการผลิตซึ่ ในการผลิตซึ่งตามข้อมูลในดาต้าชีท (Datasheet) ของ TSAL7400 เทคโนโลยี GaAIAs นั้นจะให้ความสว่างของหลอดมากขึ้นกว่า 100% ของ GaAs แบบปกติ TSAL7400 นั้นต้องการความต่างศักย์ที่ 1.35 โวลต์ ในการทำงาน ์ โดยมีคุณสมบัติในการปล่อยแสงที่มีความยาวคลื่น 940 นาโนเมตร ได้สูงที่สุด และมีมุมในการ ปล่อยแสงที่ 25 องศา ดังภาพที่ 16

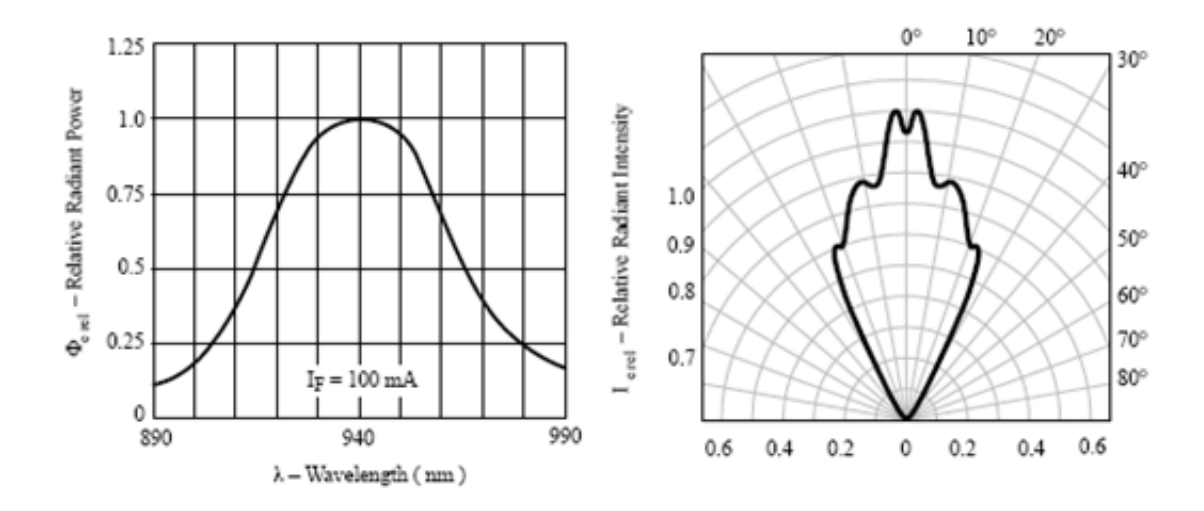

ภาพที่ 16 แสดงความยาวคลื่น และมุมที่หลอดสามารถปล่อยแสงได้ [17]

หลอดอินฟราเรด 9 หลอดถูกนำมารวมกันเป็น 1 กลุ่ม เนื่องจากแต่ละหลอดนั้นมีมุมฉาย ื่ แสงเพียง 25 องศา ดังนั้นจึงต้องใช้หลอดจำนวนหนึ่งถึงจะแน่ใจได้ว่ากล้องสามารถมองเห็นจุด กำเนิดแสงได้จากหลายมุมมอง แต่เนื่องด้วยกลุ่มของหลอดอินฟราเรดนี้ถูกนำไปติดกับจุดต่างๆ ่ ของแขน จึงทำให้ไม่สามารถรวมหลอดอินฟราเรดเป็นวงกลม โดยใช้แต่ละหลอดชี้ไปยังทุกทิศทุก ทางได้ จำเป็นต้องเหลือพื้นที่หน้าตัดไว้สำหรับติดกับจุดของร่างกาย จึงเหลือหลอดเพียง 9 หลอด ้ ี่ โดยแต่ละหลอดจะชี้ไปยังมุมที่แตกต่างกัน ดังภาพที่ 17 เพื่อให้ผู้ใช้งานสามารถหันได้หลายมุม ้ มากขึ้น แต่ตัววีรีโมทยังคงเห็นเป็นเพียง 1 จุดอินฟราเรด ซึ่งจริงๆแล้ว จากการคำนวณ (แบ่งมุม ในระนาบสามมิติของครึ่งทรงกลมทีละ 25 องศา) จะต้องใช้จำนวนหลอดประมาณ 22 หลอด แต่ ึ่ เนื่องจากความซับซ้อนที่มากเกินไปของขาของแต่ละหลอดที่เกิดขึ้นเมื่อนำมารวมกัน จึงไม่ ึ้ สามารถใช้จำนวนหลอดตามการคำนวณได้ ทั้งนี้จึงได้ทำการทดลองและได้ผลว่า การใช้หลอด จำนวน 9 หลอดได้ผลเป็นที่ยอมรับได้ ซึ่งแต่ละกลุ่มของหลอดอินฟราเรดจะต่อเข้ากับพอร์ต  $\mathcal{L}^{\text{max}}_{\text{max}}$ GPIO ของบอร์ดไมโครคอนโทรลเลอร์ แต่ว่าตัวพอร์ต GPIO นั้นจะจ่ายไฟที่ 5 โวลต์ แต่ หลอดอินฟราเรดต้องการไฟเพียง 1.35 โวลต์ จึงต้องมีการติดตัวต้านทานเข้าไป เพื่อป้องกันไม่ให้ หลอดเกิดความสียหาย

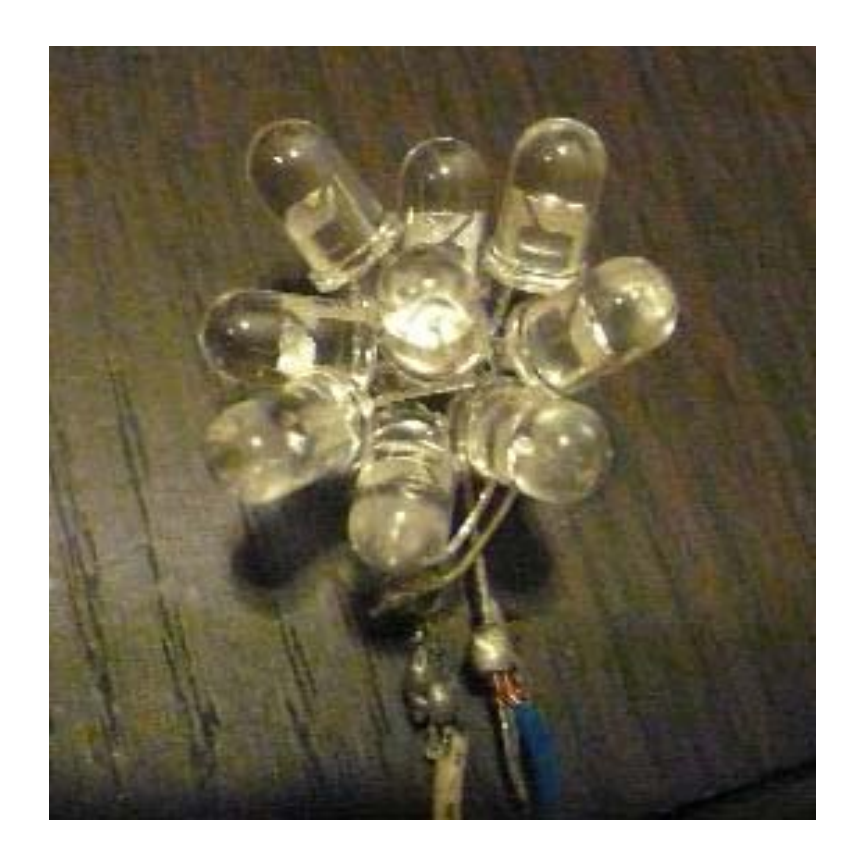

ภาพที่ 17 กลุ่มของหลอดอินฟราเรดที่ใช้

วิธีการกำหนดการเปิด-ปิดหลอดอินฟราเรดที่งานวิทยานิพนธ์นี้นำเสนอเพื่อที่จะทำให้ วี ื่ ี่ รีโมท สามารถ ตรวจจับ และติดตามหลอดอินฟราเรดได้มากกว่า 4 หลอด ในการใช้งานคือการ เปิ ด-ปิดหลอดอินฟราเรดทีละจุด และการเปิดปิดหลอดอินฟราเรดทีละชุด ซึ่งจะกล่าวถึงในบท ถัดไป ส่วนการวัดผลนั้น ใช้การให้ผู้สังเกตการณ์สิบคนให้คะแนนการเคลื่อนไหวที่ผู้ใช้งานแสดงให้ ดู โดยสามารถบอกผู้ใช้งานให้เคลื่อนไหวตามที่ผู้สังเกตการณ์ต้องการได้ ซึ่งวิธีการวัดและผลจาก การทดลองโดยละเอียดนั้นถูกแสดงในบทที่ 5

# **3.2 รูปแบบของการเคลื่อนไหวที่ผู้เล่นมักจะใช้ในเกม**

โปรแกรมการตรวจจับการเคลื่อนไหวในงานวิทยานิพนธ์นี้จะมีการเพิ่มวิธีการจัดการแสง อินฟราเรดที่กล้องของวีรีโมทมองเห็น ให้สามารถนำจุดของแสงแต่ละจุดไปประมวลผลได้ถูกต้อง ตามตำแหน่งที่มันติดอยู่กับผู้เล่นจริงๆ ซึ่งวิธีการจัดการเหล่านั้นจะประกอบไปด้วย การนำ ้ ลักษณะทางกายภาพของคนรวมเข้ากับลักษณะการเคลื่อนไหวจริงในท่าทางต่างๆที่ใช้ในเกมส่วน ใหญ่ของผู้เล่น และการเดาตำแหน่งปัจจุบันของจุดที่สนใจจากจุดรอบข้างที่เกี่ยวข้อง โดยใช้ ลักษณะทางสรีระของแขนคนปกติ

ท่าทางที่ใช้ในการทดลองจะแยกไปตามรูปแบบของเกมต่างๆดังนี้ โดยจะกำหนด หมายเลขของจุดต่างๆดังภาพที่ 18

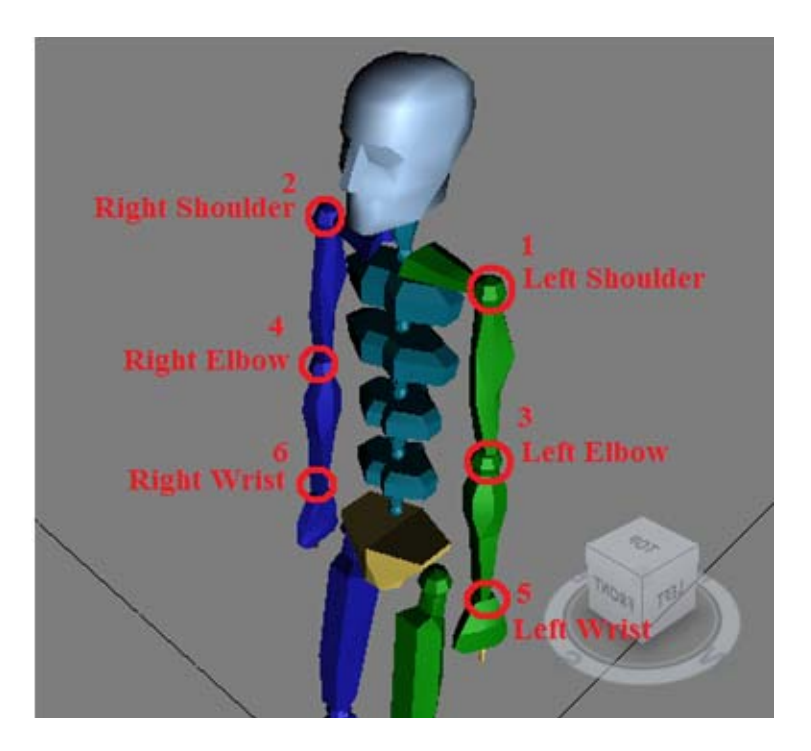

ภาพที่ 18 กำหนดหมายเลยของแต่ละจุดที่ติดหลอดอินฟราเรด
#### 3.2.1 เกมขับรถ

การเคลื่อนไหวในการขับรถ ส่วนมากผู้เล่นเกมมักจะทำแขนตั้งฉากกับลำตัว และมีการ หมุน โดยทำเหมือนกับการบังคับพวงมาลัยของรถจริงๆ แต่การบังคับนั้นอาจทำให้เกิดการที่จุดบัง กันได้ ตัวโปรแกรมจับการเคลื่อนไหวจึงจะต้องสามารถจัดการและแสดงผลเมื่อเกิดการบัง เช่นการ บังระหว่างจุดที่ข้อมือ (5) กับข้อศอก (3) ดังภาพที่ 19

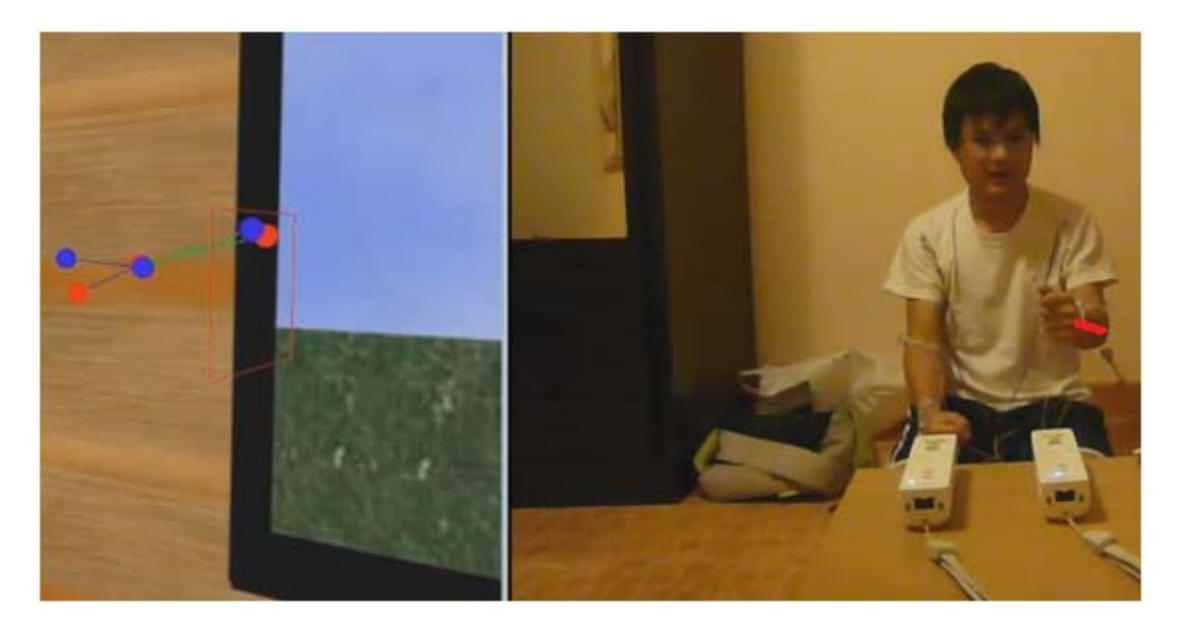

ภาพที่ 19 การเคลื่อนไหวในการบังคับพวงมาลัย และจุดที่ 5 ทับ จุดที่ 3

กระบวนการที่โปรแกรมนี้จะจัดการคือ เมื่อตำแหน่งระหว่างจุดที่ข้อมือกับข้อศอกใกล้กัน ื่ เกินกว่า 2 เซนติเมตร (ค่าระยะทางนี้ได้จากการทดลอง) จุดที่ข้อศอกจะต้องเคลื่อนตามจุดที่ข้อมือ ื่ ซึ่งกระบวนการนี้ได้ถูกนำไปใช้กับจุดที่ข้อศอกกับหัวไหล่เช่นกัน โดยจะต้องยังคงสัดส่วนของแขน คนได้ดังภาพท ี่ 20

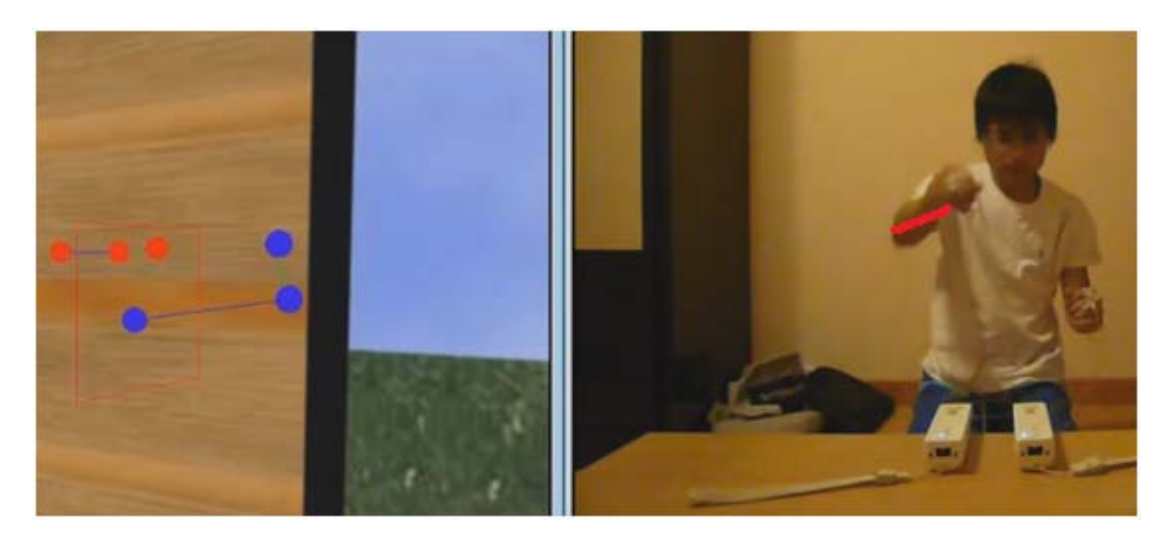

ภาพที่ 20 ตัวอย่างเมื่อจุดที่ 4 กับ 2 ถูกดึงโดยจุดที่ 6

### 3.2.2 เกมฟันดาบ

การเคลื่อนไหวในการฟันดาบ ส่วนมากผู้เล่นเกมมักจะยื่นแขนไปข้างหน้า แล้วทำการตวัด แขนไปตามทิศทางต่างๆเหมือนกับการพันดาบจริงๆ โดยผู้เล่นอาจจะเลียนแบบการพันดาบแบบ มือเดียว หรือสองมือก็ได้ ดังภาพที่ 21

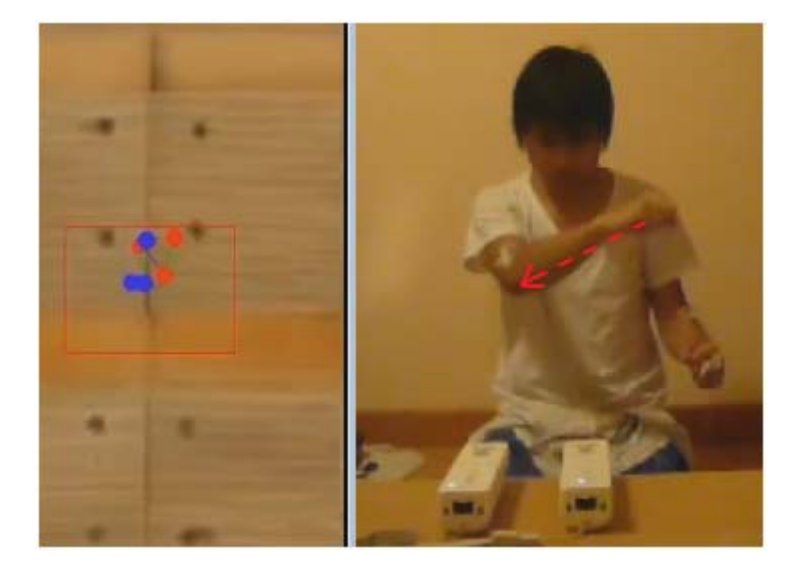

ภาพที่ 21 ตัวอย่างท่าทางการฟันดาบ

ในตัวโปรแกรมจับการเคลื่อนไหวจึงมีความจำเป็นที่จะต้องสามารถจัดการ และแสดงผล ี่ เมื่อเกิดเหตุการณ์ที่ไม่สามารถมองเห็นแสงอินฟราเรดได้ ดังที่กล่าวไว้ในหัวข้อ 3.2.1 และเมื่อเกิด ื่ ื่ การบังระหว่างจุดที่ข้อมือ (5) หรือ (6) กับทุกจุดที่เหลือ ดังภาพที่ 22

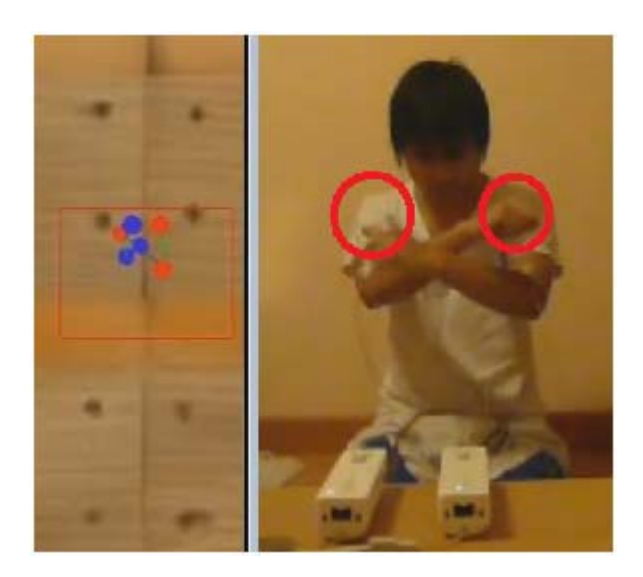

ภาพที่ 22 ตัวอย่างเมื่อจุดที่ 5 บังจุดที่ 2

กระบวนการที่เพิ่มขึ้นที่โปรแกรมนี้จะจัดการคือ เมื่อเกิดการบังระหว่างจุดที่ข้อมือ (5) กับ ิ่ ี ้ ื่ จุดใดๆ โปรแกรมจะตรวจจับว่าจุดที่โดนจุดที่ 5 บังนั้นเป็นจุดที่ไม่ใช่จุดที่ข้อศอก (3) หรือไม่ ถ้า ไม่ใช่ข้อศอก โปรแกรมจะปล่อยให้จุดที่โดนบังถูกกระบวนการจัดการสัดส่วนของแขน ซึ่งจะ อธิบายในหัวข้อที่ 4.1 โดยในกรณีของการตรวจจับแบบทีละจุด โปรแกรมจะรวมการเดาตำแหน่ง โดยใช้คาลแมนฟิลเตคร์เข้าไปด้วย ส่วนในกรณีที่เป็นข้อศอกจะใช้วิธีแก้เดียวกับเกมขับรถ

## 3.2.3 เกมต่อยมวย

การเคล ื่อนไหวในการต่อยมวย ส่วนมากผู้เล่นเกมมักจะต้องต งแขน และย ื่นแขนไป ั้ ้ข้างหน้า แล้วทำการขยับตามท่าทางต่างๆ เช่น การต่อยหมัดตรง, หมัดฮุก, หมัดอัปเปอร์คัต และ การตั้งการ์ด เป็นต้น ดังภาพที่ 23

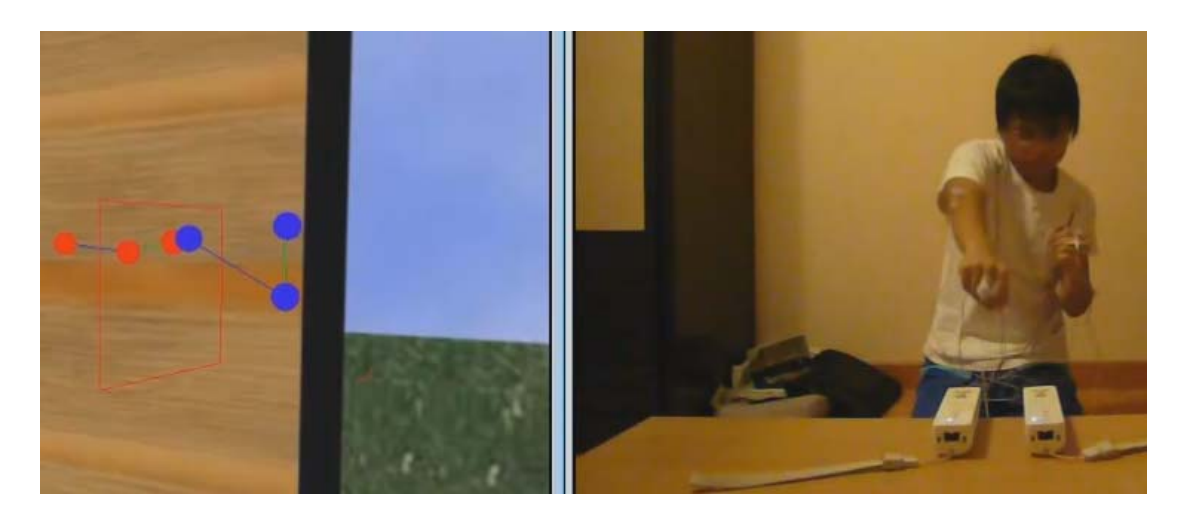

ภาพที่ 23 ตัวอย่างท่าทางการต่อยมวย

เม อเกิดท่าทางที่ผิดแปลกไปจากการเคลื่อนไหวตามธรรมชาติโปรแกรมจะทําการจัด ื่ ตำแหน่งของแต่ละจุดใหม่ตามสัดส่วนของแขนตามการเคลื่อนไหวนั้นๆดังภาพที่ 24 ซึ่งจะอธิบาย ั้ ในหัวข้อที่ 4.1

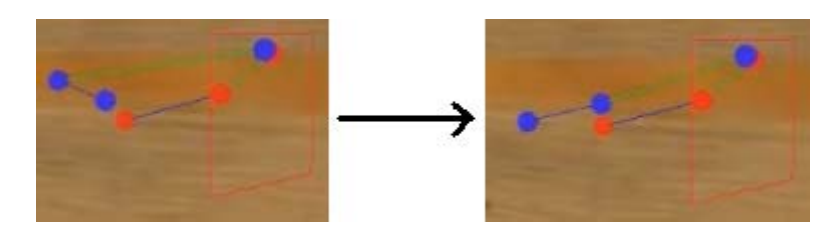

ภาพที่ 24 ตัวอย่างการแก้ไข เมื่อเกิดความผิดพลาด ื่

## 3.2.4 เกมกดปุ่มต่างๆ

การเคลื่อนไหวในการกดปุ่มต่างๆ ส่วนมากผู้เล่นเกมมักจะต้องตั้งแขน ยื่นแขนไปข้างหน้า และปัดแขนไปด้านข้าง เพื่อพยายามกดให้โดนปุ่มต่างๆที่อาจเกิดขึ้นในตำแหน่งต่างๆของหน้าจอ ดังภาพท ี่ 25

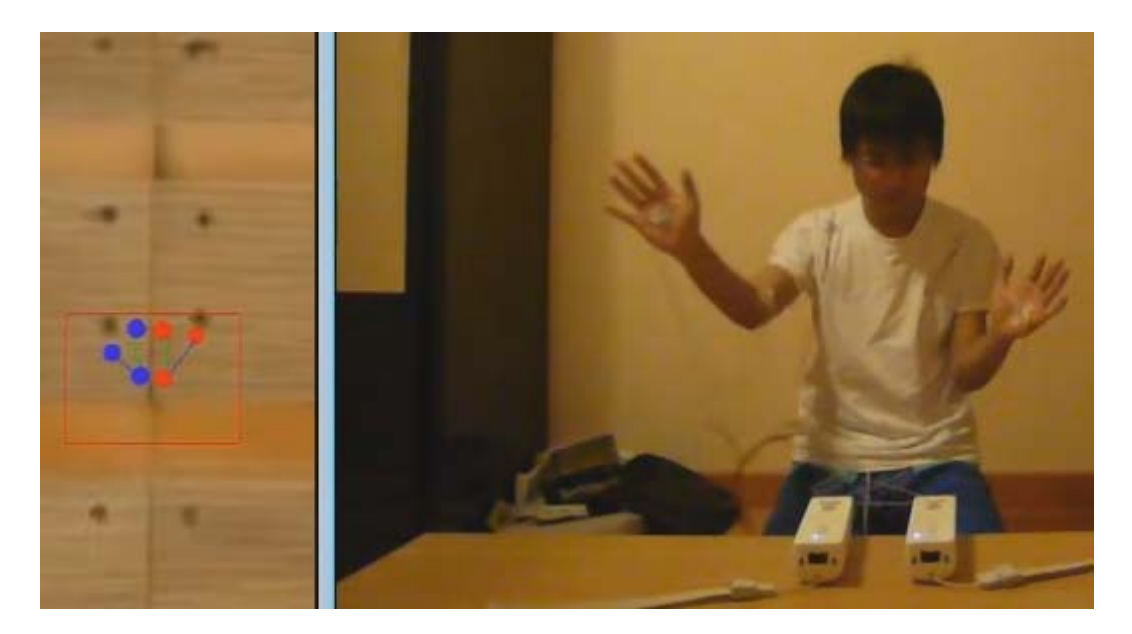

ภาพที่ 25 ตัวอย่างท่าทางการพยายามกดปุ่มต่างๆ

เหตุการณ์ที่แขนจะบังกันเองนั้นเกิดได้น้อยเนื่องจากเกมแบบนี้มักให้แยกแขนออกสอง ื่ ข้าง อย่างไรก็ตาม การเดาท่าทางที่ควรจะเป็นถือว่ามีความสำคัญอย่างยิ่ง ซึ่งจะต้องใช้สัดส่วน ของแขน และถ้าในกรณีการตรวจจับทีละจุดจะใช้คาลแมนฟิลเตอร์เข้ามาช่วย เพ ื่อให้สามารถ แสดงผลได้สมบูรณ์มากขึ้น ดังภาพที่ 26 ในรูปจะเห็นว่าวีรีโมทไม่สามารถมองเห็นจุดที่ 3 ได้ แต่ เมื่อใช้การเดาตำแหน่งจากสัดส่วนของแขน ก็จะพบว่าจุดที่ 3 สามารถเคลื่อนไหวได้ใกล้เคียงกับ การเคล ื่อนไหวจริงมากขึ้น

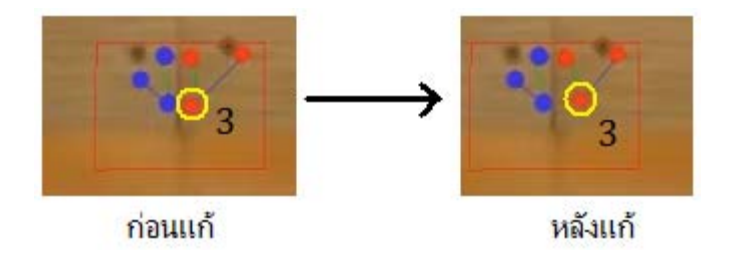

ภาพที่ 26 ตัวอย่างการใช้สัดส่วนของแขนเข้ามาช่วยในการเดาตำแหน่ง

# **บทที่ 4**

# **การออกแบบวิธีการเปิ ด-ปิดหลอดอนฟราเรดเพ ิ อการตรวจจ ื่ ับทมากกว ี่ ่า 4 จุด**

## **4.1 การเปิ ด-ปิดหลอดอนฟราเรดท ิ ละจ ี ุด**

เริ่มแรกโปรแกรมบนเครื่องคอมพิวเตอร์จะทำการรอรับสัญญาณแสงอินฟราเรดจากจุด ของกลุ่มหลอดอินฟราเรดที่ถูกกำหนดลำดับและระยะเวลาในการเปิด-ปิดจากบอร์ด ไมโครคอนโทรลเลอร์ ซึ่งแต่ละจุดจะปล่อยแสงอินฟราเรดเป็นระยะเวลา 0.1 วินาทีแล้วจะดับไป 0.05 วินาทีก่อนที่จุดลำดับต่อไปจะปล่อยแสงต่อ ดังภาพที่ 27 ซึ่งเมื่อ วีรีโมททั้งสองตัวสามารถ ั้ ตรวจจับแสงอินฟราเรดได้ ก็จะส่งค่าตำแหน่งของหลอดอินฟราเรดไปยังเครื่องคอมพิวเตอร์ ซึ่ง เครื่องคอมพิวเตอร์จะเป็นตัวกำหนดว่าแสงที่เกิดขึ้นเป็นของหลอดที่ติดอยู่บนตัวผู้ใช้ส่วนใด ื่ จากนั้นก็จะทำการคำนวนระยะในรูปแบบ 3 มิติ โดยใช้หลักการสเตอริโอวิชั่น

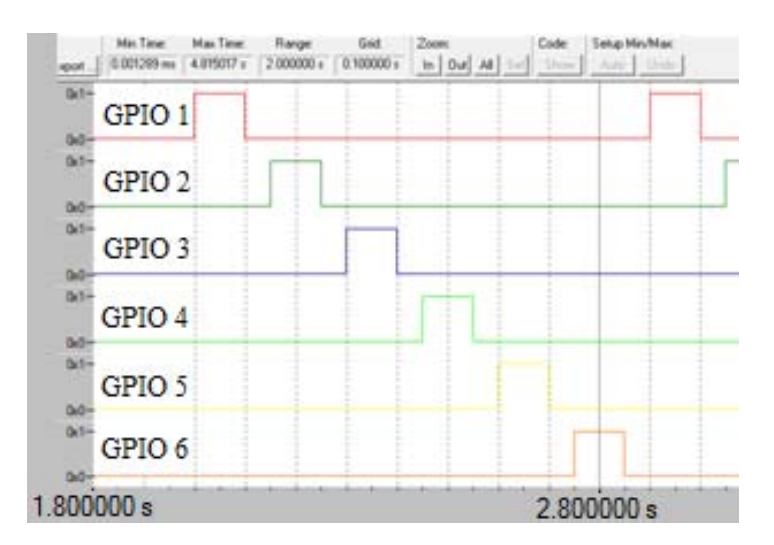

# ภาพที่ 27 ลักษณะสัญญาณที่บอร์ดไมโครคอนโทรลเลอร์ใช้ในการกำหนดการเปิด-ปิด หลอดอินฟราเรด

ในการทํางานแบบปกติโปรแกรมจะรับค่าตําแหน่งจาก วีรีโมท มาคํานวนระยะทาง ซึ่ง บอร์ดไมโครคอนโทรลเลอร์จะมีระยะเวลาในการปล่อยแสงอินฟราเรดของแต่ละจุดอยู่ที่ 0.1 วินาที และ ดับไป 0.05 วินาที ซึ่งตัวเลขเวลา 0.1 และ 0.05 วินาที นี่นั้นเป็นช่วงเวลาที่ได้มาจาก ึการทดลองใช้งาน ซึ่งพบว่าเป็นเวลาที่สั้นที่สุดที่ยังคงทำให้การรักษาจังหวะร่วมกันทำงานได้ อย่างถูกต้อง และเวลาที่สั้นที่สุดนั้นก็จะทำให้การตอบสนองของโปรแกรมตรวจจับการเคลื่อนไหว นั้นดีที่สุด แต่โปรแกรมบนเครื่องคอมพิวเตอร์จะเปิดรับแสง (Receiving Time) มาคำนวน ระยะทางอยู่ที่ 0.13 วินาทีและจะปิดการรับแสงไป 0.02 วินาที (Waiting Time) จากนั้นก็จะเริ่ม ้รับแสงใหม่สำหรับหลอดที่จุดถัดไป ซึ่งตัวเลขเวลา 0.13 และ 0.02 วินาที นี่นั้นมาจากการทดลอง

ซึ่งพบว่าการที่เราตั้งเวลารับแสงอินฟราเรดไห้เหลือมล้ำไปเล็กน้อยนั้นจะช่วยลดความผิดพลาด ่ ในการรักษาจังหวะร่วมกันได้ แต่ในการทำงานปกติ ถ้าช่วงเวลาแรกๆตัววีรีโมทจะไม่สามารถ ตรวจจับแสงอินฟราเรดได้โปรแกรมก็จะยังคงทําการลดระยะเวลาในการรับแสง (Receiving Time) ไปเรื่อยๆ เพื่อไม่ให้ระยะเวลาในการรับแสง (Receiving Time) ไปคาบเกี่ยวกับสัญญาณที่ เกิดขึ้นจากหลอดอินฟราเรดถัดไป แต่ถ้าตัว วีรีโมท ไม่สามารถรับแสงอินฟราเรดได้เลยตลอด ึ้ ช่วงเวลาของมัน โปรแกรมก็จะทำการข้ามการรับแสงของจุดๆนั้นไป เพื่อที่ว่าเมื่อหลอดอินฟราเรด จุดถัดไปปล่อยแสงออกมา โปรแกรมก็จะยังคงรับสัญญาณได้ถูกจุดอยู่ ดังภาพที่ 28

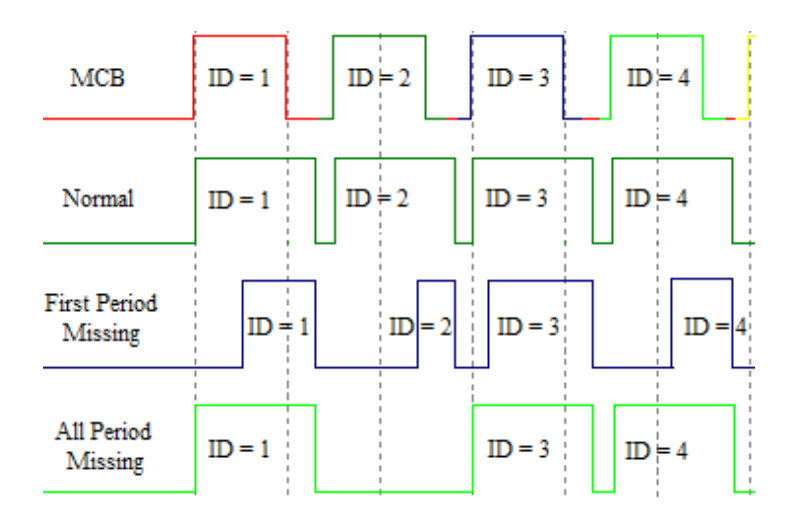

ภาพที่ 28 รูปแบบการรับสัญญาณของโปรแกรมในรูปแบบต่างๆ

สําหรับการแก้ไขความผิดพลาดจากการคํานวนระยะทางในรูปแบบ 3 มิตินั้น ความ ผิดพลาดที่เกิดขึ้นในระบบอาจจะเกิดจากหลายสาเหตุด้วยกัน สาเหตุสำคัญสาเหตุหนึ่งคือ ความ ผิดพลาดของการรักษาจังหวะร่วมกัน เพราะบางครั้งโปรแกรมบนเครื่องคอมพิวเตอร์กำหนดจุดที่ ้ รับแสงไปประมวลผล (ID) ผิดไปจากจุดอินฟราเรดที่กำลังปล่อยแสงอยู่ เช่น ณ เวลา t ้ หลอดอินฟราเรดที่ 2 กำลังปล่อยแสง แต่ตัวโปรแกรมนำข้อมูลจาก วีรีโมท ไปประมวลผลสำหรับ จุดที่ 3 ความผิดพลาดชนิดนี้จะแก้ไข โดยการใช้ความสัมพันธ์ของระยะห่างข้อต่อของคนมาช่วย ี ้ แก้ไข จากภาพที่ 18 จะตรวจสอบความสัมพันธ์โดยใช้ขนาดของเวกเตอร์ เพราะฉะนั้นขนาด ั้ ี่ เวกเตอร์จากจุดที่ 1 ถึง 3 จะน้อยกว่าจากจุด 3 ถึง 5 และจุดที่ 2 ถึง 4 จะน้อยกว่าจากจุด 4 ถึง 6 ี่ เสมอ รายละเอียดนั้นแสดงเป็นอัลกอริทึมดังภาพที่ 29 และ 30 โดยการตรวจสอบว่าต้องมีการ แก้ไขตำแหน่งจุดที่รับ ID มาผิดนั้น อาศัยการตรวจความเคลื่อนไหวที่เป็นไปได้และสัดส่วนของ แขน

```
 // Pseudo code for Position Correction by Movement Possibility 
   // If wrist is the lowest in Y-Axis, Shoulder cannot be lower than 
  // Elbow 
  if (y[wrist] < y[shoulder] && y[wrist] < y[elbow] 
   { 
     if (y[shoulder] < y[elbow]) 
    \mathcal{L} swapValue(elbow, shoulder); 
     } 
   } 
   //Swap Elbow <-> Shoulder when Shoulder is in front of Elbow in 
   //straight line 
  if ((Math. Abs(x[elbow] - x[shoulder]) < 2) & k\& (Math.Abs(y[elbow] - y[shoulder]) < 2)) 
  \left\{ \right\} if (z[shoulder] < z[elbow]) 
     { 
        swapValue(elbow, shoulder); 
     } 
   } 
   //Swap Elbow <-> Wrist when Elbow is in front of Wrist in straight 
   //line 
  if ((Math. Abs(x[elbow] - x[wrist]) < 2) &&
  (Math.Abs(y[elbow] - y[wrist]) < 2))\vert \vert if (z[wrist] < z[elbow]) 
     { 
        swapValue(elbow, wrist); 
     } 
   }
```
ภาพที่ 29 แสดงวิธีการสลับจุดโดยใช้การเคลื่อนไหวที่เป็นไปได้

```
 // Pseudo code for Position Correction by Arm length ratio
   private void Formular1() 
\vert \vert if (Distance(shoulder-elbow) > Distance(elbow-wrist)) 
\vert {
       swapValue(wrist, shoulder); 
     } 
   } 
   private void Formular2() 
│ { //IdealDistance คือระยะที่ได้จากตอนกำหนดค่าเริ่มต้น
     if (Math.Abs(IdealDistance(shoulder-elbow) - Distance(shoulder- 
          elbow)) > Math.Abs(IdealDistance(shoulder-elbow) – 
          Distance(shoulder-wrist))) 
\vert {
        swapValue(elbow, wrist); 
\begin{pmatrix} 1 & 1 \\ 1 & 1 \end{pmatrix} } 
   private void Formular3() 
\vert {
     if (Math.Abs(IdealDistance(wrist-elbow) - Distance(wrist-elbow)) 
          > Math.Abs(IdealDistance(wrist-elbow) – 
          Distance(shoulder-wrist))) 
\vert {
       swapValue(elbow, shoulder); 
     } 
\vert \vert
```
### ภาพที่ 30 แสดงวิธีการสลับจุดโดยใช้การคำนวนสัดส่วนของแขน

สำหรับวิธีการสลับจุดโดยใช้การคำนวนสัดส่วนของแขนจะต้องทำเป็นลำดับดังที่ระบุไว้ ด้านล่างนี้ เพื่อให้ครอบคลุมความผิดพลาดทั้งหมดที่เป็นไปได้ของการจัดเรียงตำแหน่งของแขน Formular1 -> Formular2 -> Formular1 -> Formular3 -> Formular2

่ ในภาพที่ 31 และ 32 จะแสดงตัวอย่างที่ 1 และ 2 ของการแก้ไขความผิดพลาดด้วยการ คำนวนสัดส่วนของแขน ซึ่งจะครอบคลุมทุกความผิดพลาดที่เป็นไปได้ด้วยการใช้ลำดับนี้ โดย กำหนดให้ หมายเลขของจุดแทนตำแหน่งดังนี้ 1 = Shoulder, 2 = Elbow, 3 = Wrist

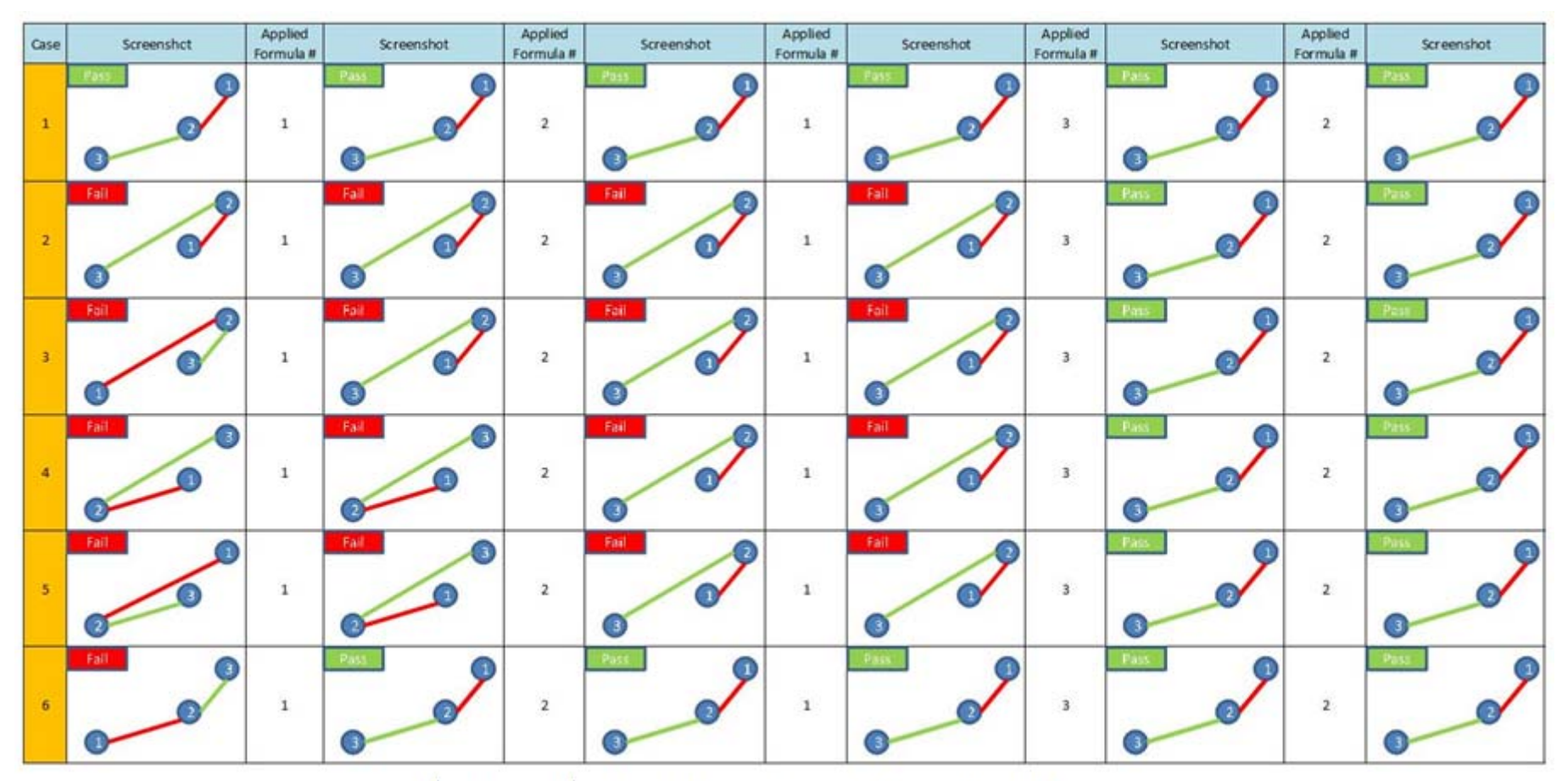

รูปที่ 31 ตัวอย่างที่1 ของการแก้ไขความผิดพลาดด้วยการคำนวนสัดส่วนของแขน

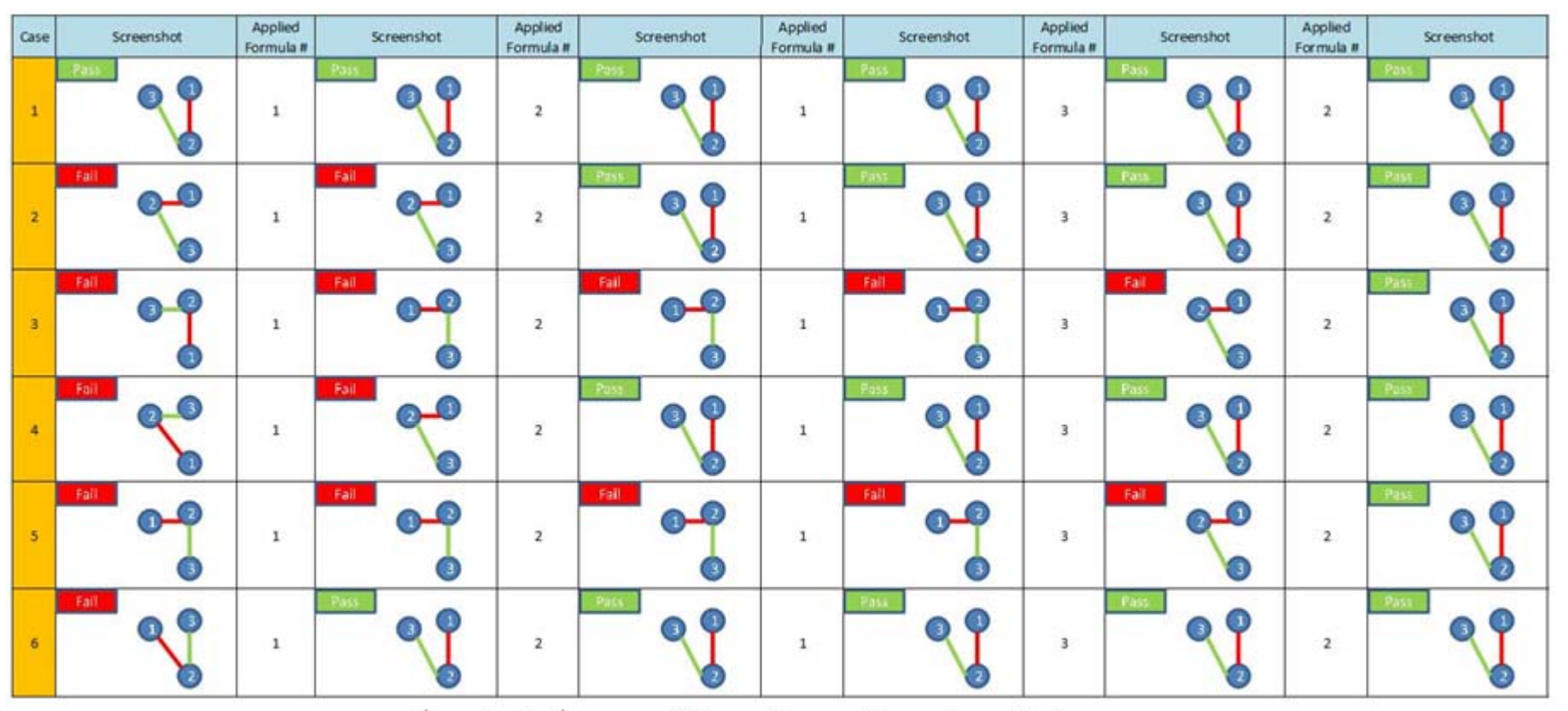

รูปที่ 32 ตัวอย่างที่2 ของการแก้ไขความผิดพลาดด้วยการคำนวนสัดส่วนของแขน

เมื่อโปรแกรมจับการเคลื่อนไหวไม่สามารถทำงานได้อย่างสอดคล้องกับการเปิด-ปิดของ หลอดอินฟราเรด ตัวโปรแกรมจะรู้ได้ทันที เพราะตัวโปรแกรมจะทำการตรวจสอบความสัมพันธ์ ก่อนแสดงผลทุกครั้ง โดยใช้ขนาดของเวกเตอร์มาตรวจสอบ ภาพที่ 33 จะแสดงลักษณะการติด หลอดอินฟราเรดของงานวิทยานิพนธ์นี ้กับผู้ใช้งาน ซึ่งจะมีการตรวจสอบ และควบคุมให้มี ้ ลักษณะระยะห่างในการติดเป็นเหมือนดังภาพที่ 18 อยู่เสมอ

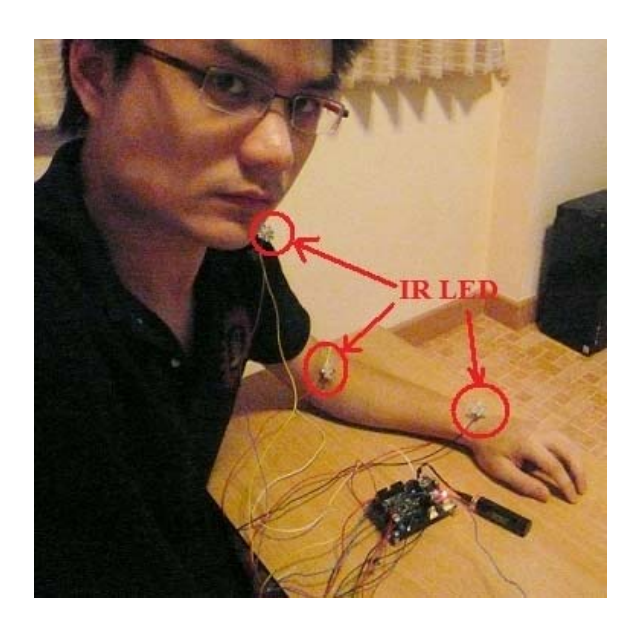

ภาพที่ 33 แสดงตำแหน่งที่ติดหลอดอินฟราเรดกับผู้ใช้งาน

้สำหรับสาเหตุอื่นที่ทำให้ตำแหน่งจุดผิดพลาด สามารถแก้ไขข้อผิดพลาด โดยการใช้ คาล แมนฟิลเตอร์เน ื่ ้ คาลแมนฟิลเตอร์เป็นหลักการที่ใช้ในการติดตาม และประมาณค่า ตําแหน่งของหลอดอินฟราเรด โดยการใช้ตําแหน่งของหลอดอินฟราเรดในเฟรมเก่า มาหาค่าใน เฟรมใหม่ ทำให้เมื่อโปรแกรมจับการเคลื่อนไหวเริ่มต้นทำงาน ตัวโปรแกรมจะทำการเก็บค่า ตำแหน่งของเฟรมที่ t-1 และ t-2 ไว้ในหน่วยความจำเพื่อใช้ในการหาค่าตำแหน่งที่เฟรมที่ t ใน กรณีที่วีรีโมทไม่สามารถตรวจจับแสงได้ที่เฟรมที่ t โดย ในงานวิทยานิพนธ์นี้จะนำเอาคาลแมน ฟิลเตอร์มาใช้ในการคำนวนเมื่อเกิดกรณีดังต่อไปนี้ ื่

1. เม อหลอดอินฟราเรดถูกบัง หรือ วีรีโมทไม่สามารถตรวจจับแสงอินฟราเรดได้ใน ระหว่างที่ผู้ใช้งานทำการเคลื่อนไหว โปรแกรมจะคำนวนตำแหน่งของจุดนั้น โดยใช้คาล แมนฟิลเตอร์

2. เมื่อแสงจากหลอดอินฟราเรดถูกสะท้อนทำให้ข้อมูลตำแหน่งอินฟราเรดที่วีรีโมทส่งเข้า ื่ ้มานั้นเปลี่ยนแปลงเยอะมากเกินไป ซึ่งจะรู้ได้จากการเปรียบเทียบตำแหน่งที่วีรีโมทส่งเข้า ้มากับตำแหน่งเดิมว่ามันแตกต่างกันเกินไปหรือไม่ รวมถึงเทียบกับค่าตำแหน่งของจุดที่ อยู่ใกล้เคียง หรือจุดที่อยู่ในแขนข้างเดียวกันว่าจุดๆนั้นขยับออกไปเกินความเป็นไปได้ที่ จะสามารถเคล ื่อนไปถึงหรือไม่

3. เมื่อโปรแกรมจับการเคลื่อนไหวบนเครื่องคอมพิวเตอร์ไม่สามารถทำงานได้อย่าง สอดคล้องกับการเปิด-ปิดของหลอดอินฟราเรด เช่น ณ เวลา t หลอดอินฟราเรดที่ 2 กำลัง ปล่อยแสง แต่ตัวโปรแกรมนำข้อมูลจาก วีรีโมท ไปประมวลผลสำหรับจุดที่ 3 ในกรณีนี้ ข้อมูลในเวลา t ของหลอดที่ 2 นั้นจะได้มาจากหลักการคาลแมนฟิลเตอร์ ส่วนตัว โปรแกรมจะรู้ได้ว่าจุดที่ 3 นั้นจริงๆผิดหรือเปล่าจากการเปรียบเทียบตำแหน่งที่วีรีโมทส่ง เข้ามากับตำแหน่งเดิมว่ามันแตกต่างกันเกินไปหรือไม่ ซึ่งถ้าพบว่าตำแหน่งที่ได้ไม่ควร เป็นตำแหน่งของจุดที่ 3 ระบบจะทำการคำนวนตำแหน่งของจุดที่ 3 โดยใช้คาลแมน ฟิลเตอร์ด้วย โดยค่าตำแหน่งของจุดที่ 3 จะคำนวนจากข้อมูลวีรีโมท ก็ต่อเมื่อถึงช่วงเวลา ื่ การเปิดรับแสงอินฟราเรดของจุดท ี่ 3 เท่านั้น

4. ในระหว่างที่หลอดอินฟราเรดที่ n กำลังปล่อยแสง โปรแกรมจับการเคลื่อนไหวก็จะรับ ี่ ข้อมูลไปประมวลผลให้กับตำแหน่งที่ n ซึ่งในระหว่างนั้นโปรแกรมจับการเคลื่อนไหวก็จะ ยังคงติดตามหลอดอินฟราเรดหลอดอื่นๆอยู่ โดยการใช้หลักการ คาลแมนฟิลเตอร์เข้ามา ช่วย

การทำงานของโปรแกรมจับการเคลื่อนไหวของผู้ใช้งานจะทำงานโดยเริ่มจากการเชื่อมต่อ กับ วีรีโมทสองอันด้วยบลูทูธจากนั้นก็จะรับข้อมูลจาก วีรีโมท ทุกๆ 0.01 วินาทีหรือด้วยความถี่ 100 เฮิรตซ์ โดยกระบวนการทำงานหลักๆจะอธิบายได้ดังภาพที่ 34 ในรูปตัวแปร ID จะหมายถึง จุดที่สนใจในเวลานั้นๆ เช่น ID = 2 เมื่อโปรแกรมกำลังเปิดรับค่าจากวีรีโมทสำหรับจุดที่สอง ตัว ั้ แปร plus จะใข้ในการบอกว่าจะต้องข้ามจุดที่มองไม่เห็นทั้งหมดกี่จุด ส่วนกระบวนการ ั้ ้ ประมวลผลค่าตำแหน่งในรูปแบบ 3 มิติซึ่งรวมการใช้สัดส่วนของแขนและการใช้คาลแมนฟิลเตอร์ นั้นเป็นส่วนการทำงานย่อย (เรียกว่า Calculate Section) ซึ่งแสดงรายละเอียดไว้ในภาพที่ 35

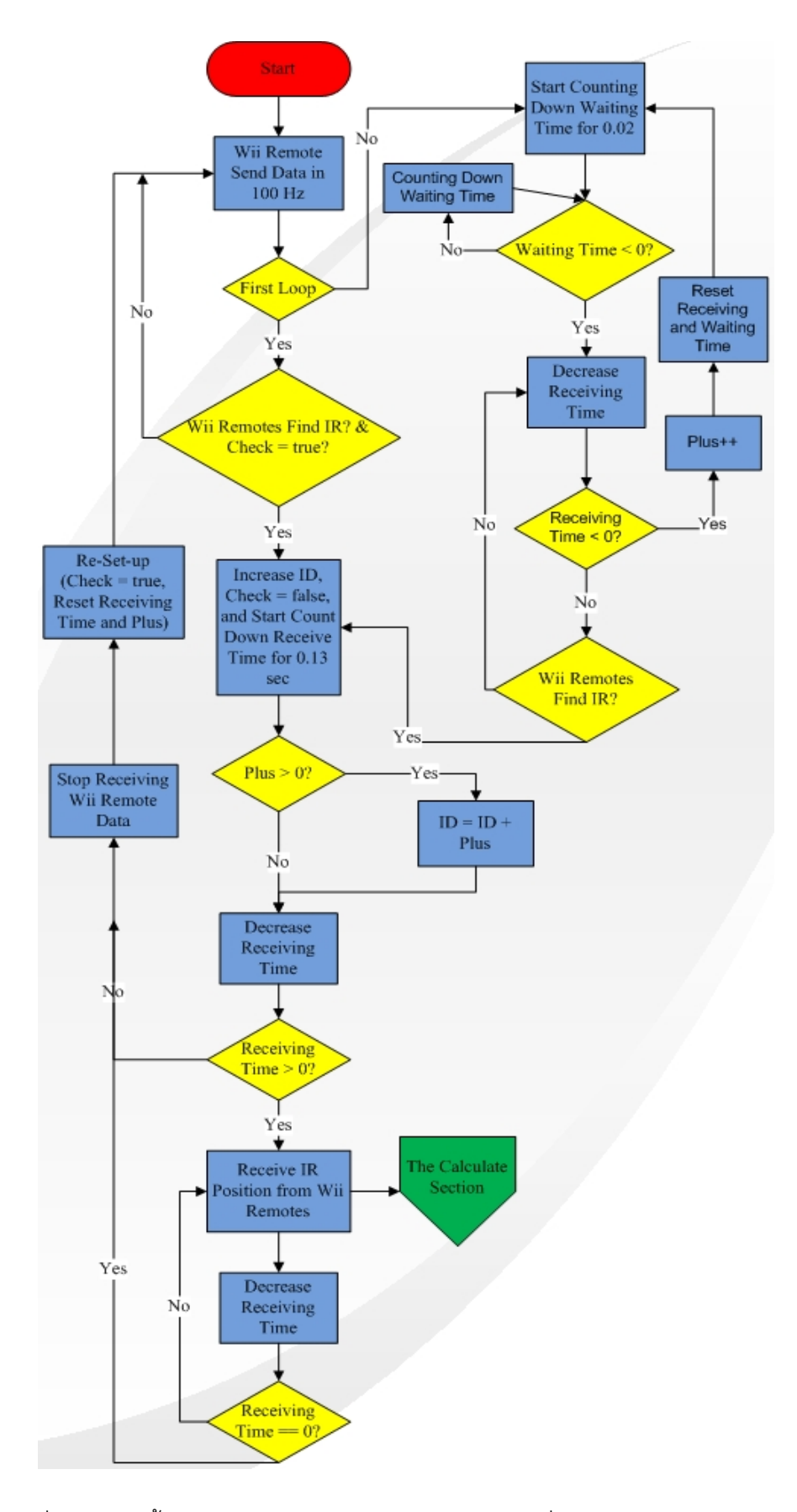

ภาพที่ 34 แสดงขั้นตอนการทำงานของโปรแกรมจับการเคลื่อนไหวแบบกระพริบทีละจุด

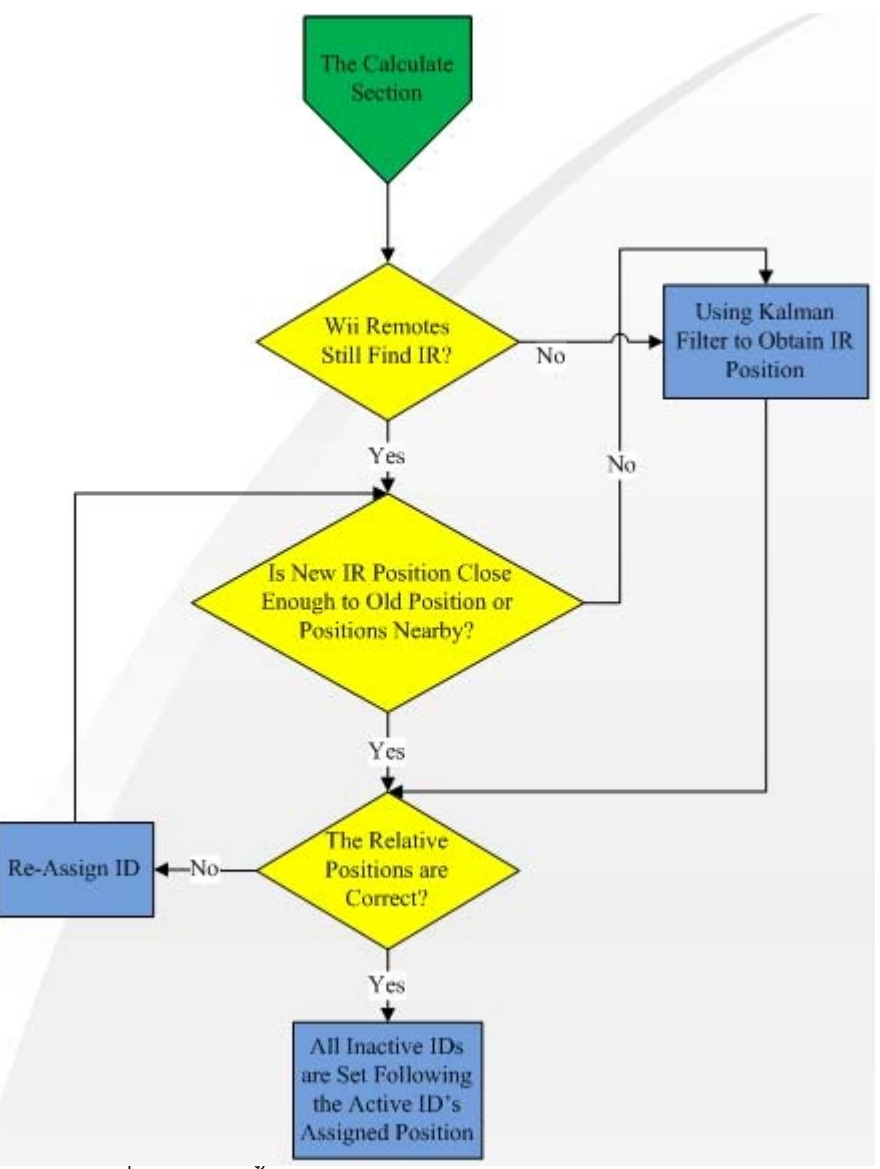

ภาพที่ 35 แสดงขั้นตอนการประมวลผลระยะทางในรูปแบบ 3 มิติ

กระบวนการประมวลผลค่าตำแหน่งจะถูกเรียกใช้งานอยู่ตลอดเวลาไม่ว่า วีรีโมท จะ สามารถรับแสงอินฟราเรดได้หรือไม่ก็ตาม ในภาพที่ 36 จะแสดงท่าทางเคลื่อนไหวของผู้ใช้งาน ซึ่งจะสามารถเปรียบเทียบได้กับในภาพที่ 37

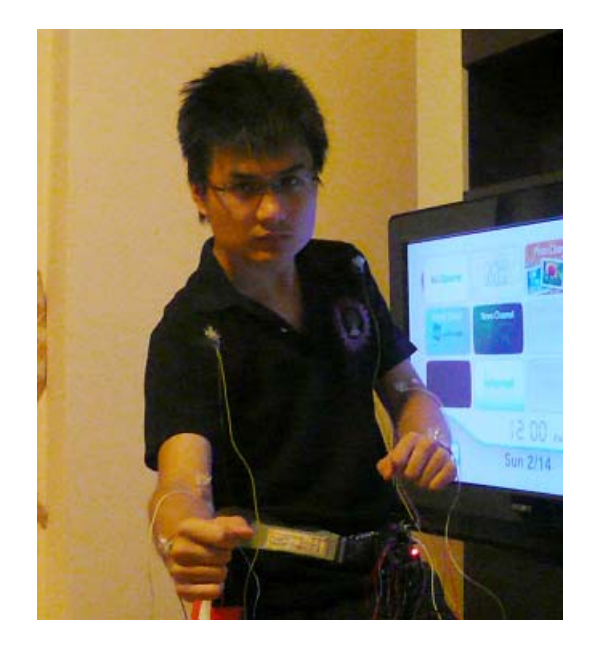

ภาพที่ 36 แสดงท่าทางการเคลื่อนไหวของผู้ใช้งาน

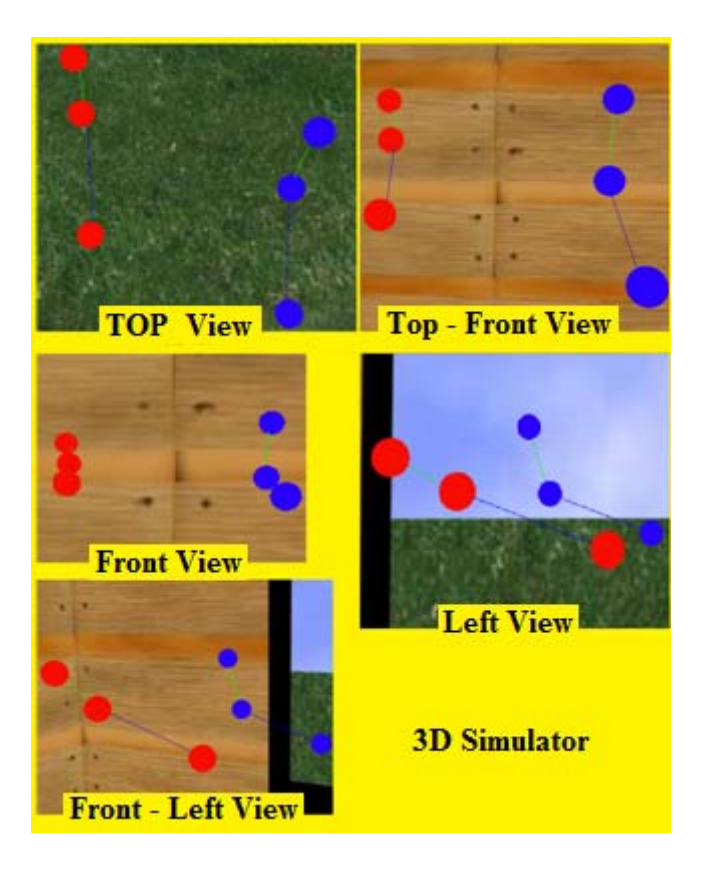

ภาพที่ 37 แสดงภาพหน้าต่างโปรแกรมในงานวิทยานิพนธ์นี้

#### **4.2 การเปิ ด-ปิดหลอดอนฟราเรดท ิ ละช ี ุด**

จากผลการทำงานของรูปแบบการเปิด-ปิดหลอดอินฟราเรดทีละจุดจะพบว่าเมื่อหลอดที่ ื่ ตําแหน่งใดได้ปล่อยแสงอินฟราเรดแล้ว จะต้องรอไปอีกเป็นระยะเวลาหนึ่ง ถึงจะสามารถปล่อย ้ แสงอินฟราเรดได้อีกครั้ง การรอหลอดสว่างทีละจุดจึงทำให้การตรวจจับการเคลื่อนไหวทำได้ไม่ รวดเร็วนัก ซึ่งโดยพื้นฐานความสามารถของตัววีรีโมทนั้นสามารถรับแสงอินฟราเรดได้พร้อมกัน 4 จุด ความสามารถส่วนนี้ช่วยแก้ปัญหานี้ได้ โดยการเปิด-ปิดหลอดอินฟราเรดทีละชุด (1 ชุด = 4  $\,$ จุด) แทน โดยวิธีการใช้งานจะสามารถอธิบายได้ดังภาพที่ 38 ซึ่งถ้าใช้การจับความสว่างดังภาพที่ .38 แล้ว จะสามารถจับตำแหน่งและบอกถึงแขนซ้ายและขวาได้โดยไม่ต้องอาศัยการตรวจเวลา

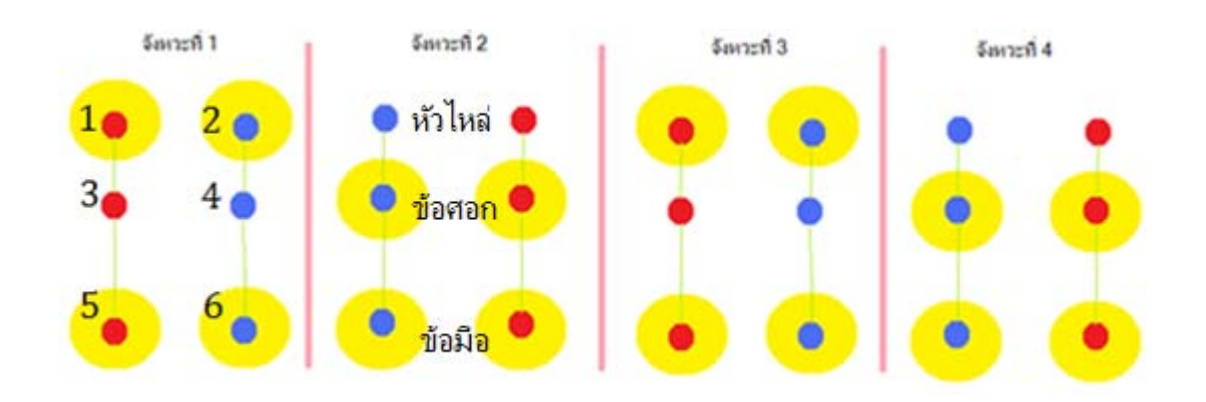

ภาพท ี่ 38 แสดงขั้นตอนการเปิด-ปิดหลอดอินฟราเรดแบบเป็นชุด

เริ่มแรกโปรแกรมจะเริ่มเก็บค่าตำแหน่งของหลอดอินฟราเรดทีละคู่ โดยเริ่มจาก 1. คู่ของ หัวไหล่ 2. คู่ของข้อศอก 3. คู่ของข้อมือ โดยระยะเวลาที่แต่ละคู่จะติดเพื่อกำหนดข้อมูลเริ่มต้น คือ ื่ คู่ละ 10 วินาที ภาพที่ 40 จะแสดงกราฟการปล่อยไฟเลี้ยงของบอร์ดไมโครคอนโทรลเลอร์ให้กับ หลอดอินฟราเรด ซึ่งข้อมูลเหล่านี้จะใช้เป็นข้อมูลในการเริ่มต้นโปรแกรม เพราะโปรแกรมจะคอย ตรวจดูว่าแสงอินฟราเรดที่เห็นนี้ใกล้เคียงกับจุดใดที่สุด รวมถึงเมื่อโปรแกรมเกิดทำงานผิดพลาด ผู้ใช้งานจะสามารถแก้ไขได้โดยการทำท่าให้เหมือนกับท่าที่ใช้ในการเก็บข้อมูลเริ่มต้น จากนั้น ิ่ โปรแกรมก็จะทำการเรียงตำแหน่งของแสงอินฟราเรดที่เห็นใหม่ โดยอัลกอริทึมการเปรียบเทียบ ตำแหน่งเริ่มต้นนั้นแสดงในภาพที่ 39 ทั้งนี้ ข้อจำกัดของอัลกอริทึมที่ใช้คือ ผู้ใช้งานต้องไม่เปลี่ยนที่ **่** ยืน

```
 // Pseudo code for resetting all positions 
\int for (int ind = 0; ind < 6; ind++) // นำค่าจริงที่ได้จาก Wii remote มาใช้
   { 
| for (int ind2 = 0; ind2 < 6; ind2++) // นำค่าเริ่มต้นที่เก็บไว้มาใช้เปรียบเทียบ
\begin{bmatrix} \{ & / \end{bmatrix}นำค่าทั้งสองมาเทียบกัน โดยจะนับว่าใกล้เคียงก็ต่อเมื่อ ค่าต่างกันไม่เกิน 2  cm  ในทุกแกน
/ /   จำเป็นต้องเทียบจุดหนึ่งๆกับจุดทั้งหมดเนื่องจากไม่ทราบว่าจุดแต่ละจุดที่รับมาอยู่ตำแหน่งใดกันแน่
                               ึ่
 if (Math.Abs(ActualX[ind] - InitialX[ind2]) < 2 && 
 Math.Abs(ActualY[ind] - InitialY[ind2]) < 2 && 
 Math.Abs(ActualZ[ind] - InitialZ[ind2]) < 2) 
          { 
               resetC++; 
              if (ind2 == 5) reset5 = true; // ตำแหน่งของข้อมือจะมีผลมากเป็นพิเศษ
              if (ind2 == 4) reset4 = true; // ตำแหน่งของข้อมือจะมีผลมากเป็นพิเศษ
          } 
     } 
   } 
| / /ทำการรีเซ็ตตำแหน่งกลับเป็นท่าเริ่มต้นเมื่อมีจุดใกล้กันเกิน 3จุดขึ้นไป หรือเกิน  2จุดถ้าจุดที่ข้อมือทั้งสองใกล้เคียง
                                   ื่
  if (resetC > 3 || (resetC > 2 && reset4 && reset5))
│  {         / / นำค่าเริ่มต้นที่เก็บไว้ของแต่ละจุดมาใช้
     autoReseting();
   }
```
ภาพท ี่ 39 แสดงวิธีการตรวจสอบเพ ื่อให้เกิดการเริ่มต้นใหม่

|         | Min Time: | Max Time:  | Range:     | Grid:             | Zoom:                  | Code: | Setup Min/Max: |      |  |
|---------|-----------|------------|------------|-------------------|------------------------|-------|----------------|------|--|
| kport   | 0.0 s     | 43.01975 s | 50.00000 s | 2.500000 s        | $\ln$ 0ut $\ln$ $\sin$ | Show  | Auto           | Undo |  |
| $0x1-$  |           |            |            |                   |                        |       |                |      |  |
|         |           |            |            | GPIO 1            |                        |       |                |      |  |
| $0x0 -$ |           |            |            |                   |                        |       |                |      |  |
| $0x1 -$ |           |            |            |                   |                        |       |                |      |  |
|         |           |            |            | GPIO <sub>2</sub> |                        |       |                |      |  |
| $0x0 -$ |           |            |            |                   |                        |       |                |      |  |
| $0x1 -$ |           |            |            |                   |                        |       |                |      |  |
|         |           |            |            | GPIO <sub>3</sub> |                        |       |                |      |  |
| $0x0 -$ |           |            |            |                   |                        |       |                |      |  |
| $0x1 -$ |           |            |            |                   |                        |       |                |      |  |
|         |           |            |            | GPIO 4            |                        |       |                |      |  |
| $0x0 -$ |           |            |            |                   |                        |       |                |      |  |
| $0x1 -$ |           |            |            |                   |                        |       |                |      |  |
|         |           |            |            | GPIO 5            |                        |       |                |      |  |
| $0x0 -$ |           |            |            |                   |                        |       |                |      |  |
| $0x1 -$ |           |            |            |                   |                        |       |                |      |  |
|         |           |            |            | GPIO 6            |                        |       |                |      |  |
| $0x0 -$ |           |            |            |                   |                        |       |                |      |  |

ภาพที่ 40 ลักษณะสัญญาณที่บอร์ดไมโครคอนโทรลเลอร์ใช้ในการกำหนดการเปิด-ปิด หลอดอินฟราเรด สําหรับการเร มต้นใช้งานิ่

โดยในช่วงเวลาเริ่มต้นนี้โปรแกรมตรวจจับการเคลื่อนไหวจะทำงานควบคู่ไปด้วยดังภาพที่ ิ่ 41 ซึ่งในช่วงเวลานี้ผู้ใช้งานจะต้องทำการบัณทึกค่าเอง โดยมีวิธีการดังนี้

- การกดปุ่ม "S" เพื่อทำการเก็บค่าที่วีรีโมทส่งมา ื่
- การกดปุ่ม "I" -> "N" เพื่อเลื่อนตัวชี้ของอาเรย์ไปข้างหน้า เพื่อที่จะสามารถกด ื่ ื่ ื่ "S" ในการเก็บค่าตำแหน่งต่อไปในช่องของอาเรย์ถัดไป
- การกดปุ่ม "I" -> "P" เพื่อเลื่อนตัวชี้ของอาเรย์ไปข้างหลัง เพื่อที่จะสามารถกด ื่ ื่ ื่ "S" ในการเก็บค่าตำแหน่งต่อไปในช่องของอาเรย์ก่อนหน้า
- การกดปุ่ม "Q" เพื่อออกจากกระบวนการเก็บค่าตั้งต้น แล้วเข้าสู่การใช้งานจริง

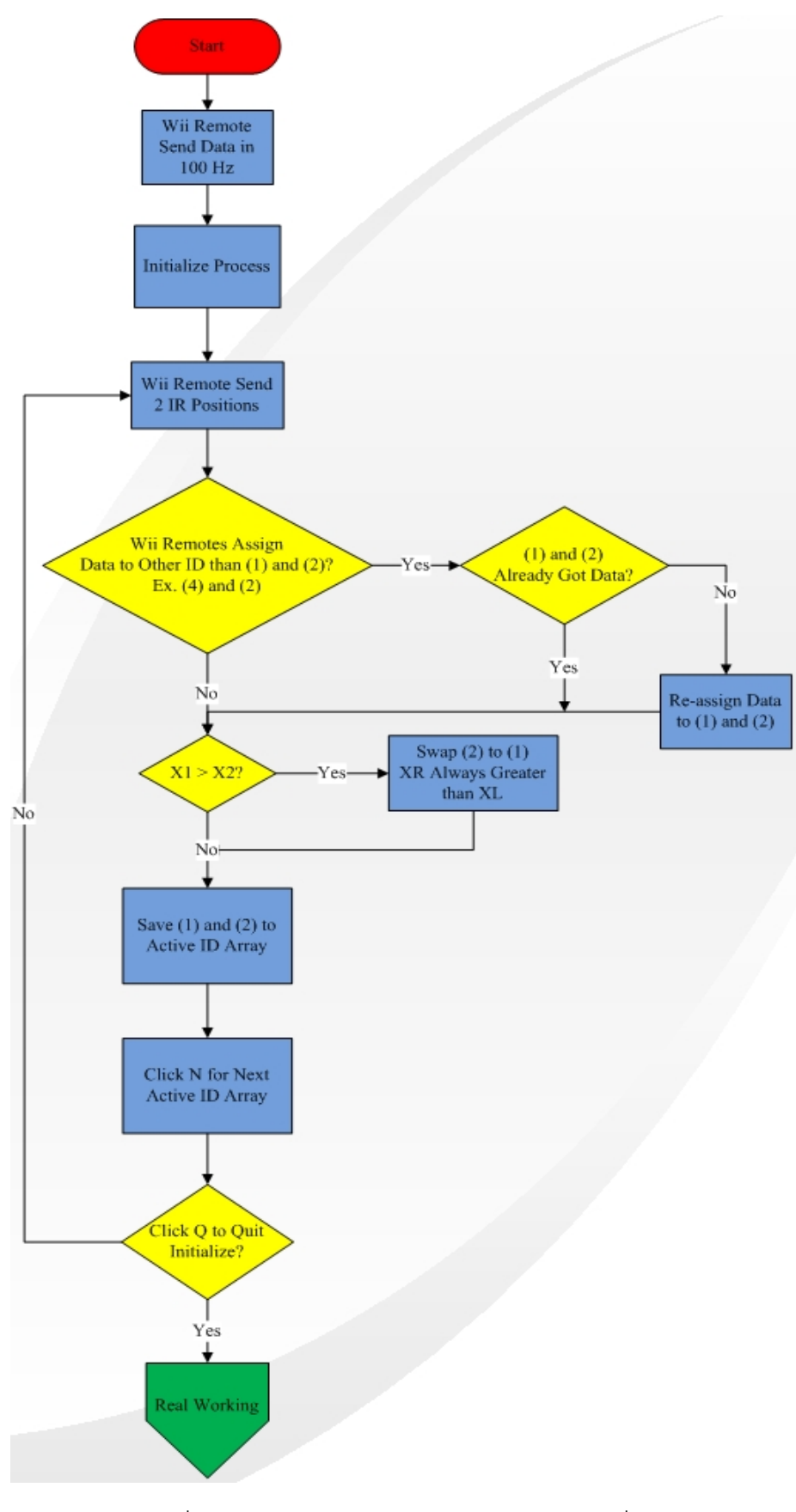

ภาพท ี่ 41 การทํางานของโปรแกรมในช่วงของการเริ่มต้น

หลังจากโปรแกรมเก็บค่าเริ่มต้นของแต่ละคู่ได้แล้ว ตัวบอร์ดไมโครคอนโทรลเลอร์จะเริ่ม ิ่ ปล่อยไฟเลี้ยงให้กับหลอดอินฟราเรดทีละ 4 จุด ดังภาพที่ 38 ซึ่งภาพที่ 42 จะแสดงกราฟการ ปลอยไฟเล ่ ี ้ยงของบอร์ดไมโครคอนโทรลเลอร์ให้กับหลอดอินฟราเรด

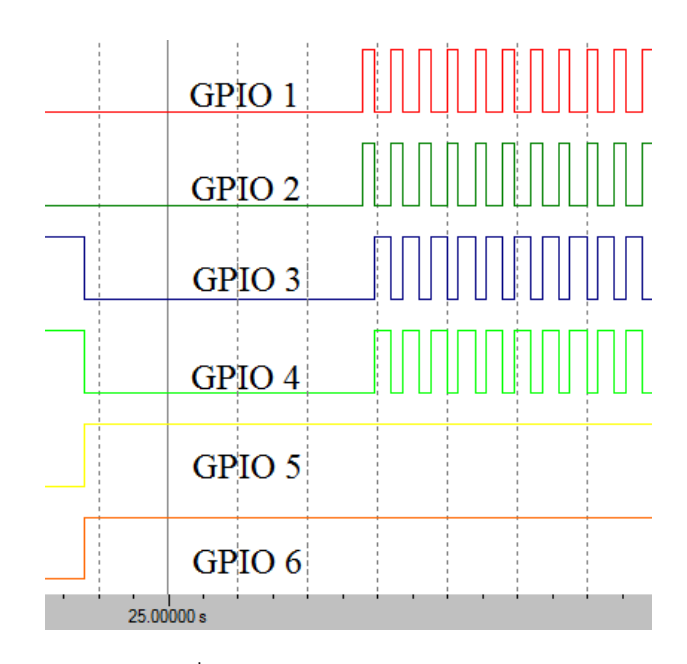

ภาพที่ 42 ลักษณะสัญญาณที่บอร์ดไมโครคอนโทรลเลอร์ใช้ในการกำหนดการเปิด-ปิด หลอดอินฟราเรด หลังจากกำหนดค่าที่ใช้ในการเริ่มต้นเสร็จแล้ว

จากภาพที่ 42 จะเห็นได้ว่าจุดที่ 5 กับ 6 จะมีการปล่อยแสงอินฟราเรดอยู่ตลอดเวลา และ จุดที่ 1 กับ 2 จะดับและติดสลับกับจุดที่ 3 กับ 4 อยู่ตลอดเวลา ซึ่งจากกราฟจะเห็นได้ว่าจุดที่ 3 ี่ กับ 4 จะติดนานกว่าจุดที่ 1 กับ 2 โดยคิดเป็นเวลา 0.6 วินาที และ 0.4 วินาที ตามลำดับ สาเหตุที่ งานวิทยานิพนธ์นี้กำหนดให้จุดที่ 3 กับ 4 ติดนานกว่า ก็เพราะว่าโดยปกติจุดที่ 1 กับ 2 มักจะไม่ ค่อยขยับเท่าไร ต่างกับจุดที่ 3 กับ 4 ที่มีโอกาสขยับบ่อยกว่ามาก ดังนั้นการกำหนดให้จุดที่ 3 กับ 4 ติดนานมากขึ้น ก็จะยิ่งทำให้การเคลื่อนไหวดูราบเรียบมากขึ้นไปด้วย โดยในช่วงเวลานี้โปรแกรม ิ่ ิตรวจจับการเคลื่อนไหวจะทำงานควบคู่ไปด้วยดังภาพที่ 43

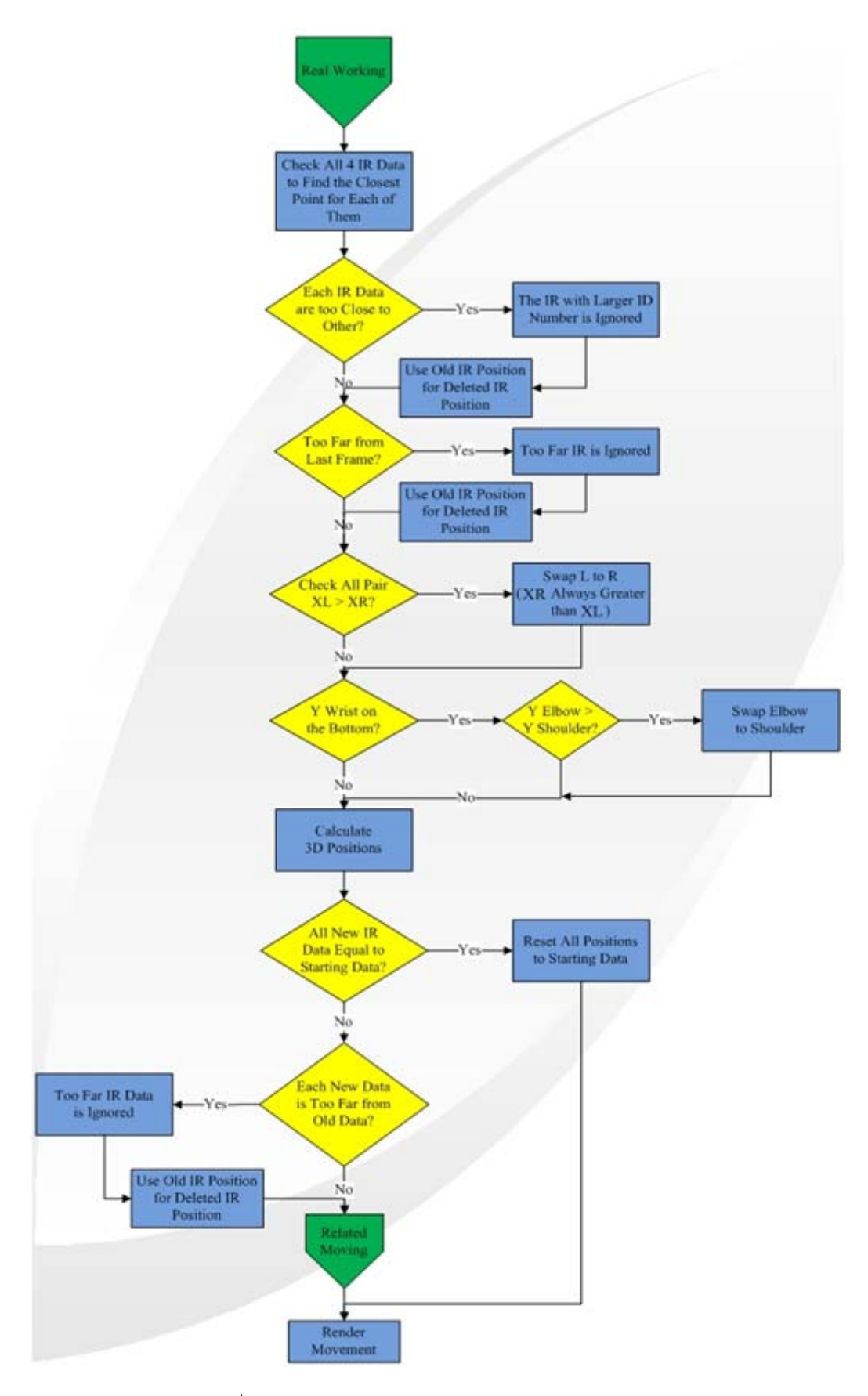

ภาพท ี่ 43 การทํางานของโปรแกรมในช่วงของการใช้งาน

เมื่อผู้ใช้งานขยับตามท่าทางของการเล่นเกมในรูปแบบต่างๆ โปรแกรมก็จะใช้กระบวนการ ื่ จัดการกับแสงอินฟราเรดที่มองเห็นและมองไม่เห็น ซึ่งประกอบไปด้วยการรักษาสัดส่วนของแขน คน และการเดาตำแหน่งโดยใช้ลักษณะของการเคลื่อนไหวในท่านั้นๆ กระบวนการทั้งหมดนี้ ั้ ั้ ี ้ สามารถรวบรวมและอธิบายได้ดังภาพท ี่ 44 ซึ่งจะใช้อัลกอริทึมในภาพที่ 29 และ 30 ในการ ิตรวจสอบความถูกต้องของตำแหน่งต่างๆ ของแขน (Position Correction)

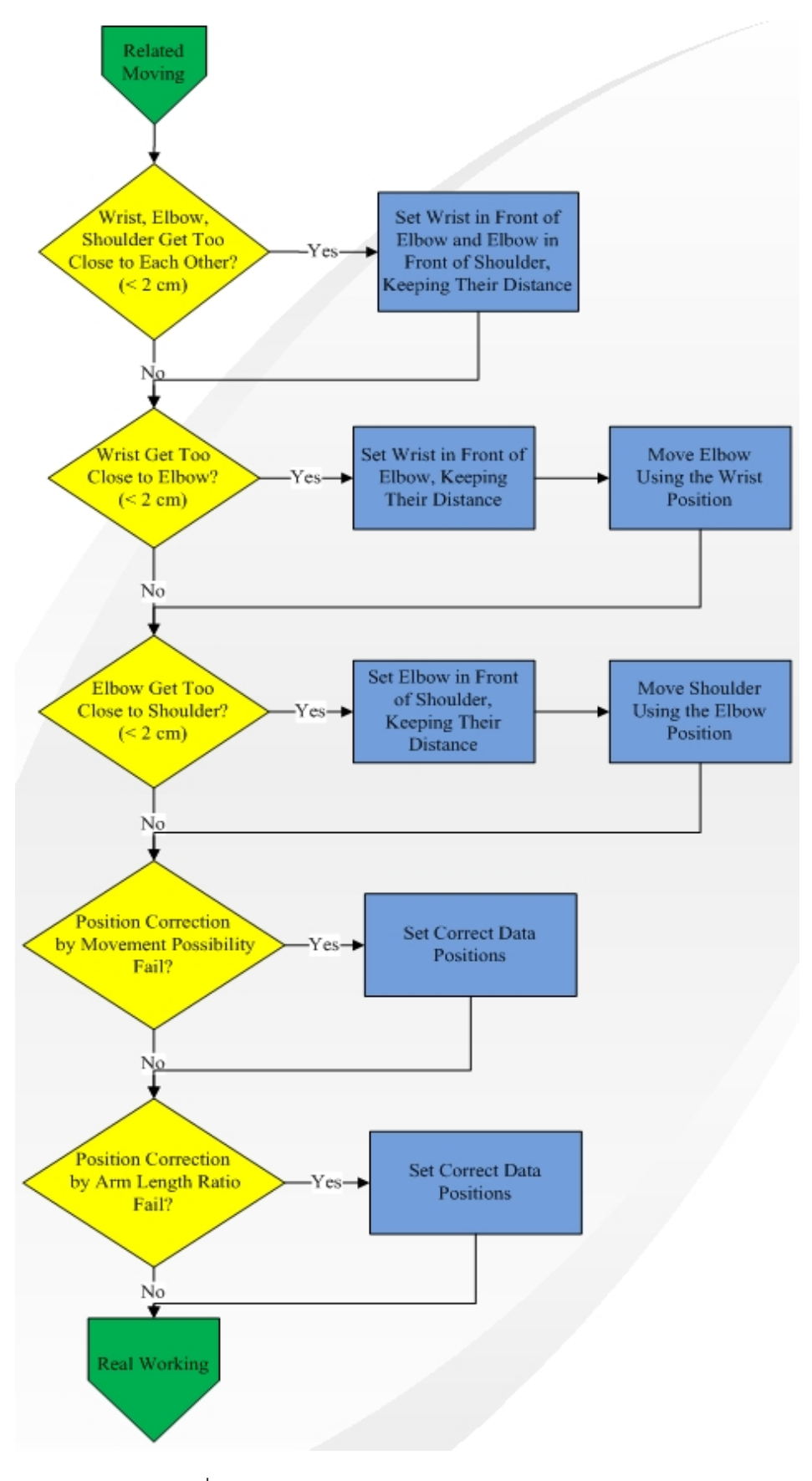

ภาพท ี่ 44 การทํางานของโปรแกรมในการเดาตําแหน่ง

กระบวนการประมวลผลค่าตําแหน่งจะถูกเรียกใช้งานอยู่ตลอดเวลาไม่ว่า วีรีโมท จะ สามารถรับแสงอินฟราเรดได้หรือไม่ก็ตาม ในภาพที่ 45 จะแสดงท่าทางการเคล ื่อนไหวของ ผู้ใช้งาน โดยจะสามารถเห็นได้อย่างชัดเจนว่าการตอบสนองของโปรแกรมนั้นจะเร็วขึ้นอย่างมาก ึ้ เมื่อเปรียบเทียบกับโปรแกรมการตรวจจับการเคลื่อนไหวแบบทีละจุดและถูกต้องมากขึ้นเมื่อใช้ ึ้ ึกระบวนการดังภาพที่ 44 เข้ามาช่วย โดยกระบวนการตรวจสอบและแก้ไขอัตราส่วนของแขนก็ยัง ใช้กระบวนการเดียวกันกับโปรแกรมการตรวจจับการเคลื่อนไหวแบบทีละจุด

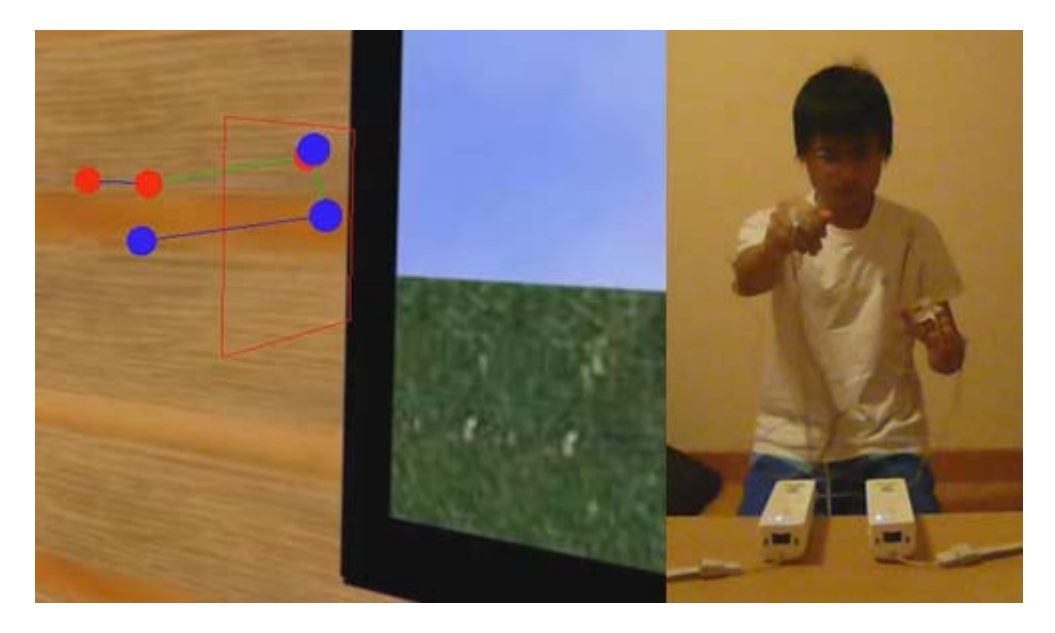

ภาพที่ 45 แสดงท่าทางการเคลื่อนไหวแบบรวดเร็วของผู้ใช้งาน

## **บทที่ 5**

#### **วิธีการทดลอง และผลการทดลอง**

### **5.1 วิธีการทดลอง และการวัดผล**

สําหรับการทดลอง ได้ทําการทดลองโดยเลือกรูปแบบการเคลื่อนไหวตามชนิดของเกมที่ผู้ เล่นเกมส่วนใหญ่นิยม ซึ่งรูปแบบเกมที่เลือกมาก็คือ

เกมขับรถ ผู้เล่นจะทำท่าทางเหมือนกับการจับพวงมัยขับรถจริงๆ

ี เกมฟันดาบ ผู้เล่นจะทำท่าทางเหมือนกับว่ากำลังถือดาบไว้ แล้วก็จะพันไปตามจุดต่างๆ โดยผู้เล่นอาจจะทำท่าเหมือนกำลังถือมือเดียว หรือสองมือก็ได้

ี เกมต่อยมวย ผู้เล่นจะทำท่าทางเหมือนกับการต่อมวยจริงๆ

เกมกดปุ่มต่างๆ ผู้เล่นจะเคลื่อนไหวเพื่อที่จะพยายามสัมผัสปุ่ม หรือจุดที่สนใจตามจุด ต่างๆบนหน้าจอ

ิ จากนั้นในการวัดผลจะให้ผู้ร่วมทดลอง 10 คนมาร่วมลงความเห็นด้วยการให้คะแนนใน แบบสอบถาม สำหรับการตรวจจับการเคลื่อนไหวที่ใช้ในเกมแต่ละประเภท โดยคะแนนเต็ม 10 หมายถึง การเคลื่อนไหวที่จับได้จากโปรแกรมจับการเคลื่อนไหวมีความเหมือนการเคลื่อนไหวจริง ทุกประการ ส่วนคะแนน 0 หมายถึงการเคลื่อนไหวที่จับได้จากโปรแกรมไม่มีความเหมือนกับการ เคลื่อนไหวจากการกระทำจริงอยู่เลย

### **5.2 ผลการทดลอง และวิเคราะห์ผลการทดลอง**

5.2.1 การทดลองกับโปรแกรมจับการเคลื่อนไหวแบบตรวจจับทีละจุด

จากการทดลองการเคลื่อนไหวตามท่าทางต่างๆตามรูปแบบของเกมต่างๆที่ผู้เล่นเกมนิยม เล่น กับโปรแกรมจับการเคลื่อนไหวแบบตรวจจับทีละจุดจะพบได้ว่าการเคลื่อนไหวของแขนจำลอง จะสามารถแสดงตำแหน่งได้ค่อนข้างถูกต้อง แต่ว่าการตอบสนองการเคลื่อนไหวของแขนจำลองใน โปรแกรมจะค่อนข้างช้าเมื่อเทียบกับการเคลื่อนไหวจริง เมื่อผู้ใช้งานเคลื่อนไหวเร็วเกินไปก็จะทำ ื่ ื่ ให้โปรแกรมนำแสงอินฟราเรดที่กล้องวีรีโมทมองเห็นไปใส่ให้กับจุดอื่นที่ใกล้เคียงที่สุดซึ่งอาจจะ ื่ ึ่ ไม่ใช่ตัวมัน จึงต้องนำความรู้ทางสัดส่วนของแขนคน และการเคลื่อนไหวที่เป็นไปได้เข้ามาช่วยใน การแก้ไขให้สามารถนำแสงอินฟราเรดที่มองเห็นไปใส่ให้กับจุดที่ถูกต้อง ส่วนในเรื่องของความช้า ในการตอบสนองซึ่งเกิดเนื่องจากการใช้การเปิด-ปิดไฟของหลอดอินฟราเรดทีละจุดนั้นทำให้เมื่อ จุดใดจุดหนึ่งดับลง จุดๆนั้นจะต้องรออีกเป็นเวลานานกว่าที่มันจะติดขึ้นมาอีกครั้ง ดังภาพที่ 46 ึ่ ึ้ จุดที่วงกลมสีเหลืองจะขยับไม่ราบเรียบ เพราะไฟจะติดไม่ต่อเนื่อง ี่ ื่

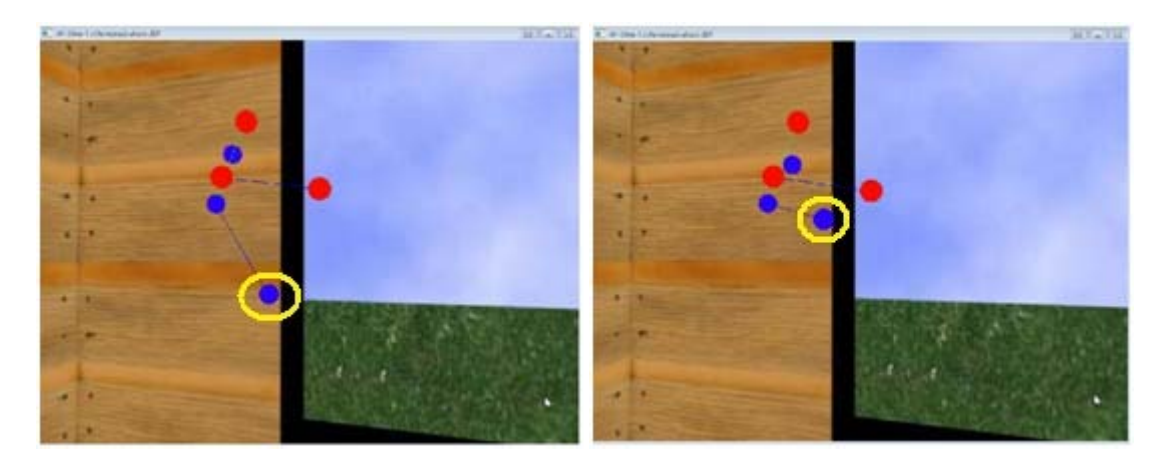

ภาพที่ 46 การตอบสนองที่ค่อนข้างช้า ทำให้การเคลื่อนไหวไม่ราบเรียบ

การเดาตำแหน่งของแต่ละจุดนั้นมีความจำเป็นที่จะต้องนำมาใช้เมื่อกล้องวีรีโมทไม่ ั้ สามารถมองเห็นแสงอินฟราเรดจากจุดนั้นๆไม่ว่าจะเกิดจากการรอเวลาการเปิด-ปิดไฟ หรือเกิด จากการบังก็ตาม ซึ่งการเดาตำแหน่งในงานวิทยานิพนธ์นี้จะใช้ความเป็นไปได้ที่จุดนั้นๆจะ ั้ สามารถเคลื่อนไปได้รวมกับการนำคาลแมนฟิลเตอร์เข้ามาช่วยในการคำนวนตำแหน่ง ถ้าไม่มีการ ใช้คาลแมนฟิลเตอร์ จุดที่ไม่ได้ปล่อยแสงก็จะไม่เคลื่อนไหวเลย ทำให้การจับการเคลื่อนไหวดูไม่ ราบเรียบ อย่างไรก็ตามผลลัพธ์ที่ได้จากคาลแมนฟิลเตอร์จะได้ผลที่ถูกต้องก็ต่อเมื่อการเคลื่อนไหว ของจุดต่างๆเป็นไปในเชิงเส้น หรือมีความเร็วในการเคลื่อนไหวคงที่ แต่ว่าในการเคลื่อนไหวจริง ของแขนเวลาเล่นเกมนั้นจะไม่ได้เคลื่อนไหวด้วยความเร็วคงที่ตลอดเวลา การเดาตำแหน่งจึงยังมี ความผิดพลาดอยู่มาก ดังภาพที่ 47

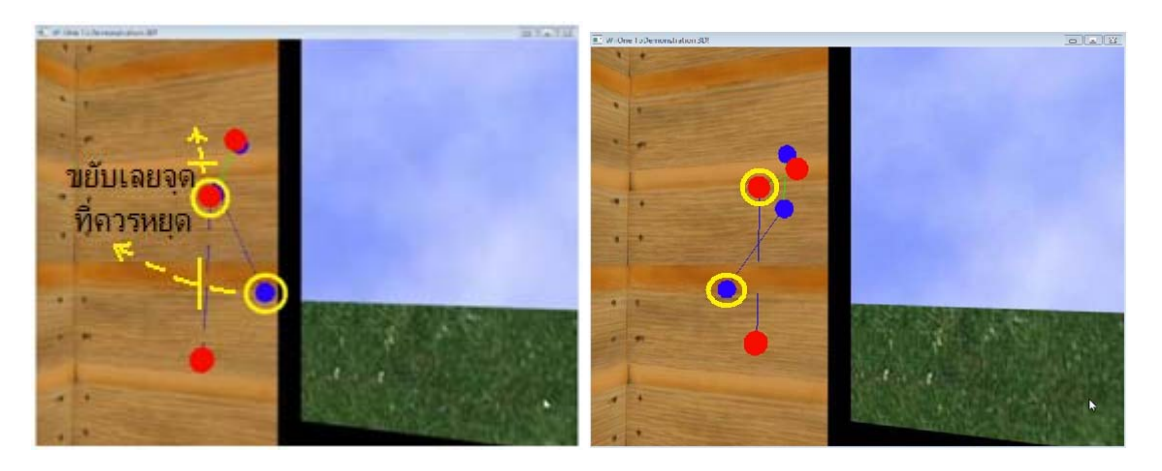

ภาพท ี่ 47 แสดงความผิดพลาดของการใช้คาลแมนฟิลเตอร์มาช่วยในการคํานวน

จากภาพที่ 47 จะเห็นได้ว่าเมื่อผู้ใช้งานขยับแขนซ้าย (สีน้ำเงิน) จากตอนแรกแขนขนานบ ื่ ์ พื้นมาเป็นแขนแนบลำตัว จะเห็นได้ว่าจุดที่ข้อมือขยับเลยแนวลำตัวออกไป ซึ่งเป็นผลมาจากคาล แมนฟิลเตอร์ เพราะคาลแมนฟิลเตอร์จะเดาตำแหน่งจากภาพเก่าๆ ซึ่งจากภาพเก่าๆนั้นจะเห็นได้ ้ว่าจุดที่ข้อมือจะขยับเข้าหาลำตัวไปเลย คาลแมนฟิลเตอร์จะเดาต่อว่าจุดนี้น่าจะขยับเลยออกไป ทางข้างหลังของลำตัวต่อไป แต่ในความเป็นจริงแล้วการเคลื่อนไหวนั้นหยุดอยู่แค่การแนบลำตัว ั้

ตารางที่ 1 แสดงผลคะแนนจากแบบสอบถาม สำหรับการเล่นเกมแต่ละเกม เมื่อใช้การจับ การเคลื่อนไหวแบบตรวจจับทีละจุด

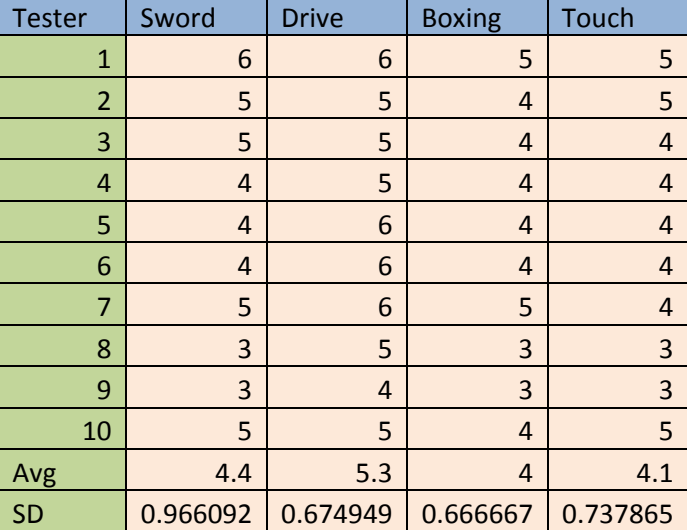

ตารางที่ 1 สรุปคะแนนจากการทดลองของโปรแกรมจับการเคลื่อนไหวแบบตรวจจับทีละจุด

### 5.2.1.1 สรุปผลการทดลองการเคลื่อนไหวแบบเกมฟันดาบ

ค่าเฉลี่ยของคะแนนที่ได้จากการทำแบบสำรวจคือ 4.4/10 และมีค่าความ  $\mathcal{L}^{\mathcal{L}}(\mathcal{L}^{\mathcal{L}})$  and  $\mathcal{L}^{\mathcal{L}}(\mathcal{L}^{\mathcal{L}})$  and  $\mathcal{L}^{\mathcal{L}}(\mathcal{L}^{\mathcal{L}})$ แปรปรวนคือ 0.96 ซึ่งหมายความว่าการตรวจจับการเคลื่อนไหวแบบนี้ยังไม่สามารถที่จะ สามารถนำมาเล่นเกมประเภทนี้ได้ โปรแกรมสามารถจับการเคลื่อนไหวของผู้ใช้งานได้ เหมือนกับการเคลื่อนไหวจริง แต่จะสามารถเคลื่อนไหวได้ด้วยความเร็วที่ช้าเท่านั้น ซึ่งทำ ่ ให้ไม่เพียงพอกับการนำมาใช้ในการเล่นเกมจริงๆ เพราะเกมชนิดนี้ผู้เล่นจะต้องทำท่าพัน ดาบ ซึ่งโดยปกติจะต้องพ้นอย่างต่อเนื่อง แต่ในโปรแกรมแบบนี้จะสามารถตอบสนองได้ เพียงการฟันทีละคร งเท่านั้น ั้

5.2.1.2 สรุปผลการทดลองการเคลื่อนไหวแบบเกมขับรถ

ค่าเฉลี่ยของคะแนนที่ได้จากการทำแบบสำรวจคือ 5.3/10 และมีค่าความ ี่ แปรปรวนคือ 0.67 ซึ่งหมายความว่าการตรวจจับการเคลื่อนไหวแบบนี้ยังไม่สามารถ ้นำมาเล่นเกมประเภทนี้ได้จริง สิ่งที่สังเกตได้จากการทดลองคือ โปรแกรมสามารถจับการ เคลื่อนไหวของผู้ใช้งานได้เหมือนกับการเคลื่อนไหวจริง แต่จะสามารถเคลื่อนไหวได้ด้วย ความเร็วที่ช้าเท่านั้น จึงทำให้อาจใช้โปรแกรมนี้ได้บ้างในเกมประเภทที่ไม่ได้เน้นที่การ ตอบสนองมากนัก เช่นเกมประเภทสื่ อการเรียนการสอน แต่ถ้าเป็นเกมขับรถท ั่วไปนั้น วิธีการตรวจจับทีละจุดไม่สามารถใช้ได้แน่นอน

# 5.2.1.3 สรุปผลการทดลองการเคลื่อนไหวแบบเกมต่อยมวย

ค่าเฉลี่ยของคะแนนที่ได้จากการทำแบบสำรวจคือ 4.0/10 และมีค่าความ  $\mathcal{L}^{\mathcal{L}}(\mathcal{L}^{\mathcal{L}})$  and  $\mathcal{L}^{\mathcal{L}}(\mathcal{L}^{\mathcal{L}})$  and  $\mathcal{L}^{\mathcal{L}}(\mathcal{L}^{\mathcal{L}})$ แปรปรวนคือ 0.66 ซึ่งหมายความว่าการตรวจจบการเคล ั ื่อนไหวแบบนี ้ยังไม่สามารถ ้นำมาเล่นเกมประเภทนี้ได้ จากการสังเกตพบว่าโปรแกรมสามารถจับการเคลื่อนไหวของ ผู้ใช้งานได้เหมือนกับการเคลื่อนไหวจริง แต่จะสามารถเคลื่อนไหวได้ด้วยความเร็วที่ช้า ้ เท่านั้น ซึ่งทำให้ไม่เพียงพอกับการทำมาใช้ในการเล่นเกมจริงๆ เพราะเกมชนิดนี้ผู้เล่น จะต้องทำท่าต่อยจริงๆ ซึ่งแน่นอนว่าหมัดที่ออกไปจะต้องออกไปด้วยความเร็ว และดึง กลับมาด้วยความเร็ว

5.2.1.4 สรุปผลการทดลองการเคลื่อนไหวแบบเกมกดปุ่มต่างๆ

ค่าเฉลี่ยของคะแนนที่ได้จากการทำแบบสำรวจคือ 4.1/10 และมีค่าความ  $\mathcal{L}^{\mathcal{L}}(\mathcal{L}^{\mathcal{L}})$  and  $\mathcal{L}^{\mathcal{L}}(\mathcal{L}^{\mathcal{L}})$  and  $\mathcal{L}^{\mathcal{L}}(\mathcal{L}^{\mathcal{L}})$ ี แปรปรวนคือ 0.73 ซึ่งหมายความว่าการตรวจจับการเคลื่อนไหวแบบนี้ยังไม่สามารถ นำมาเล่นเกมประเภทนี้ได้จริง ซึ่งจากการสังเกตพบว่าโปรแกรมสามารถจับการ เคลื่อนไหวของผู้ใช้งานได้เหมือนกับการเคลื่อนไหวจริง แต่จะสามารถเคลื่อนไหวได้ด้วย ความเร็วที่ช้าเท่านั้น ซึ่งอาจไม่เพียงพอกับการทํามาใช้ในการเล่นเกมจริงๆ เพราะเกม ้ ชนิดนี้ผู้เล่นจะต้องใช้ความรวดเร็วในการเคลื่อนไหวไปกดปุ่มต่างๆบนหน้าจอ

5.2.2 การทดลองกับโปรแกรมจับการเคลื่อนไหวแบบตรวจจับทีละชุด

จากการทดลองการเคลื่อนไหวตามท่าทางต่างๆตามรูปแบบของเกมต่างๆที่ผู้เล่นเกมนิยม เล่น กับโปรแกรมจับการเคลื่อนไหวแบบตรวจจับทีละชุด จะพบได้ว่าเมื่อเปิดโปรแกรมขึ้นมา และ ึ้ เริ่มรอรับค่าตำแหน่งของหลอดอินฟราเรดที่กล้องวีรีโมทมองเห็น ค่าที่ได้จากวีรีโมทของทั้งสี่จุดจะ **่** สลับกันไปมาอยู่ตลอดเวลา กล่าวคือบางครั้งค่าแรกที่วีรีโมทส่งมาอาจจะเป็นค่าตำแหน่งของจุดที่ ั้ ข้อมือ แต่เมื่อเวลาผ่านไปค่าแรกที่ส่งมาอาจจะเป็นค่าตำแหน่งของจุดข้อศอกก็เป็นได้ ดังภาพที่ 48 ในรูปเส้นสีเขียวคือเส้นที่ใช้เชื่อมระหว่างหัวไหล่กับข้อศอก และสีน้ำเงินใช้เชื่อมข้อศอกกับ ื่ ข้อมือ

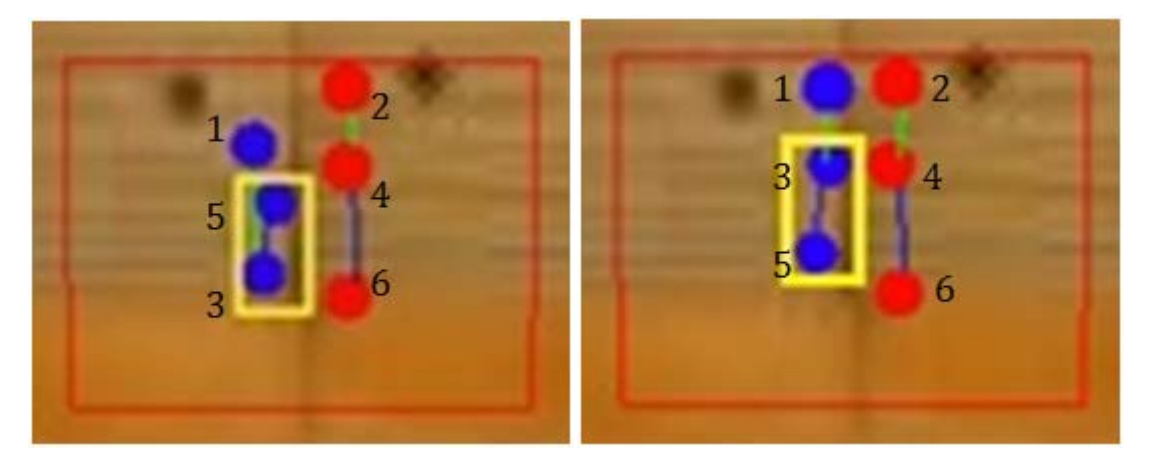

ภาพที่ 48 ตัวอย่างเมื่อวีรีโมทส่งค่าตำแหน่งของบางจุดสลับกัน

ึการที่ค่าตำแหน่งสลับกันได้ตลอดเวลานั้น จะแตกต่างจากโปรแกรมจับการเคลื่อนไหว ี แบบตรวจจับทีละจุด เพราะถ้าตรวจจับทีละจุดค่าที่ส่งมาจะเป็นค่าตำแหน่งของจุดเดียวเสมอ ทำ

ให้โปรแกรมการตรวจแบบทีละชุดต้องมีกระบวนการจัดการว่าค่าตำแหน่งของแต่ละจุดของทั้งสี่ ค่าที่วีรีโมทส่งมานั้น ค่าแต่ละค่าที่อ่านได้นั้นเป็นของจุดใดกันแน่ ซึ่งวิธีการท ี่ได้นํามาใช้เพื่อ แยกแยะจุดนั้นอาศัยความรู้ทางลักษณะสัดส่วนของแขน และลักษณะที่แขนสามารถเคลื่อนไหวได้ ั้ จริง โดยจะใช้เรื่องของมุมของข้อต่อต่างๆของแขนที่สามารถเคลื่อนได้จริง ซึ่งสามารถคำนวนได้ ื่ จากระยะแกนZ ของข้อมือที่จะไม่มีทางมากกว่าข้อศอก ถ้าข้อศอกไม่มากกว่าหัวไหล่ด้วย รวมกับ ตำแหน่งของทุกจุดในเฟรมเก่า ในตอนใช้งานจริงนั้น จะพบว่าการเคลื่อนไหวของแขนจำลองจะ ตอบสนองได้รวดเร็วกว่าการตรวจจับทีละจุด แต่โอกาสที่โปรแกรมจะรับค่าไปใส่ผิดจุดนั้นมี ั้ มากกว่า และก็ยังมีบางครั้งที่การตอบสนองยังเร็วไม่เพียงพอกับการเคลื่อนไหวจริง จึงทำให้เกิด ั้ ความผิดพลาดในการติดตามจุดที่สนใจ การเดาตำแหน่งยังคงจำเป็นต้องใช้ในโปรแกรมแบบนี้ ด้วย การเดาตำแหน่งที่ใช้จะเน้นไปที่การรักษาสัดส่วนของแขนให้คงที่ กับการเคลื่อนไหวที่เป็นไป ได้ของแต่ละจุด ส่วนคาลแมนฟิลเตอร์จะไม่ได้ถูกนำมาใช้เลย สาเหตุที่โปรแกรมแบบนี้ไม่มีการใช้ คาลแมนฟิลเตอร์ก็เพราะการตอบสนองที่รวดเร็วอยู่แล้ว ภาพที่เห็นจึงค่อนข้างที่จะต่อเนื่อง ื่ ประกอบกับในการทดลองเบื้องต้นนั้นได้ลองเปิดการใช้งานในส่วนของคาลแมนฟิลเตอร์ซึ่งพบว่า คาลแมนฟิลเตอร์จะทำให้เกิดความผิดพลาดมากกว่าเดิม ตัวอย่างเช่น บางครั้งผู้ใช้เคลื่อนไหวไป ั้ เพียงนิดเดียว แต่คาลแมนฟิลเตอร์จะคำนวนว่าเกิดการเคลื่อนไหวมากเกินไป ดังภาพที่ 49

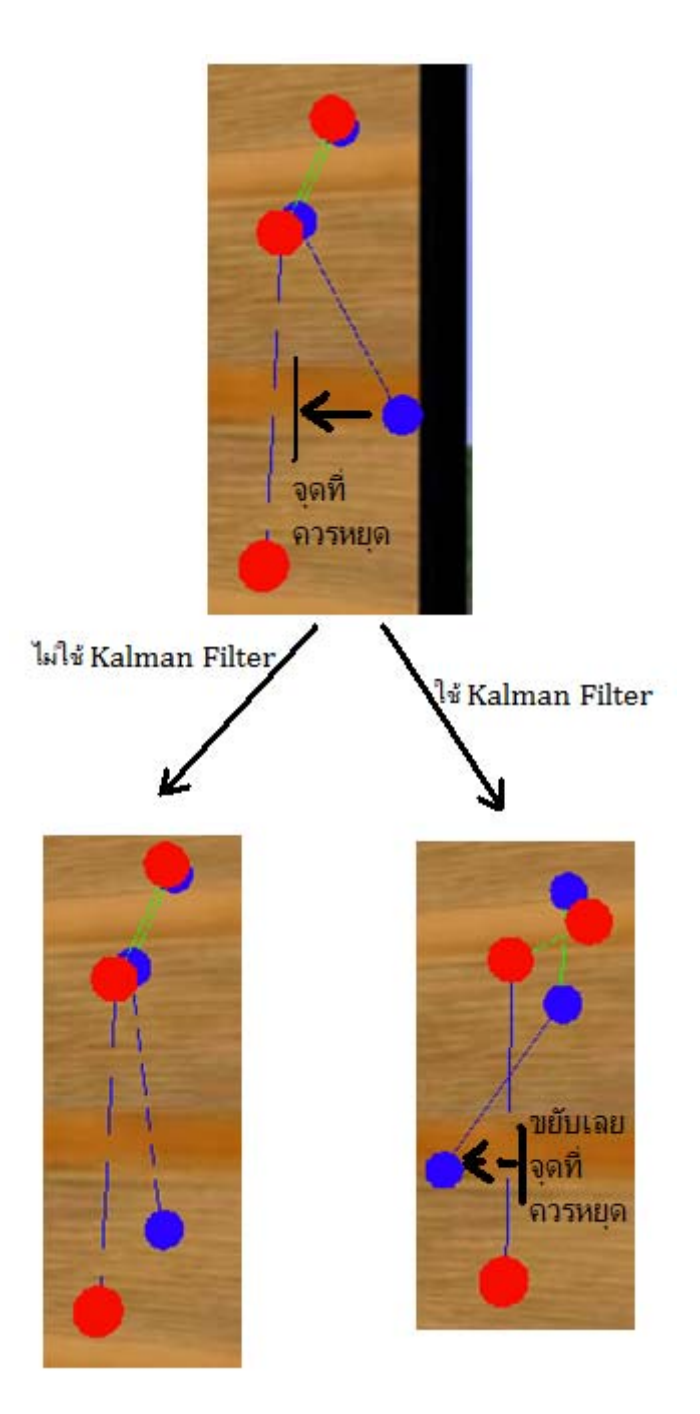

ภาพที่ 49 แสดงการเปรียบเทียบการเปิดใช้งานกับไม่ใช้งานคาลแมนฟิลเตอร์จากการเปิด หลอดอินฟราเรดทีละชุด

อีกหนึ่งปัญหาที่อาจจะเกิดขึ้นในขณะใช้งานก็คือ ความผิดพลาดในการกำหนดแสง อินฟราเรดที่มองเห็นกับจุดจริงของมันในระหว่างการใช้งาน ซึ่งผู้ใช้จะต้องทำท่าเหมือนกับท่า เริ่มต้น โปรแกรมจะทำการกำหนดค่าให้ใหม่ทันทีเมื่อมองเห็นว่าตำแหน่งของจุดต่างๆใกล้เคียงกับ ิ่

ค่าเริ่มต้น ดังภาพที่ 50 ในรูปเมื่อเกิดความผิดพลาดของการแสดงผลของจุดต่างๆผู้ใช้จะต้อง ิ่ ทำท่าเริ่มต้น เพื่อให้โปรแกรมเริ่มตั้งค่าตำแหน่งต่างๆใหม่ ในรูปจะแสดงให้เห็นว่าตอนแรก ิ่ ั้ โปรแกรมคำนวนตำแหน่งไม่ตรงกับความจริงเลย แต่เมื่อผู้ใช้ทำท่าเริ่มต้น โปรแกรมก็จะทำการตั้ง ิ่ ค่าตำแหน่งใหม่ทั้งหมด ทำให้การใช้งานเป็นไปได้อย่างต่อเนื่อง และสามารถใช้ได้กับเกมทุก ื่ รูปแบบ

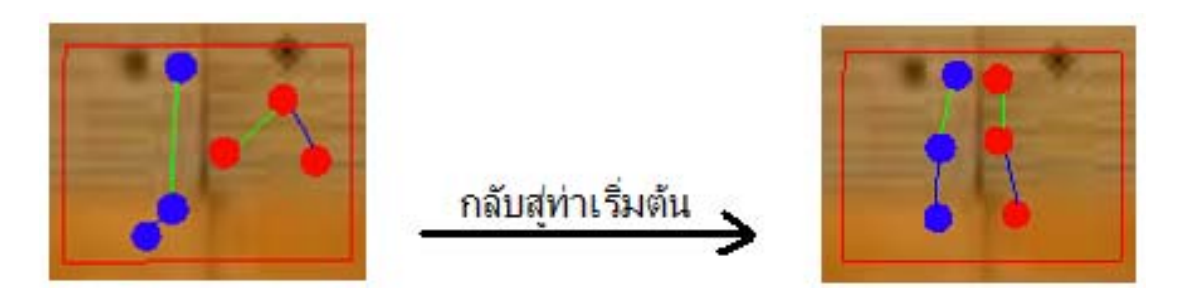

ภาพที่ 50 โปรแกรมจะคอยตรวจสอบความใกล้เคียงกับค่าเริ่มต้น เพื่อแก้ไขเมื่อเกิดความ ผิดพลาด

้ สำหรับผลการทดลองเมื่อตรวจจับหลอดอินฟราเรดทีละชุดนั้น แสดงในตารางที่ 2 ตารางที่ 2 สรุปคะแนนจากการทดลองของโปรแกรมจับการเคลื่อนไหวแบบตรวจจับทีละชุด

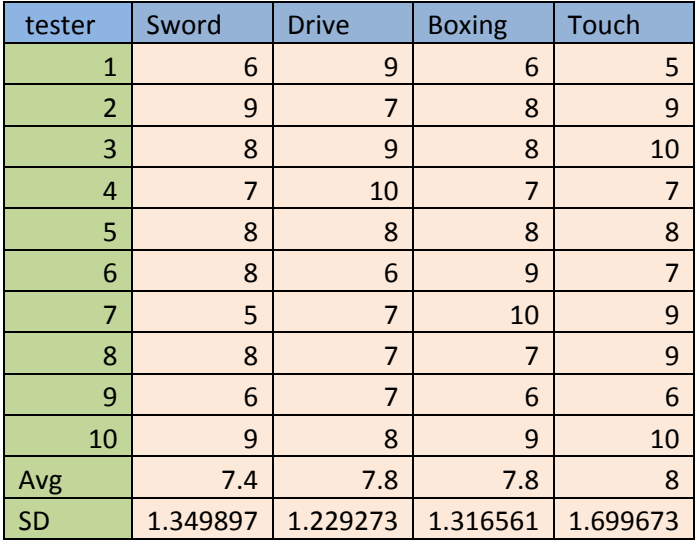

5.2.2.1 สรุปผลการทดลองการเคลื่อนไหวแบบเกมฟันดาบ

ค่าเฉลี่ยของคะแนนที่ได้จากการทำแบบสำรวจคือ 7.4/10 และมีค่าความ  $\mathcal{L}^{\mathcal{L}}(\mathcal{L}^{\mathcal{L}})$  and  $\mathcal{L}^{\mathcal{L}}(\mathcal{L}^{\mathcal{L}})$  and  $\mathcal{L}^{\mathcal{L}}(\mathcal{L}^{\mathcal{L}})$ แปรปรวนคือ 1.35 ซึ่งหมายความว่าการตรวจจับการเคลื่อนไหวแบบนี้สามารถนำมาเล่น เกมประเภทนี้ได้ในระดับดี แต่ค่าความแปรปรวนจากความคิดเห็นของผู้เล่นนั้นขี้ให้เห็นว่า ึ การตรวจจับยังคงมีความผิดพลาดอยู่บ้าง ซึ่งจากการสังเกตพบว่าโปรแกรมสามารถจับ การเคลื่อนไหวของผู้ใช้งานได้เหมือนกับการเคลื่อนไหวจริง รวมไปถึงมีความสามารถใน การตอบสนองท รวดเร็วด้วย ทําให้สามารถใช้งานได้ดีกับเกมประเภทนี ้ แต่ก็ยังมี ข้อผิดพลาดอยู่บ้างเมื่อเกิดการซ้อนทับกันของจุดอินฟราเรด ซึ่งผู้ใช้จะต้องทำท่าทาง ื่ เริ่มต้น เพื่อให้โปรแกรมสามารถแก้ไขการจับภาพให้ถูกต้องได้ ิ่

# 5.2.2.2 สรุปผลการทดลองการเคลื่อนไหวแบบเกมขับรถ

ค่าเฉลี่ยของคะแนนที่ได้จากการทำแบบสำรวจคือ 7.8/10 และมีค่าความ  $\mathcal{L}^{\mathcal{L}}(\mathcal{L}^{\mathcal{L}})$  and  $\mathcal{L}^{\mathcal{L}}(\mathcal{L}^{\mathcal{L}})$  and  $\mathcal{L}^{\mathcal{L}}(\mathcal{L}^{\mathcal{L}})$ แปรปรวนคือ 1.23 ซึ่งหมายความว่าการตรวจจับการเคลื่อนไหวแบบนี้สามารถนำมาเล่น ี เกมประเภทนี้ได้ในระดับดี แต่ค่าความแปรปรวนก็บอกถึงการมีความผิดพลาดในการ ตรวจจับอยู่บ้างเช่นเดียวกับในการทดลองที่แล้ว ซึ่งจากการสังเกตนั้นพบว่าโปรแกรม สามารถจับการเคล ื่อนไหวของผู้ใช้งานได้เหมือนกับการเคล ื่อนไหวจริง รวมไปถึงมี ความสามารถในการตอบสนองที่ รวดเร็วด้วย ทําให้สามารถใช้งานได้ดีมากกับเกม ประเภทนี ้โดยอาจเกิดข้อผิดพลาดอยู่เพียงเล็กน้อยเม อเกิดการซ้อนทับกันของจุด อินฟราเรด ซึ่งผู้ใช้จะต้องทำท่าทางเริ่มต้น เพื่อให้โปรแกรมสามารถแก้ไขการจำลองภาพ **่** ให้ถูกต้อง

# 5.2.2.3 สรุปผลการทดลองการเคลื่อนไหวแบบเกมต่อยมวย

ค่าเฉลี่ยของคะแนนที่ได้จากการทำแบบสำรวจคือ 7.8/10 และมีค่าความ  $\mathcal{L}^{\mathcal{L}}(\mathcal{L}^{\mathcal{L}})$  and  $\mathcal{L}^{\mathcal{L}}(\mathcal{L}^{\mathcal{L}})$  and  $\mathcal{L}^{\mathcal{L}}(\mathcal{L}^{\mathcal{L}})$ แปรปรวนคือ 1.31 ซึ่งหมายความว่าการตรวจจับการเคลื่อนไหวแบบนี้สามารถนำมาเล่น ี เกมประเภทนี้ได้ในระดับดี แต่ยังคงมีความผิดพลาดในการตรวจจับอยู่บ้าง ซึ่งจากการ สังเกตในระหว่างการทดลองนั้นพบว่าโปรแกรมสามารถจับการเคลื่อนไหวของผู้ใช้งานได้ เหมือนกับการเคลื่อนไหวจริง รวมไปถึงมีความสามารถในการตอบสนองที่รวดเร็วด้วย ทำ ให้สามารถใช้งานได้ดีกับเกมประเภทนี ้โดยอาจจะเกิดข้อผิดพลาดอยู่บ้างเม อเกิดการ ี ซ้อนทับกันของจุดอินฟราเรด ซึ่งจากการทดลองพบว่าเกิดค่อนข้างบ่อยในเกมประเภทนี้ ี ้ ทำให้ผู้ใช้จะต้องทำท่าทางเริ่มต้นทุกครั้งที่เกิดการผิดพลาด เพื่อให้โปรแกรมสามารถ ิ่ ั้ แก้ไขการจําลองภาพให้ถูกต้อง

5.2.2.4 สรุปผลการทดลองการเคลื่อนไหวแบบเกมกดปุ่มต่างๆ

ค่าเฉลี่ยของคะแนนที่ได้จากการทำแบบสำรวจคือ 8.0/10 และมีค่าความ  $\mathcal{L}^{\mathcal{L}}(\mathcal{L}^{\mathcal{L}})$  and  $\mathcal{L}^{\mathcal{L}}(\mathcal{L}^{\mathcal{L}})$  and  $\mathcal{L}^{\mathcal{L}}(\mathcal{L}^{\mathcal{L}})$ แปรปรวนคือ 1.70 ซึ่งหมายความว่าการตรวจจับการเคลื่อนไหวแบบนี้สามารถนำมาเล่น ี เกมประเภทนี้ได้ในระดับดี แต่ค่าความแปรปรวนมีค่าค่อนข้างมาก ซึ่งหมายถึงการมี ้ข้อผิดพลาดในการตรวจจับตำแหน่งอย่บ้าง จากการสังเกตระหว่างการทดลองพบว่า โปรแกรมสามารถจับการเคลื่อนไหวของผู้ใช้งานได้เหมือนกับการเคลื่อนไหวจริง รวมไป ถึงมีความสามารถในการตอบสนองที่รวดเร็วด้วย ทำให้สามารถใช้งานได้ดีกับเกม ประเภทนี้ นอกจากนี้ยังสังเกตได้ว่าแทบจะไม่เกิดข้อผิดพลาดเมื่อเกิดการซ้อนทับกันของ ื่ จุดอินฟราเรดเลย แต่ถ้าเกิดขึ้นผู้ใช้ก็จะต้องทำท่าทางเริ่มต้น เพื่อให้โปรแกรมสามารถ ึ้ ิ่ แก้ไขการจําลองภาพให้ถูกต้อง

การทดลองทุกชิ้นสำหรับการเปิดปิดหลอดไฟทีละชุดนั้น มีค่าความแปรปรวน ์ จำนวนหนึ่ง ซึ่งบอกถึงความไม่แน่นอนของผลการทดลอง ค่าความแปรปรวนนี้อาจลดลง ได้ถ้าเพิ่มจำนวนผู้ทดลอง แต่เนื่องจากจำนวนผู้ทดลองมีจำกัด ทางผู้เขียนวิทยานิพนธ์จึง ิ่ มีความจำเป็นต้องสรุปผลการทดลองจากจำนวนผู้ทดลองดังกล่าว

## **บทที่ 6**

# **สรุปผลการวิจัย และข้อเสนอแนะ**

้วัตถุประสงค์ของงานวิทยานิพนธ์ฉบับนี้ คือการประยุกต์ใช้งานอุปกรณ์ที่มีราคาถูก เพื่อ นำมาทำเป็นอุปกรณ์สำหรับให้ผู้ใช้งานสามารถใช้ในการสั่งการโปรแกรม หรือใช้ในการเล่นเกมใน ูรูปแบบ 3 มิติได้ โดยในงานวิทยานิพนธ์นี้ ผู้เขียนได้สร้างโปรแกรมจับการเคลื่อนไหวของผู้ใช้ใน รูปแบบ 3 มิติซึ่งจะต้องนําองค์ความรู้ต่างๆมาใช้ควบคู่กับการคํานวนระยะทางในรูปแบบ 3 มิติ เพื่อให้ได้การเคลื่อนไหวที่คงความสมจริงแม้เมื่อเกิดความผิดพลาด จากแนวคิดและการทดลอง สามารถสรุปผลการวิจัยได้ดังนี ้คือ

โปรแกรมจับการเคลื่อนไหวแบบตรวจจับทีละจุดจะทำงานได้ดีเฉพาะกับการเคลื่อนไหว ี่ แบบช้าๆ โดยที่ไม่จำเป็นต้องใช้กระบวนการจัดเรียงจุดต่างๆที่ซับซ้อนมากเท่ากับโปรแกรมจับการ เคลื่อนไหวแบบตรวจจับทีละชุด แต่เนื่องจากโปรแกรมตอบสนองช้า การเคลื่อนไหวบางท่าที่ใช้ใน เกมจึงไม่สามารถทําได้ทําให้ไมสามารถน ่ ําไปใช้กับเกมจริงๆได้

โปรแกรมจับการเคล ื่อนไหวแบบตรวจจับทีละชุด จะทํางานได้ดีกับการเคล ื่อนไหวแบบ เร็วๆ โดยจะต้องใช้กระบวนการที่ซับซ้อนกว่า ซึ่งจากการทดลองพบว่าการตรวจจับการเคลื่อนไหว แบบนี้สามารถที่จะนำไปใช้ในการเล่นเกมได้ดี แต่ยังไม่สมบูรณ์แบบ ทั้งนี้เพราะว่ายังคงมีความ ี ้ ี่ ี ้ ผิดพลาดในการกำหนดแสงอินฟราเรดที่มองเห็นกับจุดจริงของมันในระหว่างการใช้งาน เมื่อเกิด ความผิดพลาดนี้ ผู้ใช้จะต้องให้ระบบจัดการตัวเองใหม่ ซึ่งผู้ใช้จะต้องทำท่าเหมือนกับท่าเริ่มต้น ิ่ โปรแกรมจะทำการกำหนดค่าให้ใหม่ทันทีเมื่อมองเห็นว่าตำแหน่งของจุดต่างๆใกล้เคียงกับค่า เร มต้น ิ่

่ ในการนำเอาแนวคิดและวิธีการของวิทยานิพนธ์นี้ไปใช้กับการควบคุม หรือเล่นเกมจริงที่มี ่ ในท้องตลาดนั้น สามารถนำไปใช้ได้ แต่ว่าควรปรับเปลี่ยนให้เป็นการขยับโครงกระดูกจำลองในตัว โปรแกรมแทนที่จะขยับจุดอย่างอิสระ ทั้งนี้เพื่อใช้โครงกระดูกในการจำกัดการเคลื่อนไหวที่ผิด ี ้ ธรรมชาติ ซึ่งจะได้ความผิดพลาดที่น้อยลงกว่าการทดลองในงานวิทยานิพนธ์นี่ เนื่องจากโปรแกรม ่ ของงานวิทยานิพนธ์นี้นำค่าระยะทาง 3 มิติ ที่ได้ไปแสดงตำแหน่งของแต่ละจุดเลย โดยใช้เพียงค่า สัดส่วนความยาวแขนและมุมอย่างไม่ละเอียดนักในการจำกัดการเคลื่อนไหวไม่ให้ผิดธรรมชาติ การที่ความผิดพลาดน้อยลง จะทำให้จำนวนการทำท่าเริ่มต้นลดลงไปด้วย ซึ่งจะทำให้การเล่นเกม ิ่ นั้นล ื่นไหลขึ้น
อย่างไรก็ตามปัญหาที่ใหญ่ที่สุดที่จะทำให้เกิดความผิดพลาดก็คือ กล้องวีรีโมทนั้นบางที ี่ ไม่สามารถมองเห็นแสงอินฟราเรดของแต่ละจุดได้ไม่ว่าจะมีการบังเกิดข นหรือไม่ก็ตาม ทั้งน ึ้  $\frac{1}{2}$ เพราะตัวหลอดอินฟราเรดนั้นมีมุมของการส่องแสงที่ค่อนข้างจะจำกัดอยู่มาก แม้ว่าแต่ละจุดจะใช้ หลอดอินฟราเรดมากถึง 9 หลอดแล้วก็ตาม และอีกปัจจัยหนึ่งก็คือ ระยะทางระหว่างตัวผู้ใช้กับ กล้องวีรีโมท ในงานวิทยานิพนธ์นี้ต้องใช้ระยะห่างประมาณ 80-90 เซนติเมตร เพื่อให้กล้องวีรีโมท มองเห็นครอบคลุมการเคลื่อนไหวของผู้ใช้งาน โดยระยะห่างที่มากนี้เองที่จะทำให้กล้องวีรีโมท ี ้ ี่ สามารถมองเห็นแสงอินฟราเรดยากยิ่งขึ้น ในการทดลองระยะไม่เกิน 50 เซนติเมตร จะเป็น ระยะทางที่เหมาะสมมากที่สุดที่จะทำให้กล้องวีรีโมทสามารถมองเห็นแสงอินฟราเรดได้อย่าง ชัดเจน แต่ว่าจะไม่สามารถมองเห็นการเคลื่อนไหวของผู้ใช้งานได้ครบถ้วน ซึ่งการจะแก้ปัญหาการ จับตำแหน่งไม่ถูกเพราะมองไม่เห็นนี้ แม้จะได้ใช้วิธีคาลแมนฟิลเตอร์ หรือการตรวจสัดส่วนของ แขนมาใช้แล้วก็ตาม ก็ยังไม่สามารถแก้ปัญหานี้ได้ทั้งหมด ถ้าหลอดไฟอินฟราเรดยังคงเป็นชนิด เดิม จำเป็นต้องใช้เซ็นเซอร์ชนิดอื่น เช่นเซ็นเซอร์ความเร่ง หรือเซ็นเซอร์ตรวจจับความงอของแขน เข้ามาช่วย

การตรวจจับแสงอินฟราเรดของกล้องวีรีโมทนั้ นถือว่ามีคุณสมบัติที่ดีคือ สามารถ ตอบสนองได้รวดเร็ว และมีความละเอียดที่สูง แต่ในช่วงระหว่างการเขียนวิทยานิพนธ์นี ้มี เครื่องมือตรวจจับการเคลื่อนไหวที่ออกมาใหม่ คือ ไมโครซอฟท์ คิเน็กซ์ ซึ่งสามารถตรวจจับจุด **่** ต่างๆได้ทั้งแขนและขา มีการตอบสนองที่รวดเร็ว ซึ่งสามารถประมวลผลในความเร็ว 30 เฮิร์ซ และ  $\mathcal{L}^{\text{max}}_{\text{max}}$ มีความละเอียดอยู่ที่ 320x240 พิกเซล สามารถตรวจจับได้ในระยะที่อยู่ในช่วง 1.2-3.5 เมตร และ ้มีมุมมองอยู่ที่ 57 องศาในแนวนอนและ 43 องศา ในแนวตั้ง [18] แม้ว่าจะยังมีปัญหาการตรวจจับ ตำแหน่งผิดเพี้ยนเมื่อส่วนของร่างกายถูกบัง แต่ปัญหาเรื่องมุมของหลอดอินฟราเรดและระยะการ ี ้ ื่ ื่ ตรวจจับที่จำกัดนั้นสามารถถูกกำจัดไปได้ ในตารางที่ 3 จะเปรียบเทียบข้อแตกต่างของกล้องวี กับ ั้ กล้คงคิเน็กซ์

|        | Frame<br>Rate (Hz) | Resolution<br>(Pixel x<br>Pixel) | <b>Horizontal View</b><br>(Degrees) | <b>Vertical View</b><br>(Degrees) | Depth<br>Range (cm) |
|--------|--------------------|----------------------------------|-------------------------------------|-----------------------------------|---------------------|
| Wii    | 100                | 1024 x 768                       | 45                                  | 45                                | 100-300             |
| Kinect | 30                 | 320 x 240                        | 57                                  | 43                                | 120-350             |

ตารางที่ 3 เปรียบเทียบข้อแตกต่างของกล้องวี กับ กล้องคิเน็กซ์

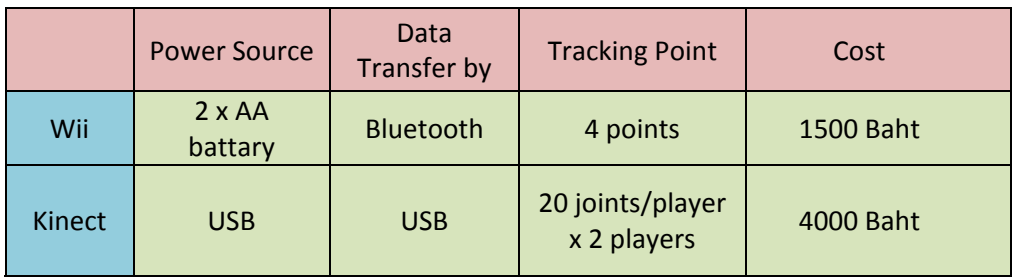

จากการเปรียบเทียบข้อมูลระหว่างวีรีโมท กับคิเน็กซ์ จะพบว่ามีข้อมูลหลายอย่างที่วีรีโมท ้ดีกว่าแต่ว่าคุณสมบัติที่สำคัญของการใช้งานในรูปแบบของการตรวจจับและติดตามวัตถุนั้น คิ เน็กซ์สามารถทําได้ดีกว่ามาก กล่าวคือ คิเน็กซ์สามารถติดตามจุดท ี่สนใจได้มากถึง 20 จุดต่อ ผู้ใช้งาน 1 คน และสามารถติดตามได้พร้อมกัน 2 คน นั้นหมายความว่า คิเน็กซ์สามารถติดตาม จุดที่สนใจได้ถึง 40 จุดในเวลาจริง แต่วีรีโมททำได้เพียง 4 จุด และอีกเรื่องที่สำคัญก็คือ ระยะใน ื่ การใช้งาน คิเน็กซ์สามารถใช้งานได้ไกลมากถึง 3.5 เมตร แต่ในงานวิจัยน พบว่าแม้ว่าตาม ֧֝<br>֧֧֧֧֝֟֘֩֝֟֓֟֓֟֓֟֓֟֓֟֓֟֓֟֓֟֓֟֓֟֓֟֓֟֓֟֓֟֩֓֟֩֩֓ คุณสมบัติที่นินเท็นโดแจ้งไว้วีรีโมทจะสามารถใช้งานได้ไกลถึง 3 เมตร ในการทํางานจริงกลับ ่ ใช้ได้ไกลสูงสุดเพียงแค่ประมาณ 1.5 เมตร เท่านั้น แต่สาเหตุหนึ่งอาจจะเป็นเพราะในงานวิจัยนี้  $\frac{1}{2}$ ไม่ได้ใช้เซนเซอร์บาร์ที่มาพร้อมกับวีรีโมทในการใช้งานแต่ได้ใช้หลอดอินฟราเรดที่ทำขึ้นเองแทน ึ้ ซึ่งระยะที่เหมาะสมสำหรับการใช้งานในงานวิจัยนี้ก็คือ 50 – 90 เซนติเมตร

จากผลการทดลองด้วยวีรีโมท ผู้จัดทำงานวิจัยนี้แนะนำให้เลือกใช้คิเน็กซ์แทนสำหรับ ี ้ งานวิจัยอ นๆที่ต้องการใช้งานอุปกรณ์ที่มีคุณสมบัติในลักษณะเช่นน แม้ว่าความจริงแล้วเรา ื่  $\ddot{\phantom{a}}$ สามารถที่จะนำเอาอุปกรณ์ตรวจจับความงอหรือความเร่งเข้ามาช่วยในการแก้ปัญหาการคำนวน ี่ การเคลื่อนไหวเมื่อวีรีโมทไม่สามารถมองเห็นแสงอินฟราเรด แต่อย่างไรก็ตามเมื่อเปรียบเทียบการ ู ใช้งานระหว่างอปกรณ์ในระบบของงานวิจัยนี้ที่ต้องมีหลอดอินฟราเรด และอาจมีตัวตรวจจับอื่น ติดตัว กับการใช้งานของคิเน็กซ์ที่ได้ผลตำแหน่งสามมิติโดยไม่ต้องมีอะไรติดตัวเลย การใช้คิเน็กซ์ แทนย่คมสะดวกมากกว่า

#### **รายการอ้างอิง**

- [1] Lee, J.C. Hacking the Nintendo Wii Remote. **IEEE CS Pervasive Computing** (July September 2008): 39-45.
- [2] Hay, S., Newman, J., and Harle, R. Optical Tracking Using Commodity Hardware. **IEEE/ACM International Symposium on Mixed and Augment Reality** (September 2008): 159-160.
- [3] Schreiber, M., von Wilamowitz-Moellendorff, M., and Bruder R. New Interaction Concepts by Using the Wii Remote. **Human-Computer Interaction, Part II Springer-Verlag** (2009): 261-270.
- [4] Fahn, C.S. and Sun, H. Development of a Data Glove with Reducing Sensors Based on Magnetic Induction. **IEEE Trans. Industrial Electronics** (2005): 585-594.
- [5] Deller, M., Ebert, A., Bender M., and Hagen, H. Flexible Gesture Recognition for Immersive Virtual Environments. **IEEE Proceedings of the Information Visualization** (2006).
- [6] Slyper, R. and Hodgins, J. K. Action Capture with Accelerometers. **ACM SIGGRAPH Symposium on Computer Animation** (2008): 193-199.
- [7] Corrales, J.A., Candelas, F.A., and Torres, F. Hybrid Tracking of Human Operators using IMU/UWB Data Fusion by a Kalman Filter. **ACM** (March 2008): 193-200.
- [8] Sko, T. and Gardner, H. 2009. The Wiimote with Multiple Sensor Bars. **ACM Creating an Affordable, Virtual Reality Controller** (July 2009): 41-44.
- [9] Gonzalez, R.C., Cancelas, J.A., Alvarez, J.C., Fernandez, J.A., and Alvarez, I. Dynamic Programming Stereo Vision Algorithm for Robotic Applications. **Vision Interface** (May 1999): 117-124.
- [10] Okutomi, M. and Kanade, T. A Multiple-Baseline Stereo. **IEEE Trans. Patten Analysis and Machine Intelligence** (April 1993): 353-363.
- [11] Domae, Y., Takauji, H., Kaneko, S., Tanaka, T., Okuda, H., and Hashimoto, M. 3D Measurement of Flexible Objects by Robust Motion Stereo. **SICE Annual Conference, Japan, 2007**, pp.740-743. Japan: SICE, 740-743.
- [12] Fujiyoshi, H., Shimizu, S., and Nishi, T. Fast 3D Position Measurement with Two Unsynchronized Cameras. **IEEE International Symposium on Computation Intelligence in Robotics and Automation** (July 2003): 1239-1244.
- [13] Grosso, E. and Tistarelli, M. Active/Dynamic Stereo Vision. **IEEE Trans. Pattern Analysis and Machine Intelligence** (September 1995): 868-879.
- [14] Welch, G. and Bishop, G. **An Introduction to the Kalman Filter**. North Carolina: Department of Computer Science University of North Carolina at Chapel Hill, 2006.
- [15] Aristidon, A., Cameron, J., and Lasenby, J. Predicting Missing Markers to Drive Real-Time Centre of Rotation Estimation. **Springer-Verlag AMDO, 2008**, pp.238-247. Berlin and Heidelberg: Springer, 2008.
- [16] NINTENDO. **Nintendo Wii Home Page** [Online]. 2010. Avaliable from : http://www.nintendo.com/wii [2010, January]
- [17] Vishay. **Vishay TSAL 7400 Data Sheet Page** [Online]. 2011. Avaliable from : http://www.vishay.com/docs/81014/tsal7400.pdf [2011, September]
- [18] Kinect. **Microsoft Xbox 360 Kinect Spec Page** [Online]. 2011. Avaliable from : http://x360.affiliatepartnerships.info/kinect-spec/ [2011, December]

**ภาคผนวก**

ภาคผนวก ก

# **รายละเอียดของแต่ละท่าทางทใชี่ ้ในแต่ละรูปแบบของเกมทใชี่ ้ในการทดสอบ**

- 
- 1. เกมฟันดาบ

ภาพที่ 51 ตัวอย่างที่1 ของการเคลื่อนไหวแบบเกมพันดาบ

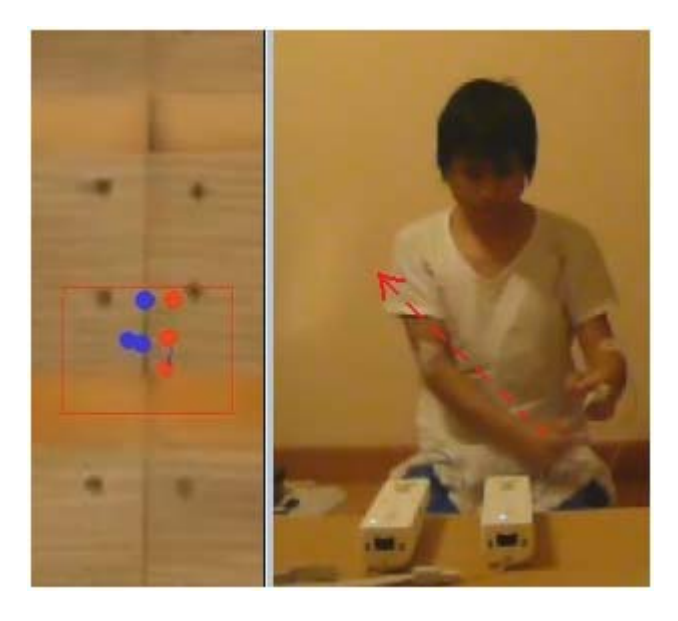

ภาพที่ 52 ตัวอย่างที่2 ของการเคลื่อนไหวแบบเกมฟันดาบ

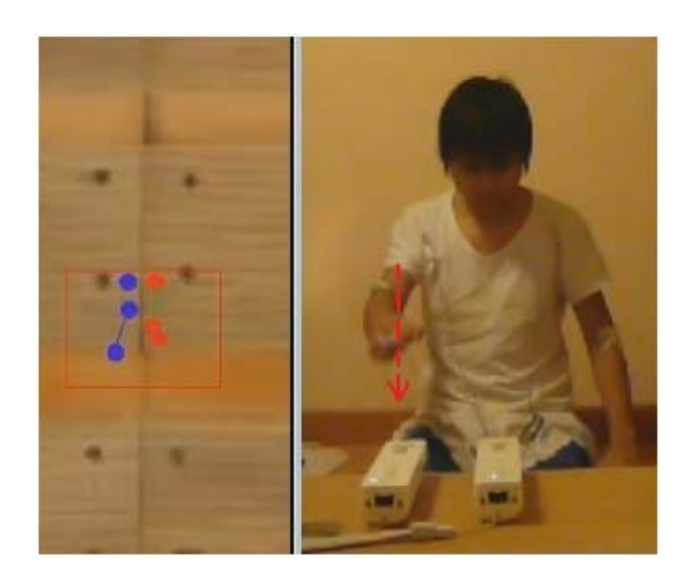

ภาพที่ 53 ตัวอย่างที่3 ของการเคลื่อนไหวแบบเกมฟันดาบ

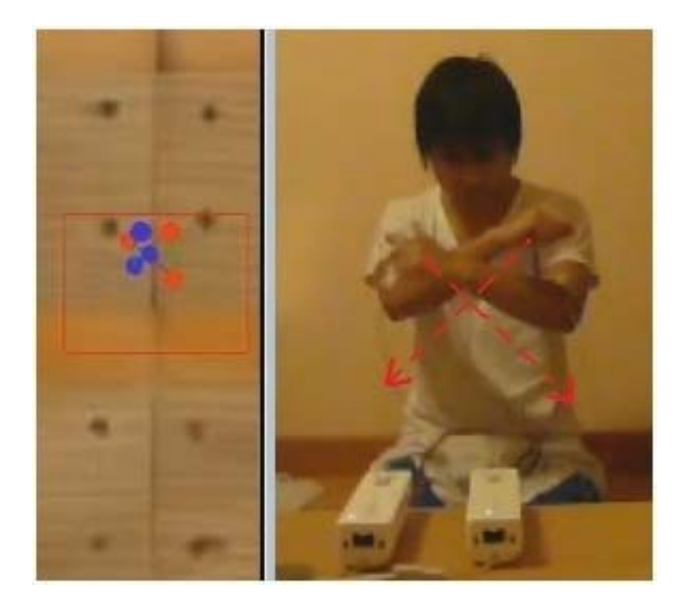

ภาพที่ 54 ตัวอย่างที่4 ของการเคลื่อนไหวแบบเกมพันดาบ

### 2. เกมขับรถ

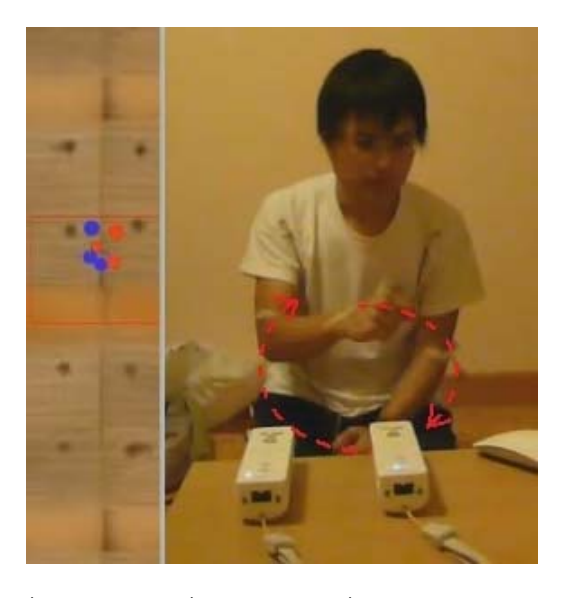

ภาพที่ 55 ตัวอย่างที่1 ของการเคลื่อนไหวแบบเกมขับรถ

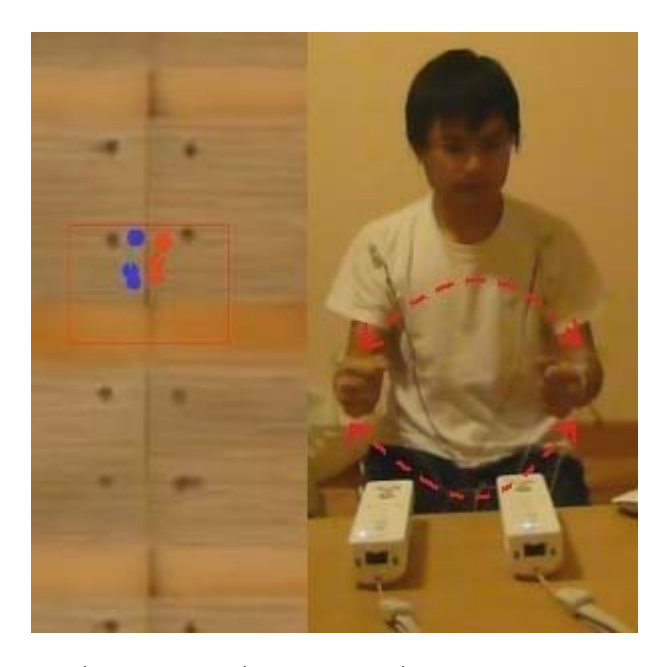

ภาพที่ 56 ตัวอย่างที่2 ของการเคลื่อนไหวแบบเกมขับรถ

### 3. เกมต่อยมวย

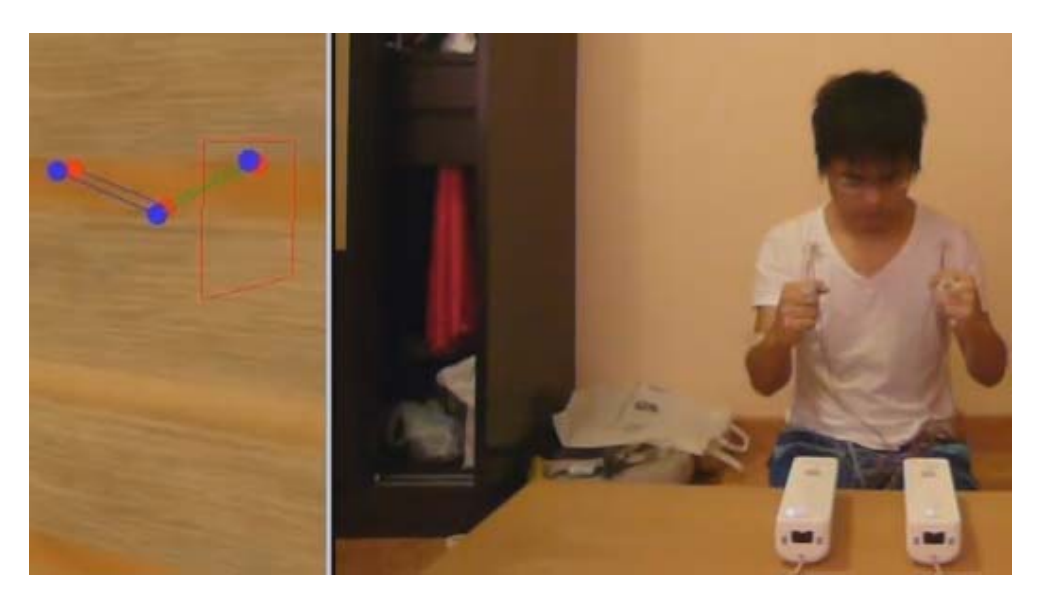

ภาพที่ 57 ตัวอย่างที่1 ของการเคลื่อนไหวแบบเกมต่อยมวย

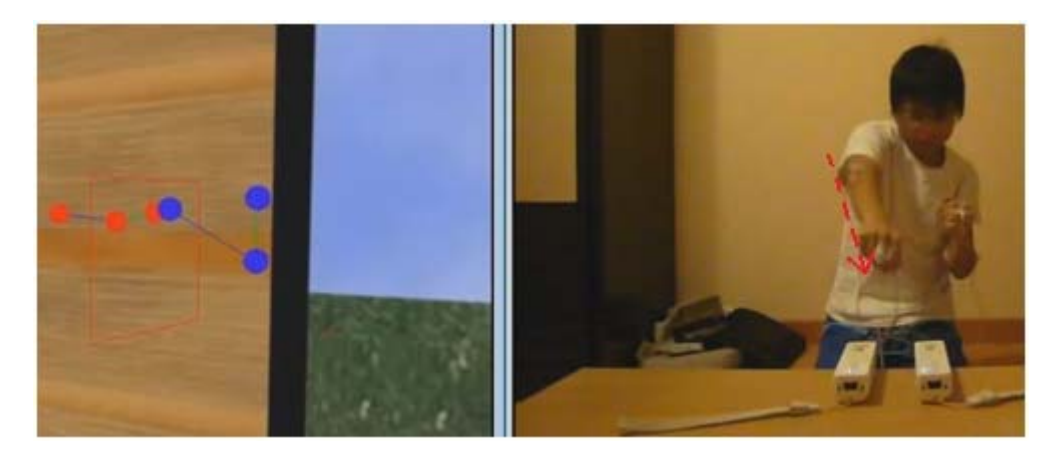

ภาพที่ 58 ตัวอย่างที่2 ของการเคลื่อนไหวแบบเกมต่อยมวย

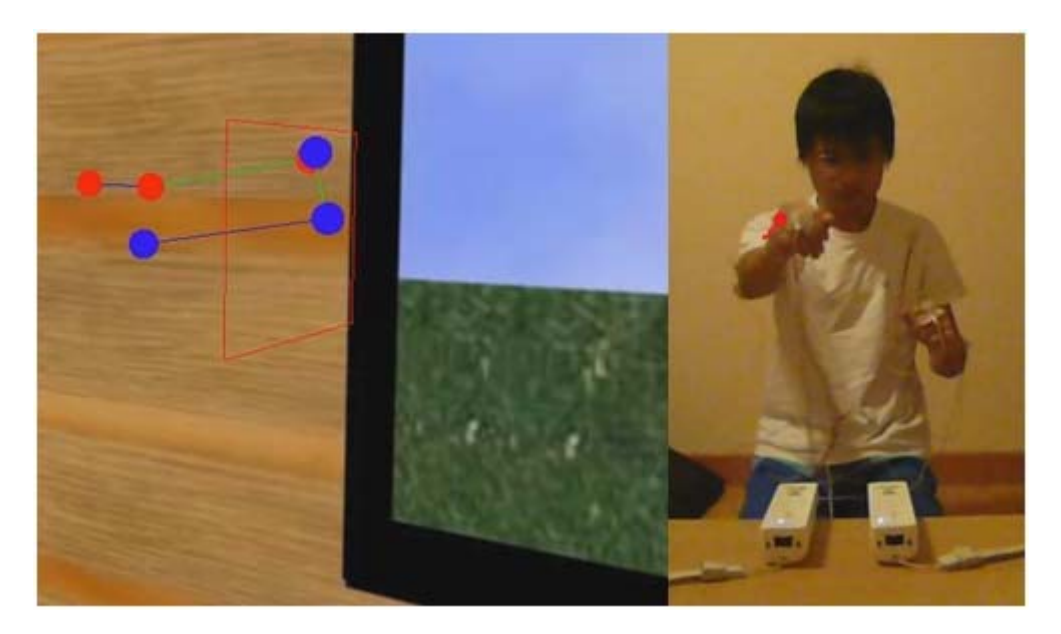

ภาพที่ 59 ตัวอย่างที่3 ของการเคลื่อนไหวแบบเกมต่อยมวย

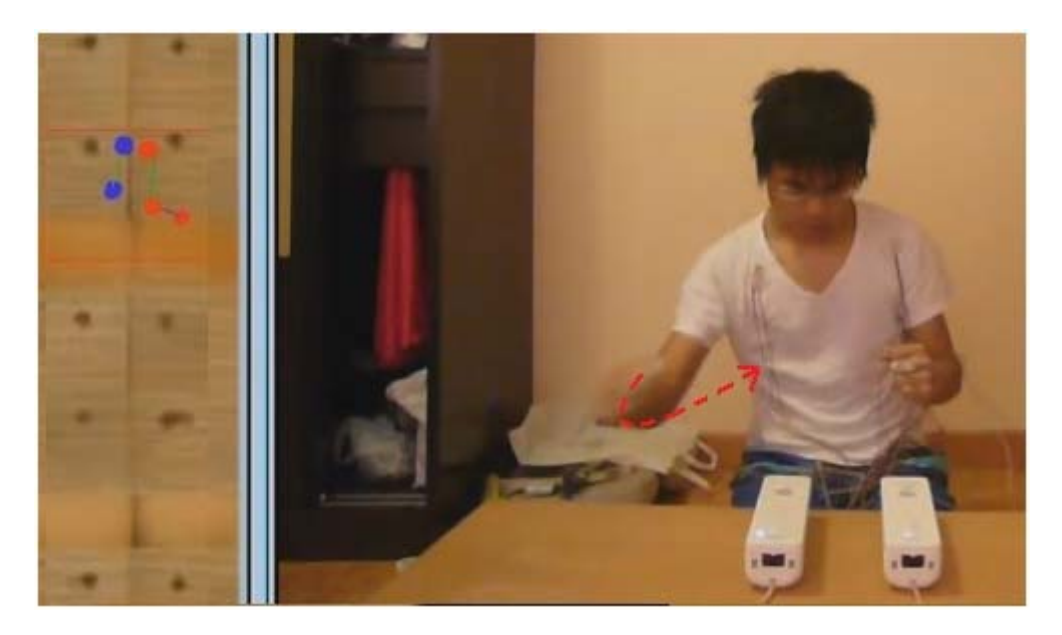

ภาพที่ 60 ตัวอย่างที่4 ของการเคลื่อนไหวแบบเกมต่อยมวย

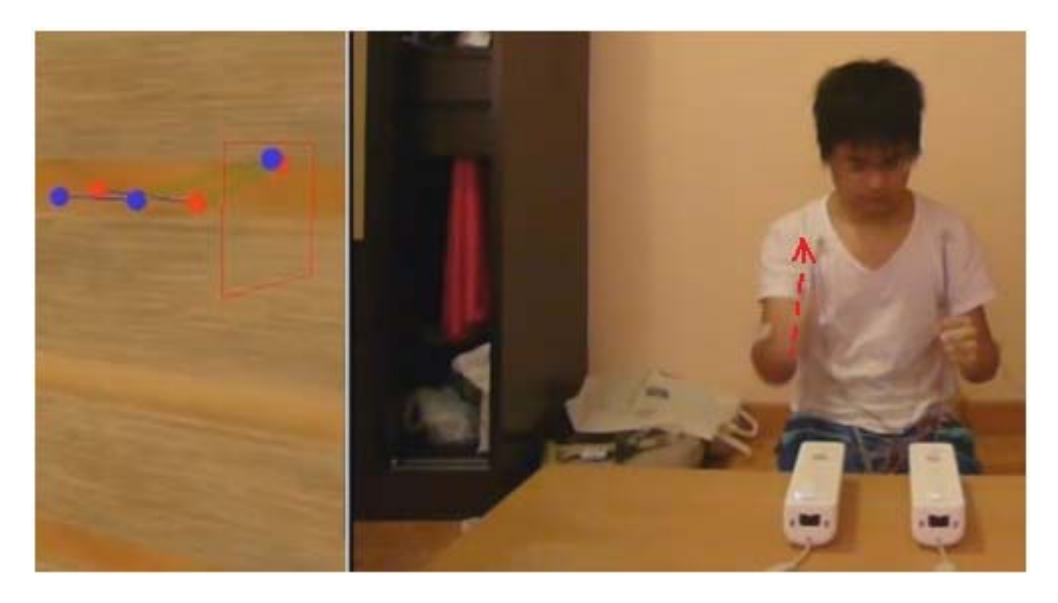

ภาพที่ 61 ตัวอย่างที่5 ของการเคลื่อนไหวแบบเกมต่อยมวย

4. เกมกดปุ่มต่างๆ

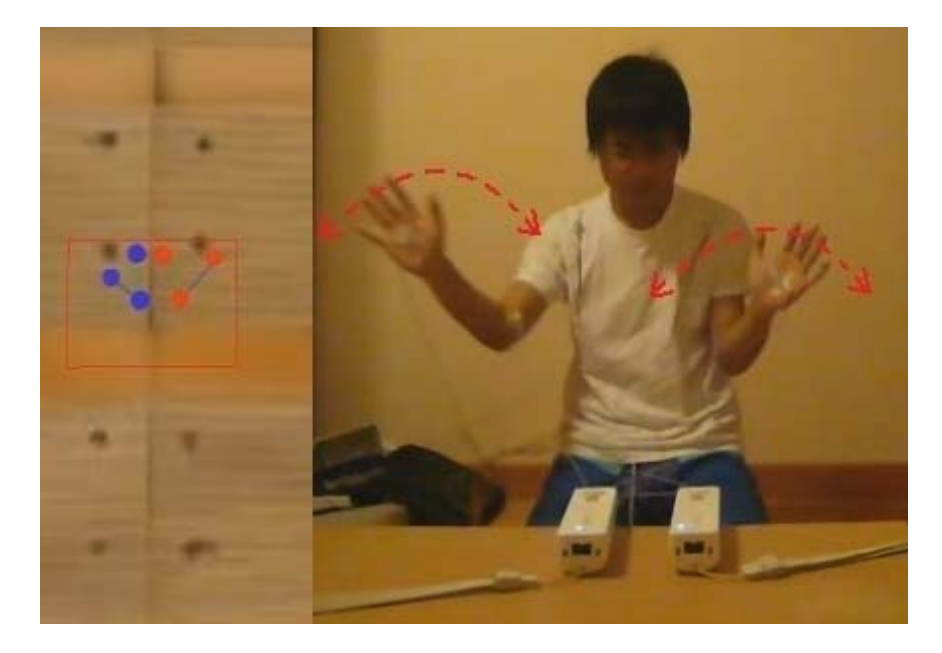

ภาพที่ 62 ตัวอย่างที่1 ของการเคลื่อนไหวแบบเกมกดปุ่มต่างๆ

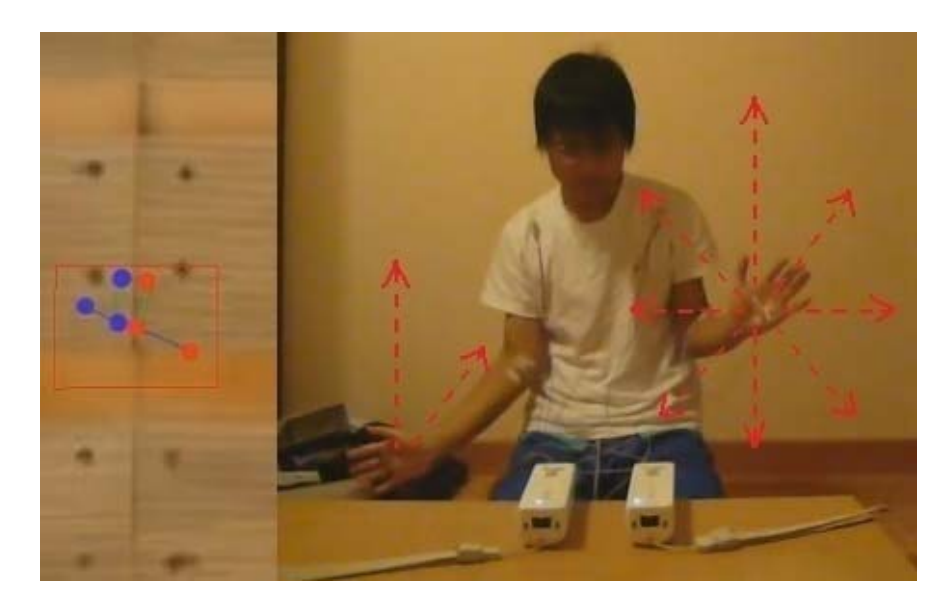

ภาพที่ 63 ตัวอย่างที่2 ของการเคลื่อนไหวแบบเกมกดปุ่มต่างๆ

ภาคผนวก ข

## **แบบสอบถามทใชี่ ้ในการทดลอง**

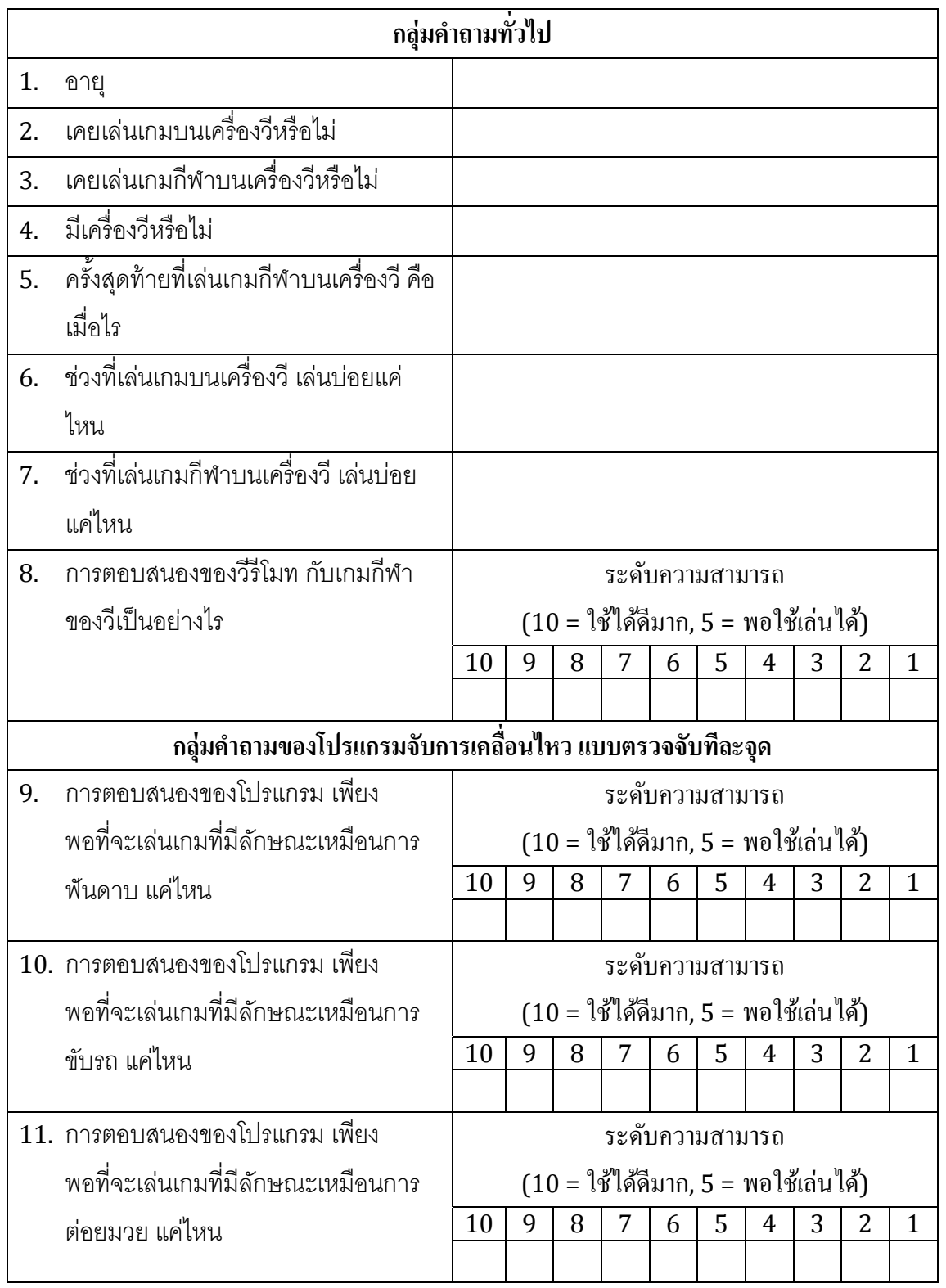

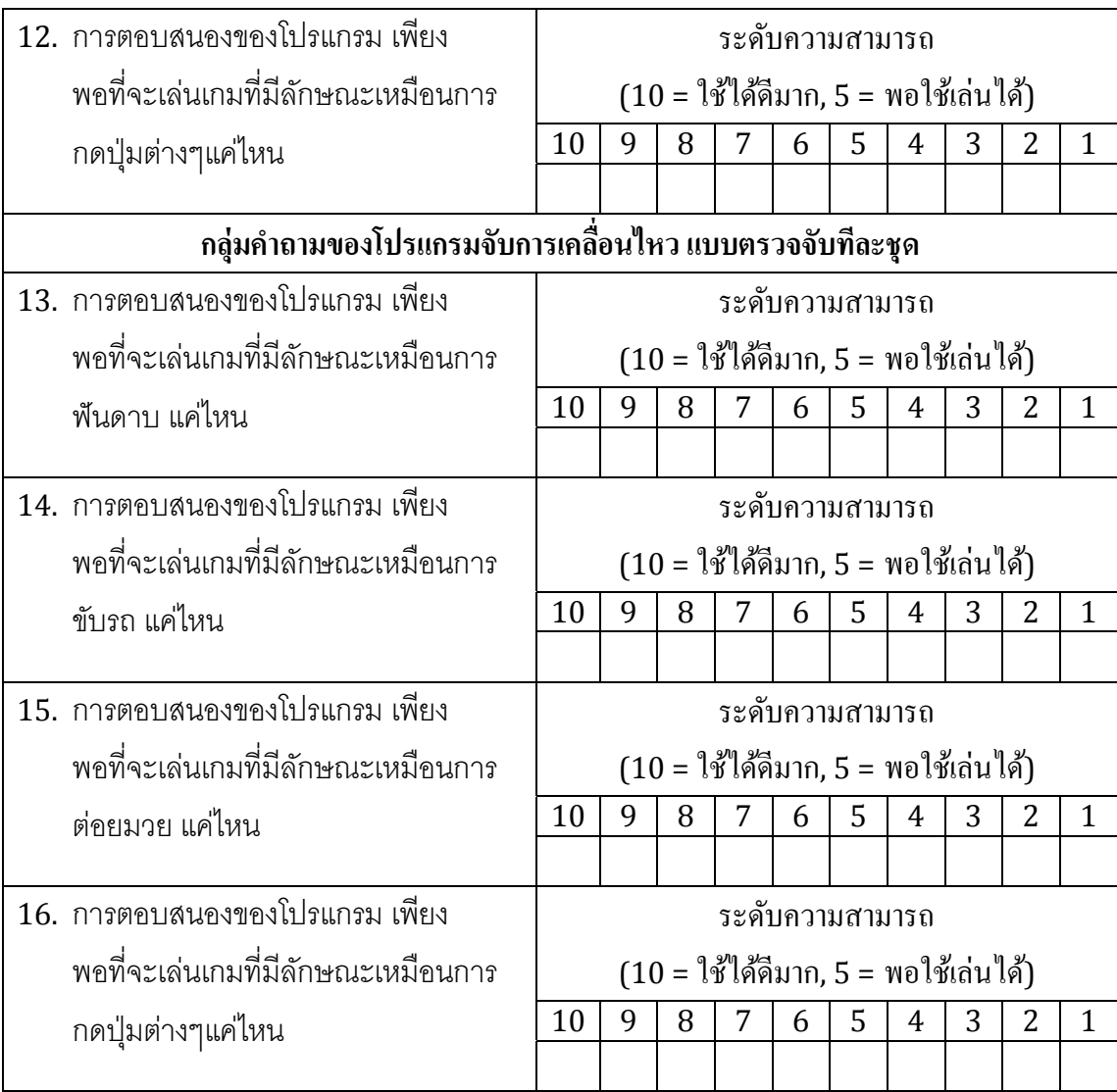

ภาคผนวก ค

## **อภธานศ ิ ัพท์สําหรับตวแปรในสมการท ั ใชี่ ้ในระบบ**

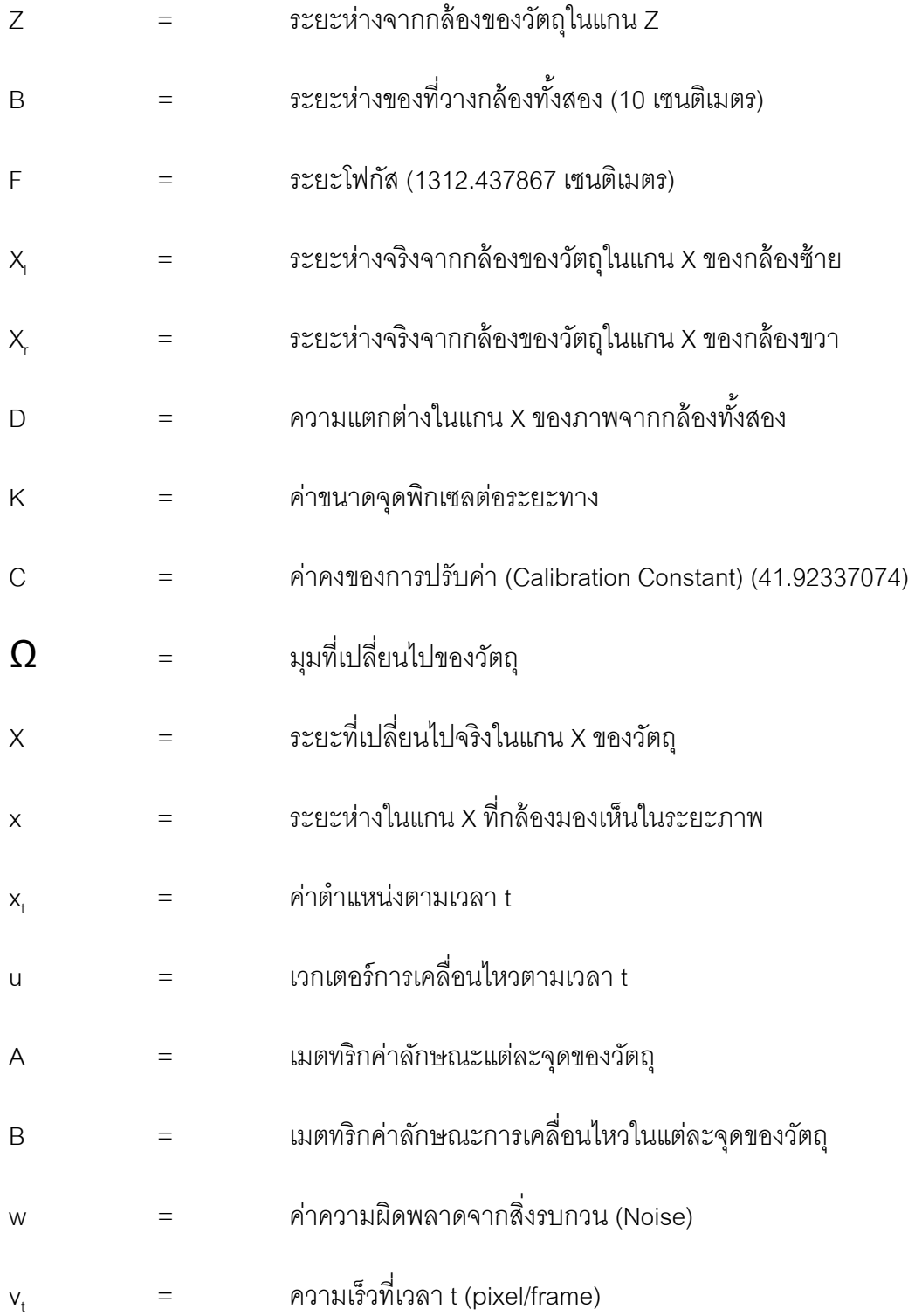

## **ประวัติผู้เขียนวทยาน ิ ิพนธ์**

ผู้เขียนเกิดที่จังหวัดกรุงเทพมหานคร สำเร็จการศึกษาระดับปริญญาวิศวกรรมศาสตร บัณฑิต สาขาวิศวกรรมคอมพิวเตอร์จากภาควิชาวิศวกรรมคอมพิวเตอร์คณะวิศวกรรมศาสตร์ ิ มหาวิทยาลัยเทคโนโลยีพระจอมเกล้า พระนครเหนือ ในปีการศึกษา 2550 หลังจากนั้นได้เข้า ทําการศึกษาต่อในหลักสูตรวิศวกรรมศาสตรมหาบัณฑิต สาขาวิศวกรรมคอมพิวเตอร์คณะ วิศวกรรมศาสตร์จุฬาลงกรณ์มหาวิทยาลัย ในปีการศกษา ึ 2551 และมีผลงานตีพิมพ์ 1 ผลงาน ได้แก่

• Prasertamporn, P. and Kotrajaras, V. Overcoming Tracking Points Limitation for Human Motion Detection with The Wii Camera. **Computer Games, Multimedia, and Allied Technology Conference, Singapore, 2010**, pp.356-361. Singapore: CGAT, 2010.